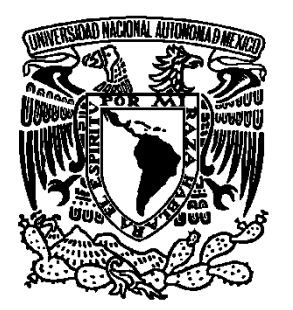

# **UNIVERSIDAD NACIONAL AUTONOMA DE MÉXICO**

 **FACULTAD DE ESTUDIOS SUPERIORES ARAGÓN**

**Manual de Políticas y Procedimientos para el departamento de Síntesis Informativa de la empresa "Monitoreo, Análisis y Síntesis de Medios"**

# **TESIS**

## QUE PARA OBTENER EL TÍTULO DE L I C E N C I A D O EN COMUNICACIÓN Y PERIODISMO

# **P R E S E N T A:**

**Lucía Nancy Bata Cardona**

**ASESOR: Maestra Alcis Rodríguez García**

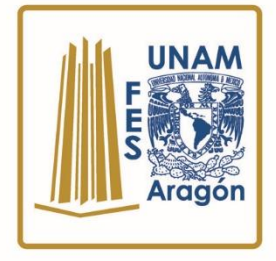

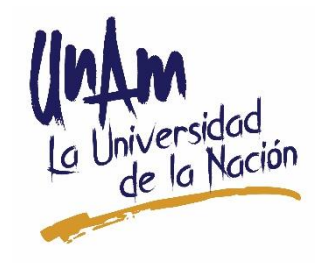

Ciudad Nezahualcóyotl, Estado de México, 28 de mayo de 2018

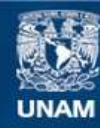

Universidad Nacional Autónoma de México

**UNAM – Dirección General de Bibliotecas Tesis Digitales Restricciones de uso**

## **DERECHOS RESERVADOS © PROHIBIDA SU REPRODUCCIÓN TOTAL O PARCIAL**

Todo el material contenido en esta tesis esta protegido por la Ley Federal del Derecho de Autor (LFDA) de los Estados Unidos Mexicanos (México).

**Biblioteca Central** 

Dirección General de Bibliotecas de la UNAM

El uso de imágenes, fragmentos de videos, y demás material que sea objeto de protección de los derechos de autor, será exclusivamente para fines educativos e informativos y deberá citar la fuente donde la obtuvo mencionando el autor o autores. Cualquier uso distinto como el lucro, reproducción, edición o modificación, será perseguido y sancionado por el respectivo titular de los Derechos de Autor.

#### **Agradecimientos:**

*Podría decir miles de palabras sobre quienes me empoderaron con educación y una vida digna. El ejercer mi carrera, el conocimiento y la formación de criterios, se lo debo a mis padres.*

*"Levántate y sé profesional", fueron las palabras que me ayudaron a no rendirme desde el comienzo y que me siguen impulsando hasta la fecha. Gracias Alberto.*

*Agradezco a mis hermanos, que siempre son una fuente de inspiración y modelos a seguir.*

*Gracias a MAM, por permitirme realizar este trabajo de investigación y la oportunidad de desarrollarme en lo profesional. También a mis excolegas, que me dieron su apoyo incondicional.*

*A mis maestros que creyeron en este trabajo y me brindaron consejos muy valiosos para ponerlos en práctica en mi desarrollo.*

*A mi universidad, que me dio las herramientas del conocimiento para defender en lo que creo.*

# **Índice**

#### **Introducción: 1**

#### **Capítulo 1: La empresa Monitoreo, Análisis y Síntesis de Medios: 5**

1.1 Monitoreo, Análisis y Síntesis de Medios. Construcción y modificación a la medida: **5**

1.2 La importancia de las agencias de monitoreo: **9**

1.3 ¿Cómo se trabaja en MAM? (Departamento de Síntesis Informativa): **20**

1.4 Objetivo del Manual de Políticas y Procedimientos para Síntesis Informativa: **22**

#### **Capítulo 2:**

#### **El entorno acerca del manual**: **27**

- 2.1 ¿Qué es un manual?: **27**
- 2.2 Tipos de manuales: **31**
- 2.3 Contenido de un manual de políticas y procedimientos: **36**
- 2.4 Datos específicos de un manual de procedimientos: **37**

#### **Capítulo 3:**

#### **Procedimientos para realización de un manual según Enrique Benjamín Franklin**: **39**

- 3.1 Datos que debe tener los manuales administrativos: **44**
- 3.2 Diseño de un manual: **44**
- 3.3 Presentación del proyecto a las autoridades competentes: **45**
- 3.4 Captación de la información: **51**
- 3.5 Integración de la información: **56**
- 3.6 Análisis de la información: **58**
- 3.6.1 Técnicas de apoyo para el análisis: **60**
- 3.7 Preparación del proyecto de manual: **64**
- 3.8 Presentación del manual para su aprobación: **65**
- 3.9 Reproducción del manual: **67**
- 3.10 Implementación del manual: **69**

#### **Capítulo 4:**

**Manual de Políticas y Procedimientos para el departamento de Síntesis Informativa de la empresa "Monitoreo, Análisis y Síntesis de Medios": 70**

**Conclusiones: 77 Referencias: 81**

**Anexo: "Manual de Políticas y Procedimientos para el departamento de Síntesis Informativa"**

# **INTRODUCCIÓN**

Cuando las personas ingresan a un nuevo trabajo, muchas veces no saben por dónde empezar, porque se desconoce la manera de cómo opera la organización. El tiempo máximo estimado para lograr la adaptación es de seis meses. Durante ese transcurso, resulta fundamental aprender y entender una nueva posición. Aunque existen corporaciones que capacitan a sus trabajadores de manera constante, la gran mayoría quienes realizan entrenamientos son empresas grandes. Pero ¿qué sucede cuándo son empresas medianas o pequeñas?

Mi primer empleo fue en MAM (Monitoreo, Análisis y Síntesis de Medios), es una mediana empresa, ya que cuenta con poco más de 100 empleados. El área en que comencé a laborar fue en el departamento de Síntesis informativa. Las actividades principales son: redacción de síntesis de noticias de diferentes medios de comunicación impresos, dar dirección y jerarquización de la información a los diferentes clientes.

Cuando comencé a trabajar en MAM mi primer cuestionamiento fue, si la empresa contaba con un manual para estudiar los procedimientos de la empresa, dijeron que no. De hecho, los compañeros de trabajo con más experiencia en el área son las personas encargadas de la capacitación del nuevo personal. Sin embargo, no cuentan con instrumentos de apoyo, como un manual, para realizar esta actividad. Además, muchos de los trabajadores no tenían muy claro para qué servía una empresa de monitoreo.

Esas inquietudes, los cuáles, se dieron muchas respuestas con el paso de los años dentro de esta corporación. Aun así, noté que hacía falta documentar los conocimientos, por ello, nació la idea de crear un manual, que pudiera ayudar a despejar las dudas de los trabajadores de esa área.

MAM tiene operaciones realmente eficientes, sin embargo, tanto los colaboradores operativos como los administrativos admitieron que sí hace falta contar con uno manual que ayude a reunir los procesos de la empresa y laborar de una manera más orquestada.

Sí bien, la empresa ha crecido desde hace diez años transmitiendo las técnicas de manera empírica, podría incrementar todavía más la calidad de sus servicios con un libro de guía.

A partir de esta necesidad, se pusieron manos a la obra, utilizando los conocimientos adquiridos en la carrera de Comunicación y Periodismo, principalmente en materias dentro de la vertical administrativa como Comunicación Social y Relaciones Públicas impartida en séptimo semestre y Administración de Empresas de Medios de Comunicación en sexto semestre.

Se implementó los diferentes métodos de investigación, como la documental en el área de síntesis informativa de la empresa. También se realizó entrevistas a todos los colaboradores, desde los líderes hasta los trabajadores de base para entender sus necesidades y tener más información que no se encontró en los documentos previamente revisados. Con todo lo anterior, se comenzó a entender a profundidad cómo opera la empresa de forma detallada.

Una vez teniendo todas las herramientas y conocimientos de la operación, se puso en marcha la elaboración del manual que finalmente tiene las bases de la comunicación organizacional, que es el conjunto de acciones, procedimientos y tareas que se llevan a cabo para transmitir o recibir información a través de diversos medios, métodos y técnicas de comunicación interna y externa con la finalidad de alcanzar los objetivos de la empresa u organización. Esta comunicación, por ende, es de manera escrita, debido a la naturaleza del trabajo.

Este material, puede ser un modelo para otros manuales que buscan mejorar la comunicación organizacional y que, además, los investigadores de la comunicación conozcan cómo se trabaja en una agencia de monitoreo, ya que es una de las actividades donde existen muchas ofertas de empleo para los egresados de la carrera de Comunicación y Periodismo, ya que pueden adquirir experiencia y abrir paso a medios de comunicación o introducirse en las relaciones públicas.

A partir de este trabajo de investigación, se realizó la primera propuesta de manual de la empresa, donde se puede poner de prueba piloto en el área de

Síntesis Informativa a los Analistas de Notas, porque es uno de los departamentos base de la empresa.

El manual cuenta con materiales gráficos, descriptivos, analíticos, conceptuales, para que su entendimiento sea exponencial. Este material es objetivo, informativo, instructivo, trascendente, actualizado y didáctico.

Asimismo, este análisis consta de 4 capítulos: En el Capítulo 1, *"La empresa Monitoreo, Análisis y Síntesis de Medios"*, describe cuál es la función de esta empresa, sus actividades y por supuesto, la historia de esta organización. También, cuenta con la descripción de las funciones de las agencias de monitoreo de medios de comunicación.

En el Capítulo 2, *"El entorno acerca del manual"*, cuenta con diferentes definiciones y tipos de manual. Contenido y datos específicos que deben tener estos textos de políticas y procedimientos.

A continuación, en el Capítulo 3, *"Procedimientos para realización de un manual según Enrique Benjamín Franklin"*, se introdujo la descripción del método para elaborar manuales, según Franklin, para entender cómo se realizó el manual para Monitoreo, Análisis y Síntesis de Medios (MAM).

Por último, en el Capítulo 4, "Manual de Políticas y Procedimientos para el departamento de Síntesis Informativa de la empresa 'Monitoreo, Análisis y Síntesis de Medios'" que, por razones de protección e información sensible de la empresa, se presentará una versión pública del Manual de Políticas y Procedimientos para el departamento de Síntesis Informativa de MAM, el cual, se omiten gráficos de las plataformas que son propiedad de la empresa. Sin embargo, contiene en esencia el formato que se utilizará dentro de la empresa. Por ejemplo, en cada página tiene encabezados con el nombre de la empresa y su logotipo. También tiene un índice, un organigrama general de la empresa, una presentación general y particular de cada capítulo donde tiene los objetivos de la unidad.

Esta investigación tiene la intención de que este manual de políticas y procedimientos, con las bases de la comunicación organizacional, funcione en MAM en el área de Síntesis Informativa, con la finalidad de tener un sustento de los procesos por escrito y así mejorar la capacitación entre los colaboradores.

También, los profesionales de la comunicación tendrán un panorama sobre los procesos realizados dentro de una agencia de monitoreo de medios que es fundamental en las estrategias de comunicación cuando se implementan dentro de las empresas o instituciones de gobierno.

El monitoreo de medios permite a los profesionales de comunicación a controlar la narrativa en relación con las marcas o instituciones en cobertura mediática obtenida. Gracias a sus datos y funciones, se puede obtener valiosos conocimientos sobre la presencia de la organización, competidores en medios, estar al día de las tendencias del sector; y a través del análisis, ayuda a mejorar la estrategia de comunicación.

### **Capítulo 1: La empresa Monitoreo, Análisis y Síntesis de Medios**

## **1.1 Monitoreo, Análisis y Síntesis de Medios. Construcción y modificación a la medida**

Monitoreo, Análisis y Síntesis de Medios (MAM) es una empresa especializada en seguimiento de medios con más de 12 años de experiencia, que apoya a sus clientes en el ramo de las relaciones públicas para dar seguimiento de la presencia que tienen las marcas en los diferentes espacios de comunicación. Se debe reconocer tendencias, para prevenir crisis e identificar los mensajes que están teniendo mejor impacto son algunos de los beneficios que resultan de un monitoreo de medios.

MAM cuenta con servicios donde se recopila, selecciona, mide, analiza y reporta la información generada en los medios de comunicación masiva. El objetivo de sus servicios es brindar datos que le permitan evaluar las decisiones y direccionar sus estrategias de comunicación a los clientes. Su principal ventaja es que cuentan con tecnología de punta lo que les permite ser un medio eficiente y tener relaciones comerciales duraderas con sus clientes.

Como toda empresa, Monitoreo, Análisis y Síntesis de Medios (MAM) tiene un principio. MAM, se fundó en febrero de 2007, tras la desaparición de la empresa Intélite (2006)

Antes de Ia extinta organización, existió otra empresa llamada CAMSA, que empezó a operar en los años ochenta, donde aquella época existían muy pocas empresas de monitoreo, por lo que a CAMSA le redituaba bien el negocio.

Sin embargo, los avances tecnológicos comenzaron a desarrollarse de forma acelerada, por ello, CAMSA e Intélite decidieron unirse para crear una empresa que pudiera enfrentar los retos de ese momento. Con la fusión hecha en el 2006, se mantuvo el nombre de Intélite, y aunque contaban con herramientas necesarias, las operaciones no funcionaron del todo bien, por lo que se declaró en quiebra esta nueva empresa en el 2007.

El director general de MAM Juan Antonio Valle Cervantes, era parte de CAMSA e Intélite, aprendió sobre el negocio del monitoreo durante todo el periodo del funcionamiento de estas dos empresas antes mencionadas, por ello, decidió invertir y formar lo que hoy es Monitoreo y Análisis de Medios (MAM).

Tras la desaparición de Intélite, el nuevo dueño de MAM expuso un proyecto integral al portafolio de clientes, para ofrecer mejores ofertas de esta práctica con condiciones y servicios logrando captar y retener estos nuevos socios de la empresa.

También, se absorbieron a los trabajadores de la empresa en quiebra, se les ofreció mejores conficiones laborales y proyectos de crecimiento dentro de la empresa. Todo este llamado se hizo con la intención de mejorar los servicios tanto a los clientes como a los trabajadores ofreciéndoles un ambiente laboral sano.

En los inicios de MAM, la actividad del monitoreo era muy redituable. Pero a su vez, llegó incrementó la competencia con ofertas muy sólidas para los clientes que fueron repartiéndose el mercado. Otro factor que venía devorando al mercado, fue el auge de las tecnologías digitales que revolucionaron por completo el sector de la comunicación, ya que los medios de comunicación comenzaron a digitalizarse masivamente; por ende, el monitoreo tenía que evolucionar para estar a la par del ecosistema comunicativo.

MAM tenía que supera la antigua forma de trabajar, mejorar y agilizar los procesos, ya que realizaban técnicas operativas poco innovadoras. Por ejemplo, los analistas hacían síntesis periodísticas de manera directa, es decir, redactaban las notas de manera manual, -letra por letra-, ahora, con ayuda de la tecnología se puede extraer el texto de la nota con tan solo copiar y pegar que permitiendo reducir el tiempo en la realización de la síntesis.

La empresa aplicó nuevas estrategias en el negocio, con cambios operacionales que ayudaron a acelerar los procesos y reducir el margen de error, gracias al uso de la tecnología Esto aumentó la confianza tanto de los clientes como de los trabajadores; así, la empresa comenzó a crecer y consolidarse dentro del mercado adaptándose a los nuevos retos. Ahora, MAM es un referente entre las agencias de monitoreo de medios ya que cuenta con doce años de experiencia, y con la implementación de las tecnologías y funcionamiento operacional logró resistir el golpe de la pandemia Covid-19 que atravesó en todo el mundo.

Incluso, en el 2017, MAM tenía planes para hacer un cambio de sede; sin embargo, ocurrió el terremoto del 19 septiembre que afecto considerablemente a la Ciudad de México, dañó las instalaciones del inmueble donde se tenía contemplado migrar. Por esta razón se pospusieron esos proyectos de crecimiento, pero lograron efectuar la migración del edificio en 2018, pero en otra alcaldía, en donde en la actualidad, siguen trabajando con un foco en cuestiones operativas, donde la productividad es eficiente.

Esta organización tiene como objetivo llegar a nuevos mercados en Latinoamérica, ya que los directores consideran que existe un terreno fértil con grandes oportunidades de crecimiento.

\*\*\*

Es importante que se contraten empresas como MAM, ya que ofrecen costos de monitoreo más bajos en comparación con departamentos de relaciones públicas o de comunicación social, porque las empresas de monitoreo pueden costear la obtención de una gran cantidad de información de medios comunicación y bienes, debido a que cuentan con una gran variedad de clientes dentro de su portafolio.

También, ofrecen servicios hechos a la medida y de calidad. Por ejemplo, si el cliente pide algún formato de reporte a cierta hora con cierto número de caracteres, tal extensión, o si requiere de algún logotipo, tipografía, color de la hoja, etcétera, la empresa se ajusta, es decir, *hace trajes a la medida.* 

MAM busca que tanto los clientes como los colaboradores estén satisfechos. No tiene como finalidad regalar promesas, sino incentivar hechos y un trato recíproco, que como dice Rodrigo Valle, gerente general de la empresa, "trata a los demás como a ti te gustaría ser tratado", es decir, corresponder de manera eficiente para garantizar un trabajo en equipo que permita alcanzar objetivos compartidos).

La empresa MAM ofrece servicios de *Clipping* **de Prensa,** que es una extracción y clasificación de la información de interés para los clientes el mismo día de la publicación en diarios, revistas y portales de Internet. Se envía en forma de recortes de la nota o impresión digital en el caso del servicio Web.

La palabra clipping significa en inglés «recorte de periódico» y aunque esta labor nació recogiendo únicamente noticias en este medio, con el paso del tiempo se extendió a la radio y la televisión y con la llegada de Internet a los medios digitales.

El clipping de prensa sirve para conocer las apariciones en medios de difusión masiva de una empresa. De esta forma se puede conocer su reputación en la sociedad y prevenir posibles crisis de comunicación, por ello la labor de clipping resulta imprescindible para los departamentos de comunicación y marketing cuyos mensajes deben considerar la percepción que existe en la sociedad de su marca. Además, la mayoría de las veces esta labor no se ocupa únicamente del seguimiento de la propia marca, sino también de la competencia para conocer mejor sus movimientos y poder ubicar mejor la situación de la marca en el sector.

MAM, también ofrece **Síntesis informativa**, que es la información destacada y resumida en medios de comunicación con un formato que permite a los clientes acceder a la parte medular de la nota. Es el seguimiento diario de noticias por categorías, nombres, marcas y temas. Se realiza un monitoreo en medios en todo el año.

En el caso de réplicas de la misma información en varias fuentes se puede integrar en una sola síntesis, que se le denomina consignación de notas, con la importancia de extraer la información de medios de mayor impacto y trascendencia.

MAM cuenta con personal que tiene un perfil con capacidades de síntesis y de redacción. Además de estar siempre actualizado, porque recibe toda clase de información de varios sectores todos los días.

La empresa de monitoreo tiene una página de Internet que tiene acceso a la información del día, información general y consulta de histórico. Los datos se resguardan en una base de datos desde el día uno de contratación por el cliente.

Además, ofrece el servicio de *Análisis de información*, que a través de la generación de información acumulada y con una valoración adicional por cada una de las notas, se generan reportes con las particularidades de cada cliente.

La cobertura de medios que ofrece esta empresa de monitoreo es de todos los diarios de la Ciudad de México; prensa regional de cada uno de los estados de la república mexicana y revistas de circulación nacional y local.

Esta cobertura se ve constantemente ampliada con nuevos títulos de publicaciones tanto de distribución gratuita como de circulación restringida; programas de televisión abierta, televisión por Cable, radio FM y radio AM;

También se realiza el monitoreo de medios tanto de periódicos de la Ciudad de México como de los diferentes estados en su versión digital, además de diversos tipos de sitios web y tipos de fuentes: mercadotecnia, automovilismo, deportivos, de noticias, empresariales, y más.

Adicionalmente, de acuerdo con las necesidades de los suscriptores, se hacen búsquedas abiertas donde se tiene acumulada la cifra superior a los 8,000 dominios distintos lo que significa que se han revisado más de 6,800 sitios web.

## **1.2 La importancia de las agencias de monitoreo**

El monitoreo de medios es una de las principales actividades de las agencias de relaciones públicas, ya que es esencial para medir el impacto que tienen cada una de sus acciones. Así mismo, les permite entregar reportes cuantificables y claros a sus clientes, fortaleciendo su relación.

Las actividades de las relaciones públicas son la práctica de aprovechar varios canales de comunicación para promover una empresa y cultivar una percepción pública positiva.

Una de las cualidades que los mejores profesionales de relaciones públicas y la comunicación deben desarrollar es este instinto de seguir los temas más relevantes alrededor de su marca, clientes o compañía. La tecnología ha avanzado lo suficiente para hacer que el seguimiento de noticias y temas de interés sea cada vez más ágil para estos profesionales.

Las funciones de un publirrelacionista es asesorar a todos los niveles de la organización con respecto a las decisiones sobre políticas, líneas de acción y comunicación, teniendo en cuenta las repercusiones públicas y la responsabilidad social que tiene la organización con sus *stakeholders* o público de interés.

Investigar, conducir y evaluar de manera continua, programas de acción y comunicación para lograr el entendimiento de sus audiencias y asegurar el éxito de los objetivos de una organización: posicionamiento, construcción de reputación e imagen positiva, manejo de crisis, las relaciones con los empleados, la comunidad, los influenciadores digitales, entre otros programas.

También, buscan crear un plan de relaciones públicas e implementar esfuerzos para influir en la percepción del público sobre una marca, así como crear embajadores o voceros a través de la comunicación interna. Así como, maximizar la capacidad de descubrimiento de las marcas, en los puntos de contacto con sus clientes habituales y potenciales, que durante su viaje de compra buscan información de acuerdo con sus intereses y motivaciones específicas, y en los formatos que les gusta consumir.

Además, los expertos en comunicación buscan generar contenido relevante, educativo, entretenido, actual y optimizado para SEO con palabras clave de búsqueda, para sus diferentes audiencias, con el fin de crear un vínculo emocional y *engagement.* Y ampliar los contactos de negocios a través de oportunidades de visibilidad, *networking*, asistencia y/o el patrocinio de eventos.

Finalmente, analizan a la organización con la que trabajan, para encontrar sus mensajes clave y transformar esta información en historias relevantes de la marca. Y para lograr el análisis es importante hacer seguimiento de medios.

El **monitoreo de medios** <sup>1</sup> es una técnica mediante la cual se realiza el seguimiento y archivo de la *performance* mediática de un tema, una persona, una organización, una campaña publicitaria, una marca, etc., en medios impresos y digitales ya sean estos de alcance regional, nacional o local, para su posterior análisis cuantitativo y cualitativo.

Para los encargados de las estrategias de comunicación, es importante que las marcas que manejan deben a monitorear diferentes coyunturas, a fin de planear una estrategia que les ayude a hacer frente a diferentes escenarios que pudieran afectarles.

Los resultados del monitoreo de medios son aplicables tanto a campañas de marketing, que es un amplio conjunto de estrategias que tiene como objetivos dar a conocer los productos o servicios que tienen para ofrecer. Estas campañas son esenciales para crear y mejorar la aceptación del artículo dentro del mercado donde incursionan. O en una campaña de comunicación, que es la composición de diferentes estrategias y acciones que persiguen el objetivo de promocionar y gestionar la relación con todos los públicos relevantes para una persona, empresa, institución, evento, producto o servicio.

La comunicación es una herramienta fundamental para cualquier empresa o entidad. Normalmente la dividimos en comunicación externa; relación con los medios de comunicación, accionistas, socios, instituciones, cliente final. Y comunicación interna, enfocada a informar y a mejorar la comunicación con los empleados.

O bien, el monitoreo se puede hacer para otras necesidades, como las búsquedas realizadas en el ámbito de la investigación en Ciencias Sociales.

Otro ejemplo es que; podemos observar el comportamiento de las campañas políticas; "lo que se busca es obtener datos precisos sobre la forma en que reporteros, conductores y locutores procesan la información de las precampañas y campañas, en los principales noticiarios, reportajes y programas de

<sup>&</sup>lt;sup>1</sup> <https://www.comunicologos.com/enciclopedia/t%C3%A9cnicas/monitoreo-de-medios/> 15 de febrero de 2018.

entretenimiento y con la difusión del resultado se genere un contexto de exigencia pública que contribuya al principio de equidad en las contiendas" <sup>2</sup> .

El servicio de monitoreo de medios de comunicación se realiza generalmente a través de firmas privadas que proveen estos servicios a otras empresas, agencias gubernamentales, organizaciones e individuos, que, con base a una suscripción diaria, semanal y/o mensual, reciben copia de lo registrado, recortado y archivado en el período contratado – conocido en el mercado comúnmente como *clipping* - informes de observación, análisis de contenidos, etcétera.

Según un artículo de [PR Newswire ADM,](https://prnewswire.com.mx/author/pr-editor_2018/) escrito por Thaís Antoniolli, el *clipping* es "el recorte de la noticia, el material más bruto resultado del proceso de monitoreo. Es la base que, una vez analizada, nos llevará a la estrategia y a la planificación. A partir de análisis automatizados vía algoritmos o realizados manualmente por personas, hay calificaciones categorizadas en métricas, en vista de medir el desempeño de determinada acción realizada" <sup>3</sup>.

Actualmente el monitoreo tradicional a cargo de técnicos denominados en la jerga profesional como "visualizadores", se combina con tecnologías de última generación que permiten automatizar el registro y archivo con bases de datos de los temas, contenidos, personas, envíos televisivos, campañas publicitarias, etc., a partir de la carga de palabras clave (*keywords*) y otros criterios de búsqueda y rastreo, al mismo tiempo que amplía la base de medios a analizar.

Con el auge de los medios digitales, Internet, los *blogs*, las comunidades virtuales, etc., el desarrollo de software específico aplicado al monitoreo de medios ha cobrado un importante impulso dado el incremento exponencial constante de medios, canales, contenidos e interacciones disponibles.

Para los profesionales de comunicación el acceso en tiempo real a estos enormes volúmenes de información en permanente circulación resulta clave a la

<sup>&</sup>lt;sup>2</sup> <https://www.merca20.com/que-debes-saber-del-monitoreo-medios-del-ine-y-la-unam-durante-las-elecciones/> 26 de abril de 2018.

<sup>&</sup>lt;sup>3</sup> <https://prnewswire.com.mx/metricas-y-monitoreo-secretos-para-obtener-el-mejor-resultado/> 26 de abril de 2019.

hora de fortalecer con datos estadísticos y sustento empírico tanto la visión estratégica como la gestión cotidiana.

La especialista en Marketing, Andrea Pallares, explica que, "generalmente el monitoreo se realiza con palabras clave relevantes para un negocio, que pueden incluir el nombre de la marca, del producto, etc. Según las palabras clave elegidas (*keywords*), el sistema o herramienta que elijas para monitorear hará la labor de escucha en las distintas redes sociales que le asignes, recolectará la información y te la hará llegar"<sup>4</sup> .

Pallares menciona que lo importante de monitorear tu marca, mercado o competencia está en la clara definición de tres cuestiones:

¿Qué buscas?

¿Para qué lo buscas?

¿Qué harás con ello?

"Si no tienes estos conceptos claros, es como cuando haces encuestas de satisfacción y después de analizar sus resultados no haces nada con ellos. Esto es perder el tiempo".

De esta manera, Pallares recomienda estas estrategias de monitoreo:

Debemos tener clara nuestra estrategia de escucha:

- 1. Define el objetivo de tu monitoreo. Pueden ser muchos y diferentes, seleccionar los que realmente impactan al negocio y pueden ayudar a lograr los objetivos de marketing, como los siguientes:
	- Escuchar lo que dice el mercado de la marca en particular con el fin de responder a conversaciones positivas o negativas con oportunidad.
	- Escuchar lo que dice el mercado de la competencia.
	- Escuchar que dice la competencia de la marca, con el fin de cuidar la reputación del negocio.

<sup>&</sup>lt;sup>4</sup> <https://www.merca20.com/monitoreo-online-escucha-actua/> 26 de abril de 2019.

- Escuchar lo que el mercado dice de un producto en particular o específicamente de la marca.
- Captar conversaciones del target en las que se manifieste interés o necesidad de la producto o servicio para poder intervenir oportuna y estratégicamente en ellas.
- Seguimiento a líderes de la industria para mantenerte actualizado.
- 2. Definir a quién se quiere monitorear. Aquí entra la parte de pensar muy bien las palabras clave que se van a usar para escuchar los objetivos anteriores. Definir el nombre de las marcas a seguir, personas, hashtag, temas, sectores, etc.
- 3. Definir las acciones que harás con la información que te arroje el monitoreo. Esta es la parte más clave de todo y que la mayoría de las empresas olvidan. Si se va a monitorear conversaciones alrededor de lo que se vende, se debe tener una estrategia clara de qué se hará cuando se encuentre: intervenir inmediatamente, enviar información, registrar el contacto en una lista o CRM (en inglés es *customer relationship management*, o gestión de las relaciones con clientes, es una aplicación que permite centralizar en una única base de datos todas las interacciones entre una empresa y sus clientes<sup>5</sup>). para después abordarlo, etc. Otro ejemplo clásico es el de monitorear los comentarios sobre la marca o producto, cuando llegue algún comentario negativo. Se debe tener listo un plan de crisis que responda inmediatamente. O tal vez monitorear menciones a la marca o producto, por ello se debe estar al pendiente de responder a ellas e incrementar el servicio al cliente.

"La idea es que debes tener planteada una acción directa en respuesta al análisis de tu monitoreo, en caso contrario… ¿para qué lo haces?".

> 4. Definir la mejor herramienta para lograr objetivos de monitoreo. En el caso de MAM manejan sus propias herramientas (Media Analyze – tema que veremos en el siguiente capítulo -)

<sup>&</sup>lt;sup>5</sup> <https://www.elegircrm.com/crm/que-es-un-crm/> 26 de abril de 2019.

Omar Escamilla, de Merca 2.0<sup>6</sup> menciona que es importante considerar las opiniones que se expresan fuera de una marca u organización, por ejemplo, en medios de comunicación y redes sociales, porque tiene un valor muy importante en la actualidad. El mundo digital a puesto al alcance de prácticamente todo el mundo la capacidad de expresar sus opiniones e ideas referentes a cualquier tema, incluidas dichas marcas.

Escamilla cita a la plataforma de monitoreo, *Mention*. Ahí se destaca las cuatro formas en que las empresas usan el monitoreo de medios $^7$ :

## • Manejar crisis de Relaciones Públicas

Proteger la reputación de una marca u organización es de suma importancia, especialmente en esta época donde la comunicación fluye a una velocidad impresionante, gracias a plataformas como las redes sociales, haciendo que diversas situaciones alcancen la *viralidad* y sean más difíciles de gestionar. Con el monitoreo de medios, las organizaciones son capaces planear mejor sus acciones ante una crisis, detectándola en una primera instancia y posteriormente vigilando cómo se desarrolla a lo largo del tiempo para tomar las medidas adecuadas.

• Vigilar a la competencia

Aquella frase que dicta que es mejor "tener a los enemigos cerca" cobra mucho sentido para las marcas u organizaciones. Muchas emplean el monitoreo para vigilar a sus competidores teniendo en cuenta 4 factores determinantes. El primero, aprender de sus tácticas de RRPP (relaciones públicas); el segundo, anticiparse a los cambios; el tercero, minimizar los riesgos; y el cuarto, entender sus prácticas en cuanto a recursos humanos y adquisición de talento.

• Analizar la industria

El monitoreo no solo aplica a nivel interno y con la competencia, también es de gran utilidad para saber que ocurre en toda la industria. Aunque puede haber muchos factores por cubrir, lo que muchas compañías hacen

<sup>&</sup>lt;sup>6</sup> <https://www.merca20.com/4-formas-en-que-las-empresas-usan-el-monitoreo-de-medios/> 26 de abril de 2019.

<sup>7</sup> *Ibidem*.

es prestar atención en apartados como competidores, vendedores, entes reguladores, *influencers* e incluso consumidores para tener una buena idea de cómo se encuentra el panorama actual de la industria y hacia dónde se dirige.

• Colaborar mejor con los medios

Ahora, el tener cobertura de un medio resulta más complicado para los departamentos de R.R.P.P. Con el monitoreo de medios es posible identificar a los agentes (periodistas o medios) clave para lograr una mejor investigación previa a una campaña, logar un alcance más efectivo con la misma y poder medir sus resultados.

El profesional de *marketing, brand management y licensing*, [Carlos Luer](https://www.merca20.com/author/clauer/)<sup>8</sup>, menciona que existen dos tipos de monitoreo: *offline y online*:

El monitoreo *offline* se obtiene a partir de medios impresos, como periódicos y revistas. También en medios electrónicos, como radio y tv.

El seguimiento *online* se obtiene a partir de medios en internet, podcast, blogs, video y redes sociales.

Así mismo, el monitoreo de medios permite identificar cuáles son los líderes de opinión más relevantes para tener acercamientos con ellos o saber quiénes son clave para amplificar campañas e iniciativas y así poder medir resultados.

## **Monitoreo en Medios impresos**

Este tipo de monitoreo, según Luer dice que "se obtiene una de las métricas más antiguas y establecidas en el mercado. Básicamente consiste en contar con una *media kit* actualizado; monitorear el nombre de los clientes, competidores, productos / servicios y mercados en diarios y revistas; y hacer la relación de área (centimetraje) donde la noticia ha sido vehiculada hasta llegar al resultado de valor publicitario"<sup>9</sup>.

Con esta medida, el autor, menciona que es la base del monitoreo y es muy difícil que cambie. Además, indica que es una de las pocas métricas capaces de poner

<sup>&</sup>lt;sup>8</sup> <https://www.merca20.com/estrategia-digital-mejores-practicas-para-optimizar-resultados/> 26 de abril de 2019.

<sup>9</sup> *Ibídem.*

a todas las empresas en un mismo nivel. "No importa si es una multinacional o una microempresa: el valor es equivalente".

Sin embargo, Antoniolli explica que hay otros valores a considerar. Por ejemplo: la relación **Vehiculación x Lectura**. "Porque un diario tenga 100 mil ejemplares, no quiere decir que logre alcanzar más personas que una revista con un tiraje de 50 mil publicaciones. Esto no es una regla, pues el diario, al día siguiente, se transforma en envoltorio de huevos. En el caso de la revista, cuando está expuesta en un consultorio médico o en el peluquero, dura meses y un único ejemplar es visto por centenas de personas"<sup>10</sup> .

Por lo general, el *media kit* es un valor estándar. Pero eventualmente a la hora en que la gran empresa negocia directamente con los medios, se practican valores diferentes al estándar.

El *media kit<sup>11</sup> ,* es una herramienta comercial con la que se muestra todo el potencial de una marca ante posibles patrocinadores o anunciantes que se muestren interesados en la empresa.

Podría no ser la mejor métrica, pero "es un dato consistente y fundamental para el mercado, pues estandariza y brinda una base histórica para los clientes. Creo que, mientras haya medios impresos, el centimetraje seguirá siendo utilizado, al menos como indicador"<sup>12</sup>.

### **Radio y TV**

Antolioni<sup>13</sup> menciona que, en el caso de estos dos medios tradicionales de comunicación, es posible realizar un *check* publicitario con la observación de las cantidades, medios y periodos, para así garantizar que lo contratado efectivamente cumple con lo pedido, o sea, una especie de auditoría; o el monitoreo de los medios espontáneos en sí, 24 horas por día, 7 días a la semana. Al final, nunca se sabe en qué momento una gran crisis explotará en su empresa

<sup>10</sup> <https://prnewswire.com.mx/metricas-y-monitoreo-secretos-para-obtener-el-mejor-resultado/> 26 de abril de 2019.

<sup>11</sup> <https://eliromerocomunicacion.com/como-hacer-tu-propio-media-kit/> 26 de abril de 2019.

<sup>12</sup> <https://prnewswire.com.mx/metricas-y-monitoreo-secretos-para-obtener-el-mejor-resultado/> 26 de abril de 2019.

<sup>13</sup> <https://prnewswire.com.mx/metricas-y-monitoreo-secretos-para-obtener-el-mejor-resultado/> 02 de abril de 2019.

o en su competencia y, tratándose de televisión y radio, el alcance siempre se potencializa y masifica.

Su medición básica se realiza por tiempo (minutos o segundos) y en algunos medios que se auditan, también es posible medir el alcance de la audiencia.

Entre los puntos a revisar destacan el rating de la emisora, el área de cobertura, audiencia por minuto y horas sintonizadas en promedio. Para analizar los mensajes, se puede acceder a grabaciones o podcasts para conocer aspectos como el tono o fidelidad de las menciones.

En promedio, un 14.7% de las personas tiene la televisión en el día, mientras que un 7.5% es el promedio de audiencia con el radio encendido, según datos del Tercer informe trimestral estadístico 2017 del Instituto Federal de Telecomunicaciones.

### **Páginas** *web*

En el caso de Monitoreo y Análisis de Medios el impacto de una nota se mide a partir de las visitas diarias que tiene un medio. Este dato se obtiene en páginas que miden el flujo de los sitios *online*, como Similar Web o Stat Show, que son herramientas de análisis de sitios web que ayudan a conocer el mercado y monitorear a los competidores. La clasificación en la búsqueda, el número de visitas y las fuentes de tráfico son informaciones que puedes recopilar con el uso de esta herramienta. Con el total de visitas diarias en una página, se obtiene el costo del medio y el nivel de relevancia (*Tier*).

En 2020, los usuarios de Internet en México abarcan un 72% de la población, según el 17° Estudio sobre los hábitos de los usuarios de Internet en México 2021 de la Asociación de Internet.MX (AIMX)<sup>14</sup>.

<sup>14</sup>Asociación de Internet.MX (2021). *17° Estudio sobre los hábitos de los usuarios de Internet en México*. https://irp.cdn-

website.com/81280eda/files/uploaded/17%C2%B0%20Estudio%20sobre%20los%20Ha%CC%81bitos%20 de%20los%20Usuarios%20de%20Internet%20en%20Me%CC%81xico%202021%20v16%20Publica.pdf

En este sentido, las impresiones, la fuente del tráfico, las visitas únicas, el tiempo de permanencia, así como los visitantes nuevos y recurrentes son de los elementos fundamentales para analizar este canal.

Para hacerlo se pueden utilizar herramientas como Google Trends o especificaciones en cuanto a países o fechas para tener un reporte más detallado.

## **Redes Sociales**

En el caso de las redes sociales, se mide el impacto de una publicación a partir el número de seguidores o suscriptores de una página.

Acceder a estas páginas es la principal actividad de los mexicanos en línea, con un total de 89% de incidencia. Asimismo, según la AIMX<sup>15</sup>, Facebook, Whatsapp y YouTube son las redes sociales más usadas, con 94%, 97% y 93% cada una, en el mismo orden.

Para este análisis se pueden utilizar las herramientas internas de cada red o de fuentes externas que permitan identificar las impresiones, la frecuencia, las menciones, los mensajes que son compartidos y los clics generados.

Las redes sociales se han vuelto importantes no solo para comunicar los mensajes de una empresa, sino para conocer las características, deseos y necesidades de su audiencia, por medio de técnicas como la escucha social (*social listening*).

Las herramientas de escucha social permiten a las marcas gestionar incidencias, focos de crisis y crisis alrededor de sus consumidores, lo que a su vez deriva en una buena atención al cliente.

Con todo lo anterior, podemos definir a MAM como una empresa de monitoreo que da seguimiento de medios a corporativos que tiene presencia en México. En caso de que exista alguna contingencia acerca de un cliente, se recopila toda la información para que la agencia contratante del servicio tome acciones correspondientes.

<sup>15</sup> *Ibidem*.

También rastrea a sus competencias y diversos sectores como el comercial, telecomunicaciones, farmacéutico y ciencias de la salud, industria energética y extractiva, industria de la construcción, telecomunicaciones, transporte, tecnología, financiero y bursátil, sector público, industria agrícola y medio ambiente, automotriz, comercio, turismo, incluso la industria del entretenimiento.

## **1.3 ¿Cómo se trabaja en MAM? (Departamento de Síntesis Informativa)**

Monitoreo y Análisis de Medios (MAM) es una empresa dedicada a la búsqueda exhaustiva de información en todos los medios de comunicación masiva: medios impresos que son los periódicos y revistas del área metropolitana; medios de estados de la república mexicana y en menor medida, periódicos de otros países. Medios electrónicos que son radio y televisión. Y por último medios en Internet que son medios en portales de internet, redes sociales, podcast y blogs.

Con la ayuda de la tecnología desarrollada por la empresa, pactos con otras agencias y la colaboración coordinada entre los trabajadores de la empresa, MAM logra abarcar información de una gama extensa de medios de comunicación.

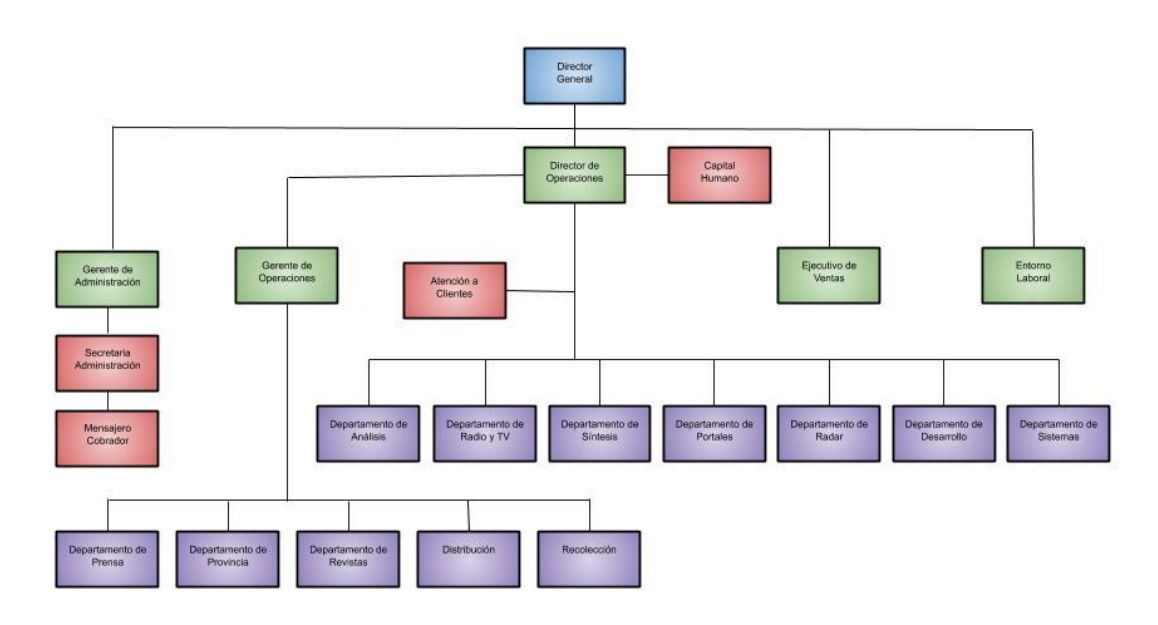

Monitoreo, Análisis y Síntesis de Medios, S.A. de C.V.

*Figura 1 (Organigrama de Monitoreo y Análisis de Medios)*

Como podemos observar en el organigrama (Figura 1), Monitoreo, Análisis de Medios, es una empresa que cuenta con diferentes departamentos. Sin embargo, nos enfocaremos en el departamento de Análisis, ya que este manual está destinado a este sector.

El departamento de Síntesis Informativa es el más antiguo de la empresa, esta área tiene la función de recopilar, clasificar y distribuir la información de medios impresos a los clientes. Asimismo, reúne información de los departamentos de Radio y TV, Medios Digitales y Redes Sociales, dependiendo del servicio que haya contratado el cliente.

Este departamento se compone de tres elementos:

- Jefe de departamento.
- Coordinador.
- Redactor.

El *jefe de departamento* es el encargado del funcionamiento de los operadores de área. Asigna a cada persona el cliente al que se debe realizar síntesis informativa (aunque todos los trabajadores deben tener la capacidad de redactar síntesis de todos los clientes que se trabajan).

El superior tiene contacto con los demás departamentos y con el personal de alto nivel de la empresa. Recibe la notificación de aperturas (nuevos negocios) y cierre de contrato con clientes, por tal razón, informa al departamento los requerimientos del servicio. Además, es el encargado de la revisión final y el envío de la Síntesis Informativa al cliente.

El **Coordinador** es la segunda línea de la jerarquización del departamento, debido a que tiene a su cargo un grupo de personas. La tarea principal de este es asegurar que los servicios lleguen con la mejor calidad. Es decir, que estén a tiempo de entrega, con la información solicitada, y que contenga los requerimientos específicos (varía según el cliente). Además, verificar que su grupo esté trabajando de manera organizada con el resto del departamento.

También, auxiliará al jefe de departamento, para lograr que la entrega de los servicios esté sin contratiempos y con calidad. Es decir, sí el departamento necesita la captura de notas de cierto cliente a cierta hora, el coordinador asignará al personal más apto de su equipo para trabajar la petición requerida.

Por último, el grado más bajo, pero no menos importante, es el **redactor**, que es el encargado de capturar la síntesis de las notas que reciba la plataforma Medianalyze a contra reloj. A cada reseña se debe clasificar el cliente y tema al que corresponde. Así mismo, se ponen datos hemerográficos que hagan falta como autor, fecha, título y género periodístico. Redactar una síntesis extrayendo la mención del cliente de la fuente. El texto debe ser coherente (sintaxis) y sin errores gramaticales.

Igualmente, son los encargados de los **cierres de servicios** (aunque todos miembros del equipo de los diferentes niveles hacen esta actividad) que es cuando ya se han capturado todas las publicaciones de cierto cliente a cierta hora. Se realiza una jerarquización de notas en la herramienta *Cierre de Servicio,*  con el objetivo de difundir al cliente su entorno en el mundo de la información publicada en el día.

## **1.4 Objetivo del Manual de Políticas y Procedimientos para departamento de Síntesis Informativa.**

Con la propuesta del Manual de Políticas y Procedimientos para el departamento de Síntesis Informativa, el trabajador conocerá la utilización de las diferentes plataformas que se usan en la empresa MAM, así como el modo de operar del departamento de Síntesis Informativa.

El manual de Políticas y Procedimientos está dividido en cuatro partes. En la **primera Unidad** que es **Medianalyze**, el usuario aprenderá a utilizar esta aplicación. No importa en que grado del departamento se encuentre. Todos deben conocer muy bien esta plataforma, ya que es el eje principal de esta área de trabajo.

En esta unidad, también aprenderá a utilizar el Buscador de notas, Editor de Notas y Notas Alternas.

**Medianalyze** es una herramienta que sirve para hacer el último filtro de selección de notas, considerando que tuvo que pasar por un proceso: búsqueda de medios, compra del medio (si es el caso), inspección de notas dentro de los medios, el procesamiento desde "recortar" las publicaciones sin agregar el resto de la página; hasta la colocación de datos de la nota: como el medio de dónde proviene la publicación, página, sección, tamaño y costo aproximado de la nota; para que al final, los "recortes" lleguen a esta plataforma.

Lo primero que se tiene que hacer es hallar las publicaciones a través de la herramienta **Buscador de Notas**. A través de una búsqueda avanzada, el usuario puede explorar los textos que se encuentran en la plataforma, seleccionando fuente, fecha, tipo de medio, cliente, etcétera.

Ahí es donde el usuario en la herramienta de **Editor de notas** decide cuidadosamente a través de la lectura, si efectivamente el procedimiento anterior se hizo de manera correcta.

El objetivo de la utilización del *Editor de notas* es hacer síntesis y clasificación de las publicaciones seleccionadas. Para la edición de notas debe responder a las preguntas ¿Quién? ¿Cómo? ¿Cuándo? ¿Dónde? y ¿Por qué? y ¿Para qué?

Se debe redactar de acuerdo con las necesidades del cliente y sin faltas ortográficas. La extensión del texto es aproximadamente 670 caracteres con espacios. Sin embargo, existen clientes que piden una extensión más limitada; o bien, no se requiere de una síntesis.

En esta sección se colocará el nombre del cliente a quién va dirigida la nota, tema, título de la nota, una síntesis (si es requerida), autor y género.

En esta misma plataforma, también se hace el *cierre de servicio*, que es el recopilado de todas las notas que se seleccionaron y se entregarán a la hora pactada con el cliente. Una vez que pasó por el filtro adecuado con una revisión final del servicio, se hace el envío a través de un correo electrónico.

También en esta plataforma se hace *análisis de la información*. Es decir, se hace un conteo de las publicaciones. Se procesa según las características que se solicita del análisis como el número de notas, costo comercial, impactos, entre otros datos.

Las *Notas Alternas* sirven para generar textos especiales sin la necesidad de utilizar la plataforma de Monitor, es decir, se suben los archivos de manera directa a la plataforma Medianalyze.

En este apartado, también analiza el uso de herramientas del programa Word Office y comandos para que la captura sea exitosa. Aprender esta aplicación es indispensable, ya que ayuda a detectar los errores del "Texto de la nota", contar palabras con espacios, ver el texto más grande si no se logra alcanzar a ver bien el cuadro de "síntesis" o buscar palabras clave.

En esta unidad también se destacan lo comando más utilizados que se dividen en dos: los que se emplean en Word y los universales. Estos últimos, también se usan en Medianalyze.

En la **segunda Unidad** se verá el **Cierre de Servicios**, que está dedicada a todos los niveles del departamento. Aquí se aprenderá a realizar los tres diferentes cierres de servicios: *Servicio HTML*, *Generación HTML* y *Word Office*.

El cierre de servicio es el proceso que se realiza después de la selección de las notas y captura de síntesis que se arrojaron a la plataforma de Medianalyze. Este procedimiento es la acumulación completa de las publicaciones que salieron en el día, pero estas se deben de poner en orden. El analista jerarquizará desde la más relevante al principio del servicio, hasta la de menor impacto, de la misma manera, hará el proceso con la información de la competencia e industria.

La **tercera Unidad** es **Coordinación**. Esta sección está dedicada principalmente a los Coordinadores (aunque puede ser consultada por todos los trabajadores del área) ya que aprenderán la utilización de la aplicación de *Monitor*, debido a que tanto como ellos como el jefe de departamento tienen acceso a la plataforma.

Esta figura es la persona que se encarga de verificar que se han realizado adecuadamente los servicios del grupo que tiene a su cargo. Tiene diferentes funciones que lo distingue del resto del personal del departamento: verificar que se hayan seleccionado todas las notas de sus respectivos clientes. Debe conocer (además de Medianalyze) el modo de operar del departamento para auxiliar a su grupo. Es el puente entre el jefe de departamento y los redactores de síntesis.

En Monitor, se debe conocer sus diferentes secciones: **Evaluación**, **Búsqueda de Evaluación, Cortar**, **Buscador de corte** y **Buscador de Impactos**.

El coordinador, también evalúa el personal que tiene a su cargo; de igual manera, es evaluado por el jefe de departamento, para saber si hizo correctamente su trabajo.

**Monitor**, es la plataforma que sirve para la extracción de las notas publicadas en medios impresos, que son sometidos a un proceso de escaneo, lector de ICR (Reconocimiento [inteligente](https://www.qsignifica.com/inteligente) de caracteres, que es una [tecnología](https://www.qsignifica.com/tecnolog%C3%ADa) [asociada](https://www.qsignifica.com/asociada) al [escáner](https://www.qsignifica.com/esc%C3%A1ner) que alude a la [capacidad](https://www.qsignifica.com/capacidad) de [alguno](https://www.qsignifica.com/alguno) de [estos](https://www.qsignifica.com/estos) dispositivos de [leer](https://www.qsignifica.com/leer) [todo](https://www.qsignifica.com/todo) [tipo](https://www.qsignifica.com/tipo) de letras, [incluso](https://www.qsignifica.com/incluso) [manuscrita\)](https://www.qsignifica.com/manuscrita) -OCR (*Optical Character Recognition,* que es un sistema computarizado de análisis que permite escanear un documento de texto en un fichero automatizado electrónicamente, que se puede editar con un procesador de textos en el ordenador), base de datos de medios y edición gráfica de la publicación.

Todo este sistema lo realiza el departamento de Prensa. Sin embargo, para la optimización de la realización de los servicios, el coordinador verifica que el procedimiento que pasó por monitor sea completo.

Una vez que se corrobora que la información está completa en la plataforma antes mencionada, debe verificar que en Medianalyze esté bien procesada.

En esta unidad, también se conocerán **Generalidades de la Evaluación de Desempeño a redactores de síntesis** y **Evaluación para coordinadores***.* Esta métrica se realiza para que los mejores trabajadores sean acreedores a bonos de productividad. Pero las calificaciones las realizan tanto los coordinadores como el jefe de departamento.

La evaluación es el valor que se le da al trabajador gracias a su desempeño. A todos los trabajadores se les valora de forma semanal y quincenal. En el caso de los redactores, el bono de productividad se proporciona a los primeros tres

lugares del departamento. En el caso de los coordinadores, quien obtuvo la mejor puntuación, se hace acreedor al mejor bono de productividad.

Los coordinadores son los encargados de realizar la evaluación general de los redactores de síntesis, ya que comprenden las necesidades de los clientes de su equipo a mayor rasgo. Además, conocen las herramientas (Medianalyze y Monitor) con mayor profundidad; y tienen aptitudes como dirección, liderazgo, trabajo bajo presión y en equipo.

Por último, la **unidad Cuatro: Envío de Servicios**, está dedicada principalmente a la labor del jefe del departamento, y cuál es el perfil recomendado para realizar esta tarea. Estos trabajadores de mayor rango tienen contacto directo con el cliente a través de correos electrónicos y *WhatsApp*. Además, quienes realizan este servicio debe tener el permiso institucional para la utilización del correo de la empresa ya que tienen mayor responsabilidad.

Ellos aprenderán la *Revisión del Servicio*, *Revisión de Notificaciones* y los diferentes tipos de *Envío de Servicios.*

Este proceso es relevante, ya que son el último filtro de revisión del servicio antes de su envío. Por eso es muy importante detectar si se cometieron errores y notificar de inmediato al analista.

Para hacer la entrega de cierre de servicio tiene que cumplir con las características que se mencionarán en el capítulo **Cierre de servicio**.

Con la mejor intención de que conozca el método de trabajo de **Monitoreo, Análisis y Síntesis de Medios**, deseo que sea de gran ayuda este material que está dedicado al trabajador de Análisis, esperando facilitar su jornada laboral.

#### **Capítulo 2: El entorno acerca del manual**

## **2.1 ¿Qué es un manual?**

La palabra **manual** según en la Real Academia Española<sup>16</sup>, viene del latín *manuālis*, que significa que se ejecuta con las manos, fácil de manejar. También se entiende como un libro que compendie lo más sustancial de una materia o también el libro usado por los hombres de negocios donde anotaban provisionalmente y como en borrador las partidas de cargo o data, para pasarlas después a los libros oficiales, si están obligados a llevarlos, por ejercer el comercio.

Según Duhalt Kraus Miguel A.<sup>17</sup>, define al manual de procedimientos como: "Un documento que contiene, en forma ordenada y sistemática, información y/o instrucciones sobre historia, organización, política, y procedimientos de una empresa, que se consideran necesarios para la mejor ejecución del trabajo".

Los **manuales** son documentos elaborados dentro de la empresa para dar a conocer y garantizar la permanencia de la estructura formal. Son verdaderos medios de comunicación, pues a través de ellos se registran y transmiten las divisiones y subdivisiones de departamentos y áreas, la conexión entre ellos y su configuración interna. Así mismo, se diseñan y publican los diferentes puestos con sus atribuciones, principios y políticas que guían la gestión, procedimientos y toda la información que emana la dirección y que es conveniente que sea conocida y aplicada por el personal.

Dependiendo de la materia a la que se refieren existen manuales de organización, normas y procedimientos, calidad, personal, ventas, producción, finanzas, y, en fin, todo aquello que sea susceptible de ser agrupado o integrado bajo un rubro importante para el funcionamiento de la empresa.

También se explica que es como una receta de cocina, un mapa o un instructivo, es un manual de procedimientos, "ya que son documentos que dan indicaciones

<sup>16</sup> <http://dle.rae.es/?id=OHuzGA3/> 10 de enero de 2018.

<sup>&</sup>lt;sup>17</sup> Duhalt Krauss Miguel, Los manuales de procedimientos en las oficinas públicas, México, Programa Editorial de la Coordinación de Humanidades, 2da ed, 1977, p. 20.

claras de cómo realizar una actividad para lograr un objetivo establecido, y tienen la ventaja de que nos hacen la vida más fácil porque alguien, antes que nosotros, ya llevó a cabo esas actividades o tareas, y por supuesto que se equivocó, le costó trabajo y cometió errores, pero tuvo una virtud en su labor, y eso fue escribir los pasos que siguió y que le ayudaron a conseguir la meta"<sup>18</sup>.

Otra definición acerca de los manuales es la de Guillermo Gómez Ceja*,* "es un conjunto de documentos que parten de los objetivos fijados y las políticas implantados por la empresa. Este libro, señala la secuencia lógica y cronológica de una serie de actividades, traducida en un procedimiento determinado, indicando quién los realizará, qué actividades se desempeñarán y la justificación de todas y cada una de ellas en forma tal, que constituyen una guía para el personal pueda realizarlas" *<sup>19</sup>* .

De este modo se observa que los manuales son libros escritos donde se explican los pasos a seguir (procedimientos) de manera cronológica para lograr los objetivos fijados. Por esta razón, es muy importante que las empresas cuenten con un manual, para que los trabajadores puedan comprender sus funciones y las realicen de manera coordinada; asimismo los colaboradores deben estar previamente capacitados a través de una guía oficial de la empresa que los oriente en el camino del aprendizaje.

En tanto Enrique Benjamín Franklin dice que "los manuales de una organización sirven como medios de comunicación y coordinación que permiten registrar y transmitir en forma ordenada y sistemáticamente, información de una organización (antecedentes, legislatura, estructura, objetivos, políticas, sistema, procedimientos, etcétera), así como las instrucciones y lineamientos que se consideren necesarios para el mejor desempeño de sus tareas en una empresa"<sup>20</sup>.

<sup>18</sup><http://www.pymempresario.com/2013/07/5-pasos-para-hacer-un-manual-de-procedimientos/> 11 de enero de 2018.

<sup>19</sup> Gómez Ceja Guillermo, *Planeación y organización,* México, McGraw-Hill, 8va ed, 1994, pp. 378-379.

<sup>20</sup> Franklin Fincowsky Enrique Benjamín, *Organización de empresas,* México, McGrawHill, 4ta ed., 2013, p.194.

Por ello Franklin define los manuales de empresas como manuales administrativos y propone los siguientes objetivos:

-Presentar una visión de conjunto de la organización (individual, grupal o sectorial)

-Precisar las funciones asignadas a cada unidad administrativa para definir responsabilidades, evitar duplicaciones y detectar omisiones.

- Mostrar claramente el grado de autoridad y responsabilidad de los distintos niveles jerárquicos que la componen.

-Ahorrar tiempo y esfuerzo en la realización del trabajo, evitando la repetición de instrucciones y directrices.

-Agilizar el estudio de la organización.

-Facilitar el reclutamiento, selección e integración de personal.

-Sistematizar la iniciativa, aprobación, publicación y aplicación de las modificaciones necesarias en la organización que la componen.

-Promover el aprovechamiento racional de los recursos humanos, materiales, financieros y tecnológicos disponibles.

-Funcionar como medio de relación y coordinación con otras organizaciones.

-Servir como vehículos de orientación e información a los proveedores de bienes, prestadores de servicios y usuarios y/o clientes con los que interactúa la organización.

Como lo expresó el consultor Carlos Maynor Salinas Santano<sup>21</sup>, los manuales son recetas para tener el mismo resultado en los procesos para tener "la misma sazón" cada vez que se elabore la misma tarea. Por eso es importante que las

<sup>21</sup> <https://www.pymempresario.com/2013/07/5-pasos-para-hacer-un-manual-de-procedimientos/> 04 de mayo de 2019

empresas cuenten con uno, porque cada vez que, entre personal nuevo, podría usar el manual como guía o si la empresa se expande y abre nuevas sucursales, debe tener el "sabor" de la empresa original. Por ejemplo, cuando vamos a un KFC y pedimos una "receta secreta", realmente lo que comemos sabe igual, porque esas empresas tienen manuales que son estrictamente controlados y revisados frecuentemente para que el cliente tenga el pollo con el mismo sabor en México o en cualquier otro país.

Si cada una de las empresas diera continuidad a los procesos, generarían calidad dentro de la organización, ya que cada uno de los trabajadores sabría cuál es su tarea y no inventarían nuevos procesos, porque se basarían en lo que dicta la guía.

Aunque los manuales son muy valiosos en las empresas, por su puesto genera ventajas y consideraciones. Por esa razón, Gómez los describe de la siguiente manera $22$ 

## *Ventajas de su uso*

Un manual bien concebido tiene, entre otras, las siguientes ventajas:

- 1. Logra y mantiene un sólido plan de organización.
- 2. Asegura que todos los interesados tengan una adecuada comprensión del plan general y de sus propios papeles y relaciones pertinentes.
- 3. Facilita el estudio de los problemas de organización.
- 4. Sistematiza la iniciación, aprobación y publicación de las modificaciones necesarias en la organización.
- 5. Sirve como una guía eficaz para la preparación, clasificación y comprensión del personal clave.
- 6. Determina la responsabilidad de cada puesto y su relación con los demás de la organización.
- 7. Evita conflictos jurisdiccionales y la yuxtaposición de funciones.

<sup>22</sup> Gómez, *op. cit.,* p. 379.

- 8. Pone en claro las fuentes de aprobación y el grado de autoridad de los diversos niveles.
- 9. La información sobre funciones y puestos suele servir como base para la evaluación de puestos y como medio de comprobación del progreso de cada quien.
- 10.Conserva un rico fondo de experiencia administrativa de los funcionarios más antiguos.
- 11.Sirve como una guía de adiestramiento de novatos.

## *Consideraciones*

Entre los puntos que considerar que suelen presentar los manuales se encuentran las siguientes:

- 1. Muchas compañías creen que son demasiado pequeñas para necesitar un manual que describa asuntos que son conocidos por todos sus integrantes.
- 2. Algunas consideran que es demasiado claro, limitado y laborioso preparar un manual y conservarlo al día.
- 3. Existe el temor de que exista una estricta reglamentación y rigidez.

## **2.2 Tipos de manuales**

Según Enrique Benjamín Franklin los clasifica por su naturaleza, ámbito, contenido y presentación según sus características $23$ :

-Según su **naturaleza** o área de aplicación:

*macroadministrativos* que son aquellos donde involucran a todo el grupo o sector, o a dos o más de las organizaciones que lo componen.

Los manuales *mesoadministrativos* son instrumentos que involucran a todo un grupo o sector, o a dos o más de las organizaciones que lo componen.

<sup>23</sup> Franklin Fincowsky Enrique Benjamín, *Organización de empresas,* México, McGrawHill, 4ta ed., 2013, p.194.

Y por último el manual *microadministrativo*, corresponde a una sola organización, pero pueden referirse a ella en forma global o a alguna de las unidades que la conforman.

Franklin también desarrolla los tipos de manuales según su **ámbito**:

- *Generales*: Documentos que contienen información global de una organización, atendiendo a su estructura, funcionamiento y personal.
- *Específicos:* Manuales que concentran un tipo de información en particular, ya sea unidad administrativa, área, puesto, equipos, técnicas o una combinación de ellos.

Franklin también divide los manuales según su **contenido<sup>24</sup>**:

- *De organización*: son manuales que contienen información detallada referente a los antecedentes, legislación, atribuciones, estructura orgánica, funciones, organigramas, niveles jerárquicos, grados, de autoridad y responsabilidad, así como canales de comunicación y coordinación de una organización. También incluye una descripción de puestos cuando el manual se refiere a una unidad administrativa en particular.
- De *gestión de calidad:* Documentos que describen y consignan los elementos del sistema de gestión de la calidad, el cual incluye información sobre el alcance, exclusiones, directrices, de calidad; mapas de procesos; sistemas de gestión de la calidad; responsabilidades de la mejora y referencias normativas.
- *De historia:* Estos manuales son documentos que refieren la historia de una organización como su creación, crecimiento, logros, evolución de su estructura, situación y composición. Este tipo de

<sup>24</sup> *ibíd.,* pp. 194-196.
conocimientos proporciona al personal una visión de la organización y su cultura, lo que facilita su adaptación y ambientación laboral. Además, cumple con la función de servir como mecanismo de enlace y contacto con otras organizaciones, autoridades, proveedores, clientes y/o usuarios. La información histórica puede enriquecer a otras clases de manuales como son los casos de organización, políticas, contenido múltiple, etcétera.

- *De políticas:* También denominados de normas, estos manuales compendian las guías básicas que sirven como marco de actuación para la realización de acciones en una organización.
- De *puestos:* Conocido también como manual individual o instructivo de trabajo, precisa la identificación, relaciones, funciones y responsabilidades asignadas a los puestos de una organización.
- De *técnicas:* Documento que agrupa los principios y técnicas necesarios para la realización de una o varias funciones en forma total o parcial.
- De *ventas:* Instructivo que integra información específica para apoyar la función de ventas, tal como:
	- Descripción de productos y/o servicios
	- -Mecanismos para llevarlas a cabo
	- -Políticas de funcionamiento
	- -Estructura del equipo de trabajo
	- -Análisis ambiental
	- -División territorial y

-Medición del trabajo

- De *producción*: elemento de soporte para dar dirección y coordinar procesos de producción en todas sus fases. Constituye un auxiliar muy valioso para uniformar criterios y sistematizar líneas de trabajo en áreas de fabricación.
- De *finanzas:* Manuales que respaldan el manejo y distribución de los recursos económicos de una organización en todos sus niveles, en particular en las áreas responsables de su captación, aplicación y conservación y control.
- De *personal:* Identificación también como de relaciones industriales, de reglas del empleado o de empleo, estos manuales, básicamente incluyen información sobre:

-Prestaciones

-Servicios

-Condiciones de trabajo

- De *operación*. Manuales utilizados para apoyar tareas altamente especializadas o cuyo desarrollo demanda un conocimiento muy específico.
- De *sistemas*: Instrumento de apoyo que reúne las bases para el funcionamiento óptimo de sistemas administrativos, computacionales, etcétera de una organización.
- De *Contenido múltiple:* Manuales que concentran información relativa a diferentes tópicos o aspectos de una organización. El objetivo de agruparla en un solo documento puede obedecer básicamente a las siguientes razones:

-Que se considere más accesible para su consulta

-Que resulte económicamente más viable

-Que técnicamente se estime necesaria la integración de más de un tipo de información

-A una instrucción específica del nivel directivo

• De *procedimientos*: Constituyen un instrumento técnico que incorpora información sobre la sucesión cronológica y secuencial de operaciones concatenadas entre sí, que se constituyen en una unidad para la realización de una función, actividad o tarea específica en una organización. Todo procedimiento puede incluir la determinación de tiempos de ejecución, el uso de recursos materiales y tecnológicos, y la aplicación de métodos de trabajo y control para obtener el oportuno y eficiente desarrollo de las operaciones.

Contar con una descripción de los procedimientos permite comprender mejor el desarrollo de las actividades de rutina en todos los niveles jerárquicos, lo que propicia la disminución de fallas u omisiones y el incremento de la productividad.

Cabe mencionar que en ocasiones resulta difícil decidir la categoría que pertenece su manual, debido a que la distinción entre normas y procedimientos en el tema es imprecisa y contradictoria.

## **2.3 Contenido de un manual de políticas y procedimientos**

Martín G. Álvarez dice que "un manual de **políticas y procedimientos** debe contener solamente documentos controlados, es decir, que están sujetos a la revisión y aprobación de directores y gerentes y contengan un código de identificación" 25 .

Estos son los documentos que debe contener un manual:

**Descripción de puesto:** Que los colaboradores realicen actividades de alto valor agregado que contribuyan en sus procesos al éxito global de la organización.

**Especificaciones:** Saber cuáles son los límites de calidad establecidos para los insumos y productos de un proceso.

**Formatos:** Guiar a los colaboradores en el tipo de información que se requiere recopilar para elaborar un documento o reporte y registrar el desempeño de un proceso.

**Instrucción de llenado de formatos:** Asegurarse de que la gente sepa cómo llenar los formatos al cien por ciento.

**Método:** Que las personas, cuando trabajen solas en unas actividades hagan un trabajo y producto de calidad.

**Organigrama:** Definir líneas de autoridad y supervisión de los colaboradores dentro de la organización.

**Perfiles de puestos:** Definir los requisitos y competencias mínimas que debe cumplir una persona para incrementar las probabilidades de desempeñar bien un puesto dentro de la organización

**Planes de calidad:** Que los responsables de procesos visualicen la alineación de sus documentos y sus registros controlados con sus objetivos estratégicos.

**Políticas:** Que las personas tomen decisiones rutinarias dentro de las directrices

<sup>25</sup>Álvarez G. Martín, *Manual para elaborar manuales de políticas y procedimientos,* México, Panorama, 3ra ed., 2016, p. 34.

autorizadas y los procesos avancen rápidamente.

**Procedimientos:** Que las personas interactúen con otros colaboradores para realizar trabajo, productos y procesos con calidad.

**Registros:** Registrar y evidenciar el desempeño de los procesos con datos e información en tiempo real.

# **2.4 Datos específicos de un manual de procedimientos**

Los manuales de procedimientos deben que tener los siguientes datos<sup>26</sup>:

## **Identificación**

- Logotipo.
- Nombre de la organización.
- Denominación y extensión del manual (general o específico). Si corresponde a una unidad particular, debe anotarse el nombre de ésta.
- Lugar y fecha de elaboración.
- Numeración de páginas
- Sustitución de páginas (actualización de la información).
- Utilidades responsables de su elaboración, revisión y/o autorización.
- Clave del formato: en primer término, deben escribir las siglas de la organización; en segundo las de la unidad administrativa responsable de laborar o utilizar la forma; en tercero, el número consecutivo del formato y, en cuarto, el año. Para leerla con facilidad, entre las siglas y los números debe colocarse un punto, un guión o una diagonal. Por ejemplo: ONU.DSI.002.13 que corresponde a la Organización de las Naciones Unidas; Dirección General de Información; formato número 2, y año 2013.

<sup>26</sup> Franklin, *op. cit.,* p. 202-207.

### **Prólogo, introducción o ambos**

El prólogo es la presentación del manual y regularmente lo hace alguna autoridad de la organización. La introducción es una exposición de lo que es el manual, su estructura, propósitos, ámbito de aplicación y necesidad de mantenerlo vigente.

### **Índice**

Es la lista de contenidos de los procedimientos integrados en el manual. En el caso de un manual general debe incluir todos los procedimientos de la organización; en el caso de un manual específico sólo los procedimientos de un área o unidad administrativa. En particular, cada procedimiento debe contener la información siguiente:

- **Objetivo:** explicar el propósito que se pretende cumplir con el procedimiento.
- **Área de aplicación o alcance de los procedimientos:** esfera de acción que cubre el procesamiento
- **Responsables**: Área, unidad administrativa o puesto que tiene a su cargo la preparación, aplicación o ambas cosas del procedimiento.
- **Políticas o normas de operación**: Criterios o líneas de acción que se formulan de manera explícita para orientar y facilitar el desahogo de las operaciones que se llevan a cabo en las distintas instancias que participan en el procedimiento.
- **Concepto**: Palabras, términos de carácter técnico o formatos que se emplean en el procedimiento cuyo significado o referencia, por su grado de especialización, debe anotarse para hacer más accesible la consulta del manual.
- **Procedimiento (descripción de las operaciones)**: Presentación por escrito, en forma narrativa y secuencial, de cada una de las operaciones que se realizan en un procedimiento, para lo cual se anota el número de operación, el nombre de las áreas responsables de llevarlas a cabo y, en la descripción, explicar en qué consiste, cómo, dónde y con qué se llevan a cabo. Cuando la descripción del procedimiento es general y comprende varias áreas, debe anotarse la unidad administrativa que tiene a su cargo

cada operación; si se trata de una descripción detallada dentro de una unidad administrativa, tiene que indicarse el puesto responsable de cada operación.

### **Diagrama de flujo**

Estos diagramas, que también como fluxogramas, representan de manera gráfica la sucesión en que se realizan las operaciones de un procedimiento, el recorrido de formas o materiales o ambas cosas. En ellos se muestran las áreas o unidades administrativas y los puestos que intervienen en cada operación descrita. Además, pueden mencionar el equipo o los recursos que se deben utilizar en cada caso.

Para facilitar su comprensión, los diagramas deben presentar, en forma sencilla y accesible una descripción clara de las operaciones. Para este efecto, es aconsejable el empleo preciso de símbolos gráficos simplificados o ambos. Así mismo conviene que las operaciones que se enumeraron o codificaron en la descripción escrita del procedimiento se anoten en el mismo orden en el diagrama.

### **Formatos o impresos (formas)**

Formas impresas que se utilizan en un procedimiento, las cuáles se intercalan después de los diagramas de flujo, que a su vez se mencionan, por lo regular en el apartado de concepto. En cada espacio que debe incluirse un número consecutivo encerrado en un círculo.

#### **Instructivos**

Cuando las formas no incluyen instrucciones de llenado es conveniente elaborar un instructivo que incluya el número de referencia, que corresponde al número consecutivo encerrado en un círculo en las formas: el título que identifica el área, que es el nombre, el aparato en la forma donde se colocó el número encerrado en un círculo y las instrucciones para su llenado, que es una breve descripción del texto que se anota al llenar la forma.

# **Glosario de términos**

Es la lista y explicación de los conceptos de carácter técnico relacionados con el contenido.

# **Capítulo 3: Procedimientos para realización de un manual según Enrique Benjamín Franklin**

Este manual tiene como objetivo, ayudar a comprender la utilización de las herramientas de trabajo en el departamento de síntesis Informativa de la empresa "Monitoreo, Análisis y Síntesis de Medios".

Para la realización de este material, se utilizó el método propuesto para la elaboración de manuales administrativos, de Enrique Benjamín Franklin que es uno de los autores más reconocidos en México principalmente en la metodología para realizar manuales. Sus obras principales son: *Auditoría administrativa, Gestión estratégica del cambio* y *Organización de empresas y Organización y Métodos, un enfoque competitivo.*

Este autor es licenciado en Administración de empresas, y obtuvo un diplomado en docencia universitaria y estudios de maestría en administración pública por parte de la Universidad Nacional Autónoma de México, además, es profesor titular de la Facultad de Contaduría y Administración de la Universidad Nacional Autónoma de México y, se desempeña como consultor independiente, académico, conferenciante a nivel nacional e internacional.

A continuación, según en su libro *Organización de empresas* para hacer un manual se debe hacer lo siguiente:

- *Diseñar un proyecto,* en este caso, es el Manual de Políticas y Procedimientos.
- *Captar información*, es decir, se obtuvieron los datos necesarios para poder realizar el manual.
- *Integración de la información*, una vez que se obtuvieron los datos, se clasificó y se agrupó la información para su manejo.
- *Analizar la información,* en el cual se hizo un estudio o examen crítico de cada uno de los elementos. Para este estudio se obtuvo de las técnicas de apoyo para el análisis que son administrativas y cuantitativas.
- *Preparación del proyecto de manual,* con el resultado del análisis y la recopilación de la información del manual, los elementos separados y

desagregados se combinaron en una labor de síntesis, que formaron un documento integrado.

- *Formulación de recomendaciones*, que es convertir las conclusiones de propuestas específicas, es decir, en recomendaciones.
- *Presentación del manual para su aprobación*, el cual, quedó debidamente estructurado.

Enrique Benjamín Franklin*<sup>27</sup> ,* dice que los manuales de una organización sirven como medios de comunicación y coordinación que permiten registrar y transmitir en forma ordenada y sistemáticamente, información de una organización (antecedentes, legislatura, estructura, objetivos, políticas, sistema, procedimientos, etcétera), así como las instrucciones y lineamientos que se consideren necesarios para el mejor desempeño de sus tareas en una empresa.

Franklin define los manuales de empresas como manuales administrativos y propone los siguientes objetivos $28$ :

-Presentar una visión de conjunto de la organización (individual, grupal o sectorial)

-Precisar las funciones asignadas a cada unidad administrativa para definir responsabilidades, evitar duplicaciones y detectar omisiones.

-Coadyuvar a la correcta realización de las labores del trabajo, evitando la repetición de instrucciones y directrices.

-Ahorrar tiempo y esfuerzo en la realización del trabajo, evitando la repetición de instrucciones y directrices.

-Agilizar el estudio de la organización.

-Facilitar el reclutamiento, selección e integración de personal.

-Sistematizar la iniciativa, aprobación, publicación y aplicación de las modificaciones necesarias en la organización que la componen.

<sup>27</sup> Franklin Fincowsky Enrique Benjamín, *Organización de empresas,* México, McGrawHill, 4ta ed., 2013, p.194.

<sup>28</sup> *Ibidem,* p.147-148.

-Promover el aprovechamiento racional de los recursos humanos, materiales, financieros y tecnológicos disponibles.

-Funcionar como medio de relación y coordinación con otras organizaciones.

-Servir como vehículos de orientación e información a los proveedores de bienes, prestadores de servicios y usuarios y/o clientes con los que interactúa la organización.

Carlos Maynor Salinas Santano<sup>29</sup> propone los siguientes elementos a considerar para la creación de un manual:

- 1. Todo manual debe contener la información básica de cualquier documento, como es una portada con identificación y nombre del procedimiento a describir, así como logotipo de la empresa. Adicionalmente un índice y una introducción al mismo.
- 2. Para que el manual tenga sentido, debe tener un objetivo claro del procedimiento que se detallará, pues como hemos indicado, es una descripción de tareas pero que ordenadas y en secuencia nos llevarán a una meta, la cual desde el principio debe quedar clara para el lector y plasmada en el objetivo.
- 3. Toda tarea debe siempre tener claramente definidos los responsables y el alcance de la tarea a realizar, esto es, explicar detenidamente qué personas y/o departamentos de la empresa se involucrarán y quiénes son los responsables de cada acción a realizarse.
- 4. Ahora bien, ya que tenemos claridad del objetivo a buscar y los responsables que participarán en las actividades a describir, habrá entonces que describir las actividades o como se dice correctamente, explicar el procedimiento. Esto es, describir paso a paso lo que se debe realizar y quién es el responsable de cada tarea y acción.

<sup>29</sup> [https://www.pymempresario.com/2013/07/5-pasos-para-hacer-un-manual-de-procedimientos/,](https://www.pymempresario.com/2013/07/5-pasos-para-hacer-un-manual-de-procedimientos/) 16 de mayo de 2019.

- 5. En las empresas, los procesos exigen llevar a cabo el seguimiento de las acciones a través de una serie de formatos, documentos, mensajes, comunicados, etcétera. Esto es, para cada una de las acciones puede corresponder completar un formato, enviar un correo electrónico, elaborar un oficio, en fin, documentos que sustentan el que las acciones se hayan llevado a cabo, así que el manual debe contener los formatos de cada uno de esos documentos que se utilizarán.
- 6. Ya con toda esta información se deben incluir en el manual diagramas de flujo, que permitan saber cuál es la secuencia de la información o de los documentos a lo largo del procedimiento que se describe.

## **3.1 Datos que debe tener los manuales administrativos**

Los partes que debe contener un manual de una empresa son las siguientes $30$ :

Identificación, prólogo, introducción o ambos, Índice, procedimientos (indicar su objetivo, el área de aplicación o el alcance, los responsables de la tarea, las políticas o normas de operación, el concepto del procedimiento, es decir y la descripción de las operaciones) el diagrama de flujo, los formatos o impresos (formas)**,** los instructivos de los formatos, y un glosario de términos.

Todas estas partes mencionadas anteriormente vienen descritas a fondo en el capítulo 2.4 y estos puntos se verán reflejados en el Manual de Políticas y Procedimientos de Monitoreo y Análisis de Medios en el Capítulo 4.

# **3.2 Diseño de un manual**

En el sitio *online* llamado Entrepreneur, aconseja seguir los siguientes puntos para el diseño de un manual $31$ :

<sup>30</sup> *Ibidem,* p.202-207.

<sup>31</sup> [https://www.entrepreneur.com/article/263642,](https://www.entrepreneur.com/article/263642) 16 de mayo de 2019.

1. Antes de iniciarlo es importante que definas la estructura que tendrá éste mismo. Cada concepto requiere de características específicas y particulares, tales como el lenguaje, ejemplos gráficos, etcétera.

2. Es indispensable saber que no todo el manual lleva la misma redacción, ya que hay segmentos que van dirigidos al ejecutor del proceso, o bien, al operador, de ahí la necesidad de identificar plenamente quiénes serán los usuarios del manual para utilizar el lenguaje y el contenido correctos.

3. Una vez que identificaste al usuario de un manual, tienes que definir si va a hacer un documento por puesto, área o para toda la organización. Esta clasificación te permitirá saber si necesitas elaborar sub-manuales o guías operativas para cada caso.

4. No olvides definir las políticas que van a delimitar el desempeño de cada individuo, determinado los factores que es necesario medir y evaluar en la operación cotidiana, tanto de la propia empresa como la del trabajador.

5. Identifica y selecciona los principales procesos del negocio, que habrás de plasmar en los documentos. Ten en cuenta que sólo deben contener la información que requiere el usuario.

6. Redacta el manual de una manera ágil, dinámica, concreta y accesible. Incluye elementos gráficos y muy visuales, pues puede ser mucho más entendible mostrar imágenes de la preparación de una pizza, que redactar un recetario de varias hojas.

7. No caigas en lo obsoleto. Para que una empresa sea rentable, no sólo deben revisarse los manuales operativos al menos una vez al año, sino también hay que realizar los cambios que sean necesarios dentro de la propia estructura, pues no es lo mismo satisfacer las necesidades de un consumidor de hace 15 años a un actual.

8. Este documento recaba toda la información del proceso comercial, legal y técnico que conlleva la empresa.

Franklin dice que, "la tarea de preparar manuales administrativos requiere de mucha precisión, toda vez que los datos tiene que asentarse con la mayor exactitud posible para no generar confusión en la interpretación de su contenido por parte de quien los consulta".

"Es por ello por lo que se debe poner mucha atención en todos y cada una de sus etapas de integración, delineando un proyecto en el que se consignen todos sus requerimientos, fases y procedimientos que fundamenten la ejecución del trabajo" <sup>32</sup>.

Estos son los puntos que considerar para el diseño de un manual, según Franklin:

#### **Responsables del manual**

Para iniciar los trabajos que conducen a la integración de un manual, es indispensable prever que no quede diluida la responsabilidad de la conducción de las acciones en diversas personas, sino que se debe designar a un coordinador, auxiliado por un equipo técnico, al que se le debe encomendar la conducción del proyecto en sus fases de diseño, implantación y actualización. De esta manera se logra homogeneidad en el contenido y presentación de la información.

Por lo que respecta a las características del equipo técnico, es conveniente que sea personal con un buen manejo de las relaciones humanas y que conozca a la organización en lo que concierne a sus objetivos, estructura, funciones y personal. Para este tipo de trabajo, una organización puede nombrar a la persona que estime tiene los conocimientos y la experiencia necesarios para llevarlo a cabo. Por la naturaleza de sus funciones puede encargarlo al titular de la unidad de mejoramiento administrativo (en caso de contar con este mecanismo). Asimismo, puede contratar los servicios de consultores externos.

<sup>32</sup> Franklin Fincowsky Enrique Benjamín, *Organización de empresas,* México, McGrawHill, 4ta ed., 1998, p.163.

Para el caso del Manual de Políticas y Procedimientos de Monitoreo y Análisis de Medios, como representante de este trabajo de investigación y trabajadora de la empresa, de la cual se hace el material, me adjudiqué la responsabilidad total de este trabajo.

#### **Delimitación del universo**

Los responsables de efectuar los manuales administrativos de una organización tienen que definir y delimitar su universo de trabajo para estar en posibilidad de actuar en él; para ello, deben realizar lo siguiente:

#### *Estudio preliminar*

Este paso es indispensable para conocer en forma global las funciones y actividades que se realizan en el área o áreas donde se va a actuar. Con base en él se puede definir la estrategia global para el levantamiento de información, identificando las fuentes de esta, actividades por realizar, magnitud y alcances del proyecto, instrumentos requeridos para el trabajo y, en general, prever las acciones y estimar los recursos necesarios para efectuarlo.

#### *Fuentes de información*

Referencia de las instituciones, áreas de trabajo, documentos, personas y mecanismos de información de donde se pueden obtener datos para la investigación. Entre las más representativas se pueden mencionar:

• Instituciones

- Organizaciones que trabajan coordinadamente o forman parte del mismo grupo o sector de la que es objetivo de estudio.

- Organizaciones líderes en el mismo campo de trabajo.

- Organizaciones normativas que dictan lineamientos de carácter obligatorio.

- Organizaciones que prestan un servicio o suministran insumos necesarios para el funcionamiento de la organización que se estudia.

• Archivos de la organización -General.

- De las áreas de estudio.

• Directivos y empleados

- Personal de nivel directivo que maneja información valiosa, ya que conocen si el acervo de archivo responde a la realidad.

- Personal operativo cuyas opiniones y comentarios son de gran ayuda, pues ellos tienen a su cargo las actividades rutinarias, por lo que pueden detectar limitaciones o divergencias en relación con otros puntos de vista o contenido de documentos.

- Áreas de trabajo
- Niveles de la organización que refleja las condiciones reales de funcionamiento, medios y personal.
- Cliente y/o usuarios
- Mecanismos de información

En el caso de este manual, las fuentes de información se obtuvieron principalmente a partir de mi experiencia. Ya que pertenecí en el área del que se realizó el manual durante dos años. Además, se hizo entrevistas al personal operativo, jefes de departamento y directivos. También se encontraron documentos que aportaron información sobre el funcionamiento de las aplicaciones.

#### *Preparación del proyecto*

Recabados los elementos preliminares para llevar a cabo el manual, se debe preparar el documento de partida para concretarlo, el cual debe quedar integrado por:

• Propuesta técnica

- Antecedentes: recuento de todos los manuales o esfuerzos análogos preparados con anterioridad.

- Naturaleza: tipo de manual que se pretende realizar.

- Justificación: demostración de la necesidad de efectuarlo en función de las ventajas que ello reportará a la organización.

- Objetivos: logros que se pretenden alcanzar.

- Acciones: iniciativas o actividades necesarias para su consecución.

- Resultados: beneficios que se esperan obtener en el mejoramiento del funcionamiento de la organización, sus productos y/o servicios, clima organizacional y relaciones con el entorno.

- Alcance: área de aplicación que cubre el estudio en términos de ubicación en la estructura orgánica y/o territorial.

- Recursos: requerimientos humanos, materiales y tecnológicos necesarios para desarrollarlo.

Estrategia: ruta fundamental necesaria para orientar los cursos de acción y asignación de recursos.

- Información complementaria: material e investigaciones que puede servir como elementos de apoyo.

• Programa de trabajo

- Identificación: nombre del manual.

- Responsable: unidad o grupo que tendrá la implantación del manual.

- Áreas: universo bajo estudio.

- Clave: número progresivo de las actividades estimadas.

-Actividades: pasos específicos que tienen que darse para captar la información.

- Fases: definición del orden secuencial para realizar las actividades.

- Calendario: fechas asignadas para el inicio y terminación de cada fase.

- Representación gráfica: descripción del programa en cuadros e imágenes.

- Formato: presentación y resguardo del programa de trabajo.
- Reportes de avances: seguimiento de las acciones.
- Periodicidad: espacio de tiempo dispuesto para informar avances.

## **3.3 Presentación del proyecto a las autoridades competentes**

Una vez que se termine de realizar el manual se debe someter a revisión a las diferentes autoridades que juegan en la realización del manual, según Franklin<sup>33</sup>:

## **A los participantes**

Para depurar el contenido del proyecto, afinar sus parámetros y determinar su viabilidad operativa, es recomendable presentarlo a:

- Áreas que intervendrán directamente en su aplicación, por lo cual tienen la obligación de conocer el proyecto de forma detallada.
- Áreas afectadas por la implantación del proyecto, ya que tendrán que cambiar o adecuarse.
- Área responsable del manejo de los recursos económicos, para cuantificar el costo del proyecto en forma más específica.

### **Al responsable de su autorización**

Asimismo, el proyecto debe presentarse al titular de la organización o de la unidad administrativa responsable de su ejecución, para su aprobación.

Una vez autorizado, el responsable debe hacer del conocimiento de todos los niveles jerárquicos la intención que tiene la organización de elaborar el manual, resaltando los beneficios que de este esfuerzo se obtendrán, a fin de que todos brinden su apoyo durante el desarrollo del trabajo. Sin este requisito, la labor de integración del manual se vería seriamente dificultada.

<sup>33</sup> *Ibidem*, p. 165.

## **3.4 Captación de la información**

Como primer paso de esta etapa, Franklin señala que, se debe obtener una lista del personal que va a participar en el levantamiento de esta, considerando la magnitud y especificaciones del trabajo.

Estos son los puntos para la captación de la información según Franklin<sup>34</sup>:

### **Captación del personal**

Una vez integrado el grupo, se debe capacitarlo, no sólo en lo que respecta al manejo de medios de investigación que se utilizarán para el levantamiento de la información, sino también en todo el proceso que se seguirá para preparar el manual.

La capacitación del personal<sup>35</sup>, permite a los empleados planear, mejorar y realizar de manera más eficiente sus actividades en colaboración con los demás integrantes de la organización; por lo tanto, es relevante constituir un equipo de trabajo de alto rendimiento y realizar un trabajo profesional con los mejores estándares de calidad.

Por ello, Franklin menciona que  $36$ , se debe dar a conocer a los participantes el objetivo que se persigue, así como los métodos de trabajo adoptados, calendarización de actividades, documentos que se emplearán (cuestionarios, formatos, etcétera), responsables del proyecto, unidades administrativas involucradas, inventario de información a captar y distribución del trabajo a cada persona.

Cuando el grupo de trabajo sea numeroso, puede resultar conveniente formar subgrupos, coordinados, cada uno por un responsable, quien se debe encargar de revisar y homogeneizar la información.

Es recomendable efectuar un estudio en un área piloto, para luego comparar y evaluar los resultados obtenidos.

<sup>34</sup> *Ibidem*, p.166.

<sup>35</sup> [https://blog.adecco.com.mx/la-importancia-de-la-capacitacion-del-personal,](https://blog.adecco.com.mx/la-importancia-de-la-capacitacion-del-personal) 20 de mayo de 2019.

<sup>36</sup> Franklin Fincowsky Enrique Benjamín, *Organización de empresas,* México, McGrawHill, 4ta ed., 1998, p.166.

#### **El levantamiento de la información**

El levantamiento de información  $37$ , es un proceso mediante el cual el analista recopila datos e información de la situación actual de un sistema, con el propósito de identificar problemas y oportunidades de mejora.

Franklin dice que<sup>38</sup>, los esfuerzos de recopilación deben enfocarse en el registro de hechos que permitan conocer y analizar información específica y verdaderamente útil para el manual, pues de lo contrario se puede incurrir en especificaciones erróneas, lo cual genera retraso y desperdicio de recursos. Asimismo, debe aplicarse un criterio de discriminación, basado en el objetivo del estudio, y procedes continuamente su revisión y evaluación para mantener una línea de acción uniforme.

Esta actividad exige mantener una relación constante con las fuentes internas emisoras de la información, así como con áreas u organizaciones con otra ubicación física.

Para recabar la información en forma ágil y ordenada se puede utilizar una o varias de las siguientes técnicas de recopilación.

#### **Investigación documental**

La **investigación documental**<sup>39</sup> es un tipo de estudio de interrogantes que emplea documentos oficiales y personales como fuente de información; dichos documentos pueden ser de diversos tipos: impresos, electrónicos o gráficos.

Franklin resalta que<sup>40</sup>, esta técnica permite la selección y análisis de aquellos escritos que contiene datos de interés relacionado con el manual. Para ello se estudian documentos tales como bases jurídicoadministrativas, diarios oficiales, actas de reuniones, circulares, oficios y todos aquellos que contengan información relevante para el estudio.

<sup>37</sup> [http://miguedt.blogspot.com/2012/12/levantamiento-de-informacion.html,](http://miguedt.blogspot.com/2012/12/levantamiento-de-informacion.html) 20 de mayo de 2019.

<sup>38</sup> Franklin Fincowsky Enrique Benjamín, *Organización de empresas,* México, McGrawHill, 4ta ed., 1998, p.166.

<sup>39</sup> [https://www.lifeder.com/investigacion-documental/,](https://www.lifeder.com/investigacion-documental/) 20 de mayo de 2019.

<sup>40</sup> Franklin Fincowsky Enrique Benjamín, *Organización de empresas,* México, McGrawHill, 4ta ed., 1998, p.167.

#### **Consulta a sistemas de información**

Franklin <sup>41</sup> dice que es recomendable tener acceso a sistemas computacionales que contengan información y recursos de apoyos para estructurar el manual. Este mecanismo permite recabar información interna y/o de sistemas externos a la organización enlazados a través de redes.

#### **Encuesta**

Este método<sup>42</sup> implica la relación de entrevistas personales con base una guía de preguntas elaborada con anticipación. También se puede utilizar un cuestionario, a fin de que las entrevistas tengan un contenido homogéneo.

Esta técnica se considera de gran utilidad para reunir información preliminar al análisis o para efecto de plantear cambios o modificaciones a la estructura actual de la información. La encuesta puede realizarse en forma individual o reuniendo a directivos y empleados de una misma área o que intervienen en la misma clase de tareas.

También se puede recabar información de clientes y/o usuarios, prestadores de servicios y proveedores que interactúan con la organización.

Los cuestionarios que se realizan en la encuesta, que sirven para obtener la información deseada, están constituidos por series de preguntas escritas, predefinidas, secuenciadas y separadas por capítulos o temática específica.

Este medio permite ahorrar recurso y tiempo; sin embargo, la calidad de la información que se obtiene depende de su estructuración y forma de presentación. En términos generales, todos los cuestionarios deben expresar el motivo de su preparación, procurar que las preguntas sean claras y concisas, con un orden lógico, redacción comprensible, facilidad

<sup>41</sup> *Ibidem*, p 167.

<sup>42</sup> *Ibidem*, p 167.

de respuesta y evitar demasiadas preguntas. Asimismo, se puede incluir un instructivo de llenado para indicar cómo contestarlo.

La entrevista consiste básicamente en celebrar reuniones individuales o grupales en las cuales se cuestiona ordenadamente a los participantes para obtener información. Este medio posiblemente sea el más usado y el que puede brindar información más completa y precisa, puesto que el entrevistador, al tener contacto con el entrevistado, además de obtener respuestas, puede percibir actitudes y recibir comentarios.

Para que una entrevista se desarrolle positivamente, es conveniente observar estos aspectos:

- *Tener claro el objetivo:* preparar previamente un cuestionario o guía de entrevista que contenga los principales puntos. Al final del encuentro, verificar si se obtuvo la información requerida.
- *Establecer anticipadamente la distribución del trabajo:* asignar responsabilidades y determinar las áreas de investigación.
- *Concertar previamente la cita:* el entrevistado debe estar preparado con tiempo de anticipación y estar en un ambiente tranquilo para disminuir el margen de error e interrupciones.
- *Clasificar la información que se obtenga:* diferenciar la situación real de la opinión, procurar no confundir ambos aspectos.

Existen tablas de muestreo que, de acuerdo con las características y volumen de la información establecen cuál es la mínima cantidad de información representativo del todo -muestra- que es necesario recabar para que los resultados que se obtengan a partir de ésta tengan validez.

## **Observación directa**

La observación directa<sup>43</sup> es un método de recolección de datos que consiste en observar al objeto de estudio dentro de una situación particular. Esto se hace sin intervenir ni alterar el ambiente en el que el

<sup>43</sup> [https://www.lifeder.com/observacion-directa/,](https://www.lifeder.com/observacion-directa/) 20 de mayo de 2019.

objeto se desenvuelve. De lo contrario, los datos obtenidos no serían válidos.

Este recurso<sup>44</sup> puede ser empleado por los técnicos o analistas en el área física donde se desarrolla el trabajo de la organización. A partir del análisis de la información recabada se deben sostener pláticas con algunas de las personas que prestan sus servicios en estas áreas para complementar o afinarla.

Otra forma consiste en que el jefe del área de trabajo realice la observación directa, comente y discuta algunos de los puntos con sus subordinados y presente los resultados de su análisis al investigador. La ventaja de este procedimiento radica en que, debido a la familiaridad entre jefe y subordinados, la información puede ser más completa, pero habrá ocasiones en que los resultados no serán los deseados, debido a inhibiciones o problemas internos, o que pueda plantearse una situación que no corresponde a la realidad operativa.

Para el caso del manual de Políticas y Procedimientos para Monitoreo y Análisis de Medios, se utilizaron casi todas estas medidas para la captación de la información, excepto el punto de la capacitación del personal, ya que no fue necesario emplear personal para la realización de este material. Debido a que este material es para un área específica de la empresa (Departamento de Análisis), por lo que se pudo rescatar información personalmente.

Reiterando, con la experiencia que tengo en la empresa, conozco las herramientas de trabajo y su manejo. Sin embargo, se obtuvo a detalle el funcionamiento de las aplicaciones, preguntando al personal operativo otros elementos de uso. También, se preguntó al personal del área de desarrollo*,*  especificaciones del *software*.

Por último, a los jefes del área, se preguntó las funciones de cada laborador en el área, así como el estilo de trabajo y las normas tanto operativas y administrativas del departamento.

<sup>44</sup> Franklin Fincowsky Enrique Benjamín, *Organización de empresas,* México, McGrawHill, 4ta ed., 1998, p.168.

## **3.5 Integración de la información**

Una vez que se cuenta con la información de las áreas involucradas en el estudio. Franklin<sup>45</sup> menciona que, se debe ordenar y sistematizar los datos a efecto de poder preparar su análisis.

### **Cómo clasificar la información**

Para facilitar la tarea de integración, Franklin dice que es recomendable que la información obtenida se vaya accediendo a equipos de cómputo para salvaguardar y facilitar su manejo. Con este propósito se puede:

A) Crear directorios, subdirectorios y archivos para desagregar en función de la división de trabajo.

B) Crean bases o programas específicos.

C) Utilizar paquetes acordes con las necesidades específicas del proyecto.

D) Combinar los puntos anteriores para optimizar resultados

En forma paralela deben abrirse carpetas con apartados específicos con los documentos fuente del estudio, en las que se debe compendiar la información por áreas, sistema, procedimiento, equipos, políticas, etcétera. Es conveniente que los documentos que se recaben contengan el visto bueno de la persona que suministra la información.

También es recomendable que conforme se recaben datos sobre algún aspecto, se concentren en un documento de trabajo que pueda servir de memoria en el diseño posterior del proyecto.

### **Áreas para agrupar la información**

Para facilitar su análisis, la información, Franklin propone dos grandes áreas de clasificación<sup>46</sup>:

<sup>45</sup> *Ibidem*, p 168.

<sup>46</sup> *Ibidem*, p 169.

#### **A) Antecedentes**

Se debe de tomar en cuenta la reglamentación jurídicoadministrativo que regula la realización del trabajo, cómo se ha atendido por parte de las autoridades responsables de hacerlo y qué efecto ha tenido sobre otras unidades, organizaciones, clientes y/o usuarios.

También es oportuno, en su caso, considerar la evolución o desarrollo de las estructuras organizacionales anteriores y los resultados que se obtuvieron, lo cual permite contar con un marco de referencia histórico para comprender mejor la situación actual.

#### **B) Situación actual**

Por lo que toca a este punto, es recomendable tomar en cuenta los siguientes aspectos:

- Objetivos. Corroborar la existencia de objetivos en el área o áreas de estudio. En caso afirmativo, verificar su congruencia con los objetivos generales de la organización.
- Estructura orgánica. Es necesario revisar cuidadosamente este aspecto para establecer si responde adecuadamente a las necesidades de trabajo.
- Normas y políticas administrativas. Se debe precisar si se han emitido y plasmado en documentos, así como si son del conocimiento del personal y responden a las necesidades de la organización.
- Procedimientos. Verificar su existencia, aplicación y características.
- instrumentos jurídico-administrativos. Estudiar manuales, reglamentos, circulares, oficios, entre otros, para conocer la fundamentación vigente para llevar a cabo el trabajo.
- Equipo. Tomar en cuenta el equipo de oficina que se utiliza para cumplir con las actividades, sus condiciones, así como si es suficiente, apropiado y si está bien distribuido.
- Condiciones de trabajo. Observar la distribución del espacio, mobiliarios existentes, flujo de trabajo, condiciones de ventilación, temperatura, ruido, iluminación y color que prevalece en las distintas áreas, así como todos aquellos aspectos que faciliten u obstaculicen las labores del personal.
- Ambiente laboral. Resulta de suma importancia conocer las relaciones humanas que se presentan en la organización, para determinar el clima organizacional que prevalece. Este factor, si es el adecuado, es de utilidad para el desarrollo de la investigación ya que permite atenuar la resistencia al cambio y conseguir la colaboración del personal.

Entre otros aspectos, es importante establecer las relaciones intra e interdepartamentales, liderazgos y flujo de la comunicación formal e informal.

## **3.6 Análisis de la información**

El análisis crítico<sup>47</sup> es la evaluación interna del desarrollo lógico de las ideas, planteamientos o propuestas de un autor. Puede decirse también que es la interpretación personal respecto a la posición de un autor, a partir de los datos principales, extraídos de un texto escrito por el autor. La técnica implica la realización de: inferencias, razonamientos, comparaciones, argumentaciones, deducciones, críticas, estimaciones y explicaciones, entre otras.

En esta etapa<sup>48</sup> menciona que, se debe realizar un estudio o examen crítico de cada uno de los elementos de información o grupos de datos que se integraron con el propósito de conocer su naturaleza, características y comportamiento, sin perder de vista su relación, interdependencia e interacción interna y con el ambiente, para obtener un diagnóstico que refleje la realidad operativa.

Esta medida de estudio puede seguir la siguiente secuencia<sup>49</sup>.

<sup>47</sup> [https://www.conocimientosweb.net/portal/article1115.html,](https://www.conocimientosweb.net/portal/article1115.html) 20 de mayo de 2015.

<sup>48</sup> Franklin Fincowsky Enrique Benjamín, *Organización de empresas,* México, McGrawHill, 4ta ed., 1998, p.170.

<sup>49</sup> *Ibidem*, p. 170.

- *1. Conocer* el hecho o situación que se analiza.
- *2. Describir* ese hecho o situación
- *3. Descomponerlo* para percibir todos sus detalles y componentes.
- *4. Examinarlo* críticamente para comprender mejor cada elemento.
- *5. Ordenar* cada elemento de acuerdo con el criterio de clasificación seleccionado, haciendo comparaciones y buscando analogías o discrepancias.
- *6. Definir* las relaciones que operan entre cada elemento, considerando individualmente y en conjunto, sin perder de vista que los fenómenos administrativos no se comportan en forma aislada y por sí solo, sino que son producto del medio ambiente que los rodea.
- *7. Identificar* y explicar su comportamiento con el fin de entender las causas que lo originan para optimizarlas.

Un enfoque muy eficaz en el momento del análisis de los datos, Franklin<sup>50</sup> apunta que, consiste en adoptar una actitud interrogativa y formular de manera sistemática seis cuestionamientos fundamentales:

¿Qué trabajo se hace?

Naturaleza o tipo de labores que se realizan en las unidades administrativas u los resultados que de éstas se obtienen.

¿Para qué se hacen?

Propósitos que se persigue alcanzar.

¿Quién lo hace?

Unidades que interviene, personal que colabora individualmente o en grupo, aptitudes para su realización, actitudes hacia el trabajo y relaciones laborales que prevalecen.

¿Cómo se hace?

<sup>50</sup> *Ibidem*, p. 170.

Métodos y técnicas aplicadas para realizar el trabajo. La forma en que fueron adoptados y adaptados a la organización.

¿Con que se hace?

Equipos e instrumentos que se usan en el trabajo.

¿Cuándo se hace?

Información sobre la estacionalidad y secuencia del trabajo, así como de los horarios y tiempos requeridos para su desahogo y obtención de resultados.

Después de obtener respuesta en cada una de las preguntas anteriores, Franklin apunta que, "las mismas deben someterse, a su vez, a un nuevo interrogatorio planteado a la pregunta ¿por qué? Las nuevas respuestas que se obtengan darán pauta para la formular el manual y las medidas de mejoramiento administrativo"<sup>51</sup> .

## **3.6.1 Técnicas de apoyo para el análisis**

Franklin menciona que esta fase comprende los recursos técnicos que se emplean para estudiar la información obtenida con el fin de conocerla en forma detallada y determinar alternativas de acción específica que permitan derivar soluciones óptimas para lograr los resultados deseados.

Las técnicas de análisis que se pueden utilizar en esta fase están directamente relacionadas con el origen del proyecto, así como la información técnica del líder o responsable en función del tipo de manual, factibilidad para su aplicación, disponibilidad de tiempo, asignado de recursos y nivel técnico del grupo de trabajo.

Este tipo de instrumentos se pueden utilizar como respaldo para el proyecto, o en sentido inverso, a raíz de la implantación de un proceso de cambio organizacional que debe culminar con la edición de un manual administrativo.

<sup>51</sup> *Ibidem*, p. 171.

Entre las técnicas que generalmente se utilizan, según Franklin, para auxiliar el análisis administrativo en este campo, se encuentran las siguientes:

#### *Organizacionales*

Administración por objetivos: Proceso a través del cual los niveles de decisión de una organización identifican objetivos comunes, definen áreas de responsabilidad en términos de resultados esperados y usan esos objetivos como guías para su operación.

Análisis de sistemas: Proceso de clasificación e interpretación de hechos diagnósticos de problemas y empleo de la información para recomendar mejoras a un sistema.

Análisis de costo-beneficio: Estudio para determinar la forma menos costosa de alcanzar un objetivo u obtener el mayor valor posible de acuerdo con la inversión realizada.

Análisis de estructuras: Examen detallado de la estructura de una organización para conocer sus componentes, características representativas y comportamiento, con el fin de optimizar su funcionamiento.

Árbol de decisiones: Enfoque que visualiza los riesgos y las probabilidades de una situación como incertidumbre o acontecimientos fortuitos, al trazar en forma de un "árbol" los puntos de decisión, los sucesos y las alternativas que existen en los diversos cursos de acción.

Auditoría administrativa: Examen completo y constructivo de la estructura de una organización, de sus medios de operación, empleo de recursos, métodos de control y proceso de toma de decisiones.

Autoevaluación: Proceso a través del cual los integrantes de una organización identifican, valoran y comparan sus avances en relación con las metas y objetivos preestablecidos durante un periodo específico.

Control de calidad: Método orientado a elevar en forma permanente la calidad de los procesos productivos y servicios de una organización previniendo el error y haciendo un hábito la mejora constante, con el propósito de satisfacer las necesidades y expectativas de clientes y/o usuarios.

Estudio de factibilidad: Análisis que permite precisar la situación y alternativa de cambio de un producto, proyecto, sistema y/o servicio de una organización tomando en cuenta su medio ambiente.

Estudio de viabilidad: Investigación tendiente a determinar los beneficios cuantitativos y cualitativos a corto, mediano y largo plazo considerando factores tales como la oportunidad, exactitud, precisión y costo de la información a obtenerse, y sobre todo, el efecto que ella tiene en los distintos niveles jerárquicos.

Bechmarking: Proceso sistemático y continuo de evaluación de los productos, servicios y procesos de trabajo de las organizaciones que son reconocidas como líderes en su campo, con el fin de realizar mejoras en la organización.

Desarrollo organizacional: Proceso planeado para aplicar modificaciones culturales y estructurales en una organización en forma sistemática para mejorar su funcionamiento en todos los niveles.

Reingeniería organizacional: Proceso a través del cual las organizaciones rediseñan sus sistemas de información organización, formas de trabajar en equipo y los medios por los que dialogan entre sí y con los clientes o usuarios, para lograr mejoras sustanciales en su desempeño.

Reorganización: Revisión y/o ajuste de una organización con el propósito de hacerla más funcional y productiva.

#### *Cuantitativas*

*Análisis de tiempos:* Interpretación de las variaciones de los volúmenes hechos, costos, producción, rotación de personal, etc., en periodos iguales y subdivididas en unidades de tiempo homogéneas.

*Correlación:* Determinación del grado de influencia o repercusión mutua entre dos o más variables.

*Modelo de inventarios:* Especificación de cuándo y qué cantidad de inventarios deben tenerse.

*Modelos integrados de producción:* Reducir el costo respecto a la fuerza de trabajo, la producción y los inventarios.

*Muestreo:* Sirve para inferir la información acerca de un universo de estudio, a partir del estudio de una parte representativa del mismo.

*Número de índices:* Para medir con respecto a una base inicial las fluctuaciones de volumen de operaciones, errores, costos, ausencias y otras variables en un periodo determinado con fines de control, comprobando la validez y confiabilidad de la información.

*Programación dinámica:* Se emplea para resolver problemas que poseen varias fases interrelacionadas, donde se debe adoptar una decisión adecuada para cada una de éstas, sin perder de vista el objetivo último que se pretende alcanzar, sólo cuando el efecto de cada decisión se ha determinado, se toma una decisión final.

*Programación lineal:* Asignación de recursos escasos de una manera óptima en relación con un objetivo; generalmente, su finalidad es minimizar costos y maximizar beneficios.

*Simulación:* Esta técnica se utiliza para imitar una operación o un método antes de su ejecución real, reproduciendo situaciones difíciles o incosteables de experimentar en la práctica.

*Teoría de colas o de líneas de espera:* Optimización de distribuciones en condiciones de aglomeramiento, en la que se cuidan los puntos de estrangulamiento o tiempos de espera, estos son las demoras de verificación en algún punto de servicio.

*Teoría de grafos:* De esta se derivan las técnicas de planeación y programación por redes (CPM, PERT, etc.). Tanto el pert (Progra

Evaluation, Review Technique) como CPM (Critical Path Method) y el Ramps (Resource allocations and multi projects scheduling) son diagramas que buscan identificar la trayectoria crítica para planear y programar en forma gráfica y cuantitativa la secuencia coordinada para llevar a cabo un proyecto.

*Teoría de decisiones:* Selección del mejor curso de acción cuando la información se da en forma probable.

# **3.7 Preparación del proyecto de manual**

Como resultado del análisis y una vez que se cuenta con toda la información del manual, Franklin dice que, es necesario que todos los elementos separados y desagregados se combinen en una labor de síntesis, formando un documento integrado.

Para tal efecto, el responsable del proyecto debe convocar a todos los miembros del grupo técnico y/o subgrupos para verificar y presentar cada apartado.

Una vez que se hace la labor de síntesis del manual y se elaboró el documento integrado se debe hacer lo siguiente:

## **Validación**

La información verificada de cada área o unidad administrativa debe presentarse a las personas entrevistadas que forman de conformidad en su espacio específico para este propósito. Además, para verificar que la información esté completa y sea comprensible.

## **Estructuración**

Una vez que se ha reunido la totalidad de la información revisada y firmada por cada área, el grupo técnico debe reunirse las veces que sea necesario para compaginar e integrar el proyecto final del manual. Esta dinámica de trabajo tiene que sostenerse hasta que exista el consenso general de que los resultados obtenidos satisfacen técnicamente los requisitos preestablecidos.

## **3.8 Presentación del manual para su aprobación**

Una vez que el manual que ha quedado debidamente estructurado, Franklin menciona que, el encargado del proyecto debe someterlo a las instancias procedentes para su aprobación.

Para este efecto, debe convocar a su grupo de trabajo, con el cual debe efectuar una última revisión de la documentación que se presentará. En caso de detectar una omisión o falla, será necesario trabajar hasta resolverla.

De no ser así, por conducto del canal apropiado se debe convocar a una reunión de trabajo para la entrega de resultados.

Estos son las instancias procedentes para la aprobación de un manual administrativo<sup>52</sup>:

## **A los niveles directivos**

Es recomendable que esta presentación parte de un documento de síntesis derivado del informe, cuya extensión no sea mayor a treinta cuartillas, para que, en caso de ser analizados, requiera de un mínimo de tiempo que deje un lapso adicional para explicaciones, así como para un intercambio de opiniones.

Si el tiempo de que dispone es muy breve, el documento de síntesis puede ser entregado a las autoridades correspondientes y hacer la presentación del manual exclusivamente con el apoyo de equipos de cómputo, láminas o audiovisuales, donde se destaquen los elementos más relevantes para el proceso de toma de decisiones.

A) Introducción: breve descripción de las causas que generaron la necesidad de preparar el manual, los mecanismos de coordinación y participación de empleados para su desarrollo, así como los propósitos y explicación general acerca de su contenido.

B) Análisis de la estructura organizacional: exposición de la génesis y desarrollo de la organización, es decir los cambios, sucesos y

<sup>52</sup> *Ibidem*, p. 176.

vicisitudes de mayor relevancia que se afrontó de forma total o parcial e influyeron en la decisión de preparar el manual.

C) Diagnóstico de la situación actual: definición de las causas y/o problemas que originaron el estudio y que justifican los cambios o modificaciones que proponen en el manual.

D) Propuestas de mejoramiento: presentación de alternativas de acción para la organización, ventajas y desventajas que pueden derivarse, implicaciones de los cambios, así como los resultados que se esperan obtener con el manual.

E) Estrategia de implantación: explicación de los pasos sucesivos o etapas previstas para poner en práctica el manual y las medias de mejoramiento administrativo derivadas de él. Asimismo, la forma en que se efectuarían los cambios previendo los factores sobresalientes de actuación de las áreas, unidades mecanismos y funcionarios involucrados en el esfuerzo.

F) Seguimiento, control y evaluación: precisión de los mecanismos de información, proceso de control y evaluación, así como los criterios y medidas que podrían tomarse en cada caso.

#### **Al órgano de gobierno**

Una vez que el grupo responsable de la elaboración del manual haya recabado e integrado las observaciones surgidas en los diferentes niveles de decisión, debe coordinarse con la unidad o área que maneja los recursos económicos para que éste sea reproducido para su distribución e implantación. Para este efecto, el líder del proyecto debe suministrar los parámetros técnicos para el diseño de la impresión. Aun cuando existen varias opciones para hacerlo, pero las unidades de medidas más aceptadas para este tipo de documento son:

A) Utilizar formatos intercambiables, a fin de facilitar su revisión y actualización.

B) Que los formatos sean de 28 x 21 cm (tamaño carta)

C) Las gráficas o cuadros que por necesidad sobrepasen el tamaño carta, serán dobladas hasta lograr esta dimensión.

D) Utilizar el método de reproducción en una sola cara de las hojas.

E) Procurar que la división en apartados, capítulos, áreas y/o secciones queden separados por divisiones, las cuales se presentan de forma impresa por nombre.

F) Que todo el documento quede integrado por carátula, portada, índice o contenido, introducción y cuerpo.

### **A otros niveles jerárquicos**

La exposición a los niveles departamentales, de oficina o de área también puede basarse en el documento síntesis, pero tratando siempre de hacerlo en la forma más accesible posible para facilitar su comprensión. Asimismo, servirá para fortalecer el compromiso entre todas las partes involucradas, elemento fundamental para el posterior seguimiento y evaluación de las actividades.

El manual se presentó a todos los niveles antes mencionados, los cuáles, estuvieron de acuerdo en la aprobación del material para su difusión a los trabajadores operativos del área de Síntesis Informativa.

## **3.9 Reproducción del manual**

Según Entrepreneur, dice que "el diseño de un manual debe ser trazado principalmente con la imagen corporativa de la empresa, y esta ha de ser clara y delineada de forma que evite una dispersión de impactos. El diseño de todos los elementos que la componen debe ser pensado desde una perspectiva central a fin de evitar acciones aisladas. Es la imagen corporativa lo que da a la empresa su personalidad diferenciadora frente a la competencia"53.

<sup>53</sup> [https://www.entrepreneur.com/article/264073,](https://www.entrepreneur.com/article/264073) 16 de mayo de 2019.

La imagen en su conjunto está recogida en un manual que la sistematiza para su posterior utilización. Recoge medidas, colores, tamaños y todos aquellos soportes que pueda contener o llevar esta imagen.

Franklin menciona que, una vez que el grupo responsable de la elaboración del manual haya recabado e integrado las observaciones surgidas en los diferentes niveles de decisión, debe coordinarse con la unidad o área que maneja los recursos económicos para que éste sea reproducido para su distribución e implantación.

Para este efecto, el líder del proyecto debe suministrar los parámetros técnicos para el diseño de la impresión. Aun cuando existen varias opciones para hacerlo, pero las unidades de medida más aceptadas para este tipo de documento son:

- Utilizar formatos intercambiables, a fin de facilitar su revisión y actualización.
- Que los formatos sean de 28 x 21 cm (tamaño carta).
- Las gráficas o cuadros que por necesidad sobrepasen el tamaño carta, serán dobladas hasta lograr esta dimensión.
- Utilizar el método de reproducción en una sola cara de las hojas.
- Procurar que la división en apartados, capítulos, áreas y/o secciones queden separados por divisiones, las cuales presenten impreso este nombre.
- Que todo el documento quede integrado por carátula, portada, índice o contenido, introducción y cuerpo.

## **Carátula**

Es la cubierta o cara exterior del documento, que tiene como objetivo su identificación a través de los siguientes elementos:

- Nombre oficial de la organización.
- Logotipo oficial.
- Nombre genérico del manual en relación con su contenido.
- Nombre de la unidad administrativa responsable de su elaboración y/o aplicación.
En el Capítulo 4, se verá ya conformado la reproducción del manual con los elementos antes mencionados

#### **3.10 Implementación del manual**

La implantación del manual, Franklin dice que, representa el momento crucial para traducir en forma tangible las propuestas y recomendaciones en acciones específicas para elevar la productividad, mejorar la coordinación, agilizar el trabajo y homogeneizar el conocimiento de la dinámica y componentes organizacionales.

Para dar a conocer el manual, Franklin menciona que, es conveniente definir un programa para su presentación y que, con base en las acciones que para este efecto se establezcan, se proceda a celebrar pláticas, seminarios, foros de decisión y cualquier otro tipo de evento de esta naturaleza.

También, menciona que, se pueden llevar a cabo reuniones de sensibilización, por medio de las cuales se llega a incrementar la confianza y colaboración del personal, ya que a través de ellas se les comunican los objetivos propuestos y las bondades de los resultados.

En forma paralela, señala que, se deben emprender campañas de difusión mediante revistas, boletines, folletos, paneles y cualquier otro recurso de información que refuerce la aceptación del manual, así como de los cambios que de él puedan surgir.

La atención que se ponga a estos aspectos puede contribuir al éxito de la implantación, particularmente cuando las medidas de mejoramiento puedan afectar a una organización en forma radical o a nivel grupal o sectorial.

#### **Capítulo 4: Manual de Políticas y Procedimientos para el departamento de Síntesis Informativa de la empresa "Monitoreo, Análisis y Síntesis de Medios"**

En este capítulo se presenta extractos del Manual de Políticas y Procedimientos para el departamento de Síntesis Informativa de la empresa "Monitoreo, Análisis y Síntesis de Medios", que fue conformado a partir del procedimiento de Benjamín Franklin, que se explicó en el Capítulo 3.

Por razones de protección de la información de la empresa, solamente se presentarán extractos del manual, pero se mostrará la información general sobre el trabajo de monitoreo y herramientas generales, como el uso de *Microsoft Word*, correo electrónico.

Pero el manual original tiene un formato que se utilizará dentro de la empresa. Por ejemplo, en cada página tiene encabezados con el nombre de la empresa y su logotipo. También tiene un índice, un organigrama general de la empresa, una presentación general y particular de cada capítulo donde tiene los objetivos de la unidad.

El objetivo del Manual de Políticas y Procedimientos para el departamento de Síntesis Informativa es que el trabajador conozca el uso de las diferentes plataformas de la empresa MAM, así como el modo de operar del departamento de Síntesis Informativa.

El uso del manual podrá ser aprovechado por los trabajadores, a través de las capacitaciones del departamento, esto permitirá tanto a la empresa como a los colaboradores crecer de forma conjunta, con esta medida potencializará las habilidades y conocimientos de las personas que integran empresa que representan. Además se asegurará que estén listas para realizar sus tareas y asumir los nuevos desafíos que el contexto demanda.

Si el grado de preparación de los empleados es alto, también lo será su productividad. La capacitación continua permite al personal de una empresa planear, mejorar, y realizar de manera más eficiente sus tareas, además de articularse con el resto de las áreas de la organización.

A su vez, si se introducen nuevos métodos de trabajo o herramientas, desde procesos a softwares o equipos, es indispensable capacitar a los empleados sobre su manejo.

En el competitivo mundo empresarial de hoy resulta muy importante invertir en la superación y mejora continua de los colaboradores.

Mientras hay empresas que piensan que ello representa un gasto y conlleva el riesgo de capacitar a quien eventualmente se irá a otra empresa, las empresas ocupadas en anticiparse a los cambios y en crecer invierten en el crecimiento profesional de sus colaboradores.

Cabe destacar que es normal que una empresa u organización experimente movimientos o rotación del personal, en esos casos deberá asignarse a un empleado capaz de poder formar al nuevo integrante del sector, y el manual será su herramienta para brindar mejor esta enseñanza.

Actualmente un número importante de organizaciones en el mundo están luchando con la rotación laboral, y aunque la formación no es la única solución para reducirla, está demostrado que un colaborador que es capacitado constantemente, se lo piensa dos veces antes de cambiar de trabajo.

Según el informe de Work Institute 2021<sup>54</sup> , el 18% de los colaboradores que abandonaron voluntariamente sus empresas lo hicieron por la falta de oportunidades de desarrollo profesional, la razón más citada para abandonarlas.

El coaching empresarial puede ser un buen recurso para fomentar la pertenencia y elevar los niveles de calidad en un área determinada. Y contar con una herramienta como un manual, les permitirá a los mentores realizar mejor esta tarea y que el nuevo trabajador aprenda a ejecutar la operación de forma eficiente.

<sup>54</sup> Work Institute (2021). *Retention Report. The COVID Edition*.

https://info.workinstitute.com/hubfs/Retention%20Reports/2021%20Retention%20Report/Work%20In stitutes%202021%20Retention%20Report.pdf

Ahora que ya conocemos las ventajas de capacitar a los trabajadores y que, un manual es una herramienta útil para llevar cabo esta actividad, ahora se explicará las actividades del área de síntesis informativa brevemente.

La función principal de este departamento es realizar síntesis informativa de los recortes de medios impresos del día. También, realizan la jerarquización de la información de todos los formatos de la prensa (radio, televisión, medios online y redes sociales) para enviar un *News Letter* o *Daily News* a los clientes por la mañana con información relevante del día.

Este departamento trabaja de la mano con otras áreas de la empresa, pero tiene mayor sinergia con el departamento de Prensa, quiénes son los encargados de hacer monitoreo en medios impresos, y que se apoyan a través de la tecnología proporcionada por MAM, que les ayuda a agilizar los procesos para hacer el rastreo de la información, uno como es el caso del lector de Reconocimiento óptico de caracteres u OCR por sus siglas en inglés, esta herramienta digital, les permite extraer el texto de las publicaciones impresas, así, pueden identificar rápidamente las publicaciones importantes, pueden ser con menciones del cliente, o bien, artículos con temas coyunturales. Prensa también, se encargan de hacer el recorte o *clippings* de medios, que finalmente llegará al departamento de Síntesis Informativa, donde los trabajadores procesarán la información con mayor análisis.

Este departamento de Síntesis Informativa se compone de tres grados:

- Jefe de departamento: es el encargado del funcionamiento de los operadores de área. Asigna a cada colaborador un cliente del cual se debe realizar en su síntesis informativa (aunque todos los trabajadores deben tener la capacidad de redactar síntesis de todos los clientes que se brinda servicio dentro de la empresa). Tiene contacto con los otros departamentos y con el personal de alto nivel de la empresa. Por tal motivo, si los redactores o coordinadores tienen alguna duda o comentario, deben dirigirse al jefe de departamento para resolver ese problema.
- **Coordinador**: es la segunda línea de la jerarquización del departamento, tiene a cargo un grupo de personas. La tarea principal del coordinador es

asegurar que los servicios lleguen con la mejorar calidad. Es decir, deben estar en tiempo de entrega, con la mayor cantidad de información solicitada. Además, debe contener los requerimientos específicos según el cliente. También, verificar el grupo, el cual, esté trabajando de manera coordinada con el resto del departamento. También, auxilia al *Jefe de departamento*, para lograr la entrega de los servicios sin contratiempos y con calidad.

Redactor: quien es el encargado de capturar la síntesis de las notas de la plataforma Medianalyze a contra reloj. Cada reseña debe clasificar el cliente y tema correspondiente. Así mismo, se deben poner los datos hemerográficos que hagan falta; como autor, fecha, título y género. Debe redactar principalmente con la mención del cliente. También, debe de tener coherencia (sintaxis) y no debe haber faltas de ortografía.

Los redactores son los encargados de los cierres de servicios (aunque todos los niveles lo hacen) es cuando se capturan las todas las publicaciones de cierto cliente a cierta hora. Se jerarquizan las notas en la herramienta *Cierre de Servicio* (se verá en la Segunda Unidad), con el objetivo de difundir al cliente su entorno en el mundo de la información del día.

Dentro del manual, también se explican las herramientas utilizadas en la empresa: Medianalyze, Monitor, correo electrónico y Word Office.

El manual de Políticas y Procedimientos está dividido en cuatro partes. La primera unidad es **Medianalyze**, el usuario aprenderá a utilizar esta aplicación. No importa el grado del departamento en que se encuentre. Todos deben conocer muy bien esta plataforma, porque es el eje principal de esta área de trabajo.

Con este manual el colaborador aprenderá utilizar el Buscador de notas, Editor de Notas y Notas Alternas.

Por ejemplo, aprenderá a hacer búsquedas de consultas dentro de la plataforma. Los criterios se definen con filtros de consulta basados en comparaciones con los campos de cada registro en una base de datos de usuario. Los criterios de búsqueda de una consulta se definen con filtros de consulta basados en comparaciones con los campos de cada registro en una base de datos de usuario.

En la segunda unidad del manual es **Cierre de Servicios**. Este apartado está dedicado a todos los niveles del departamento. Aprenderá a realizar los tres diferentes cierres de servicios: *Servicio HTML*, *Generación HTML* y *Word Office*.

Esta última herramienta, le será útil al usuario, no solo para la capacitación en la empresa, también le permitirá crear una amplia variedad de documentos profesionales de forma rápida y sencilla. Además, es una de las más populares en la actualidad. Se puede utilizar para producir muchos tipos de documentos por sus múltiples características y herramientas.

Como se mencionó anteriormente, el trabajador debe aprender a jerarquizar la información que requiera el cliente, por ello es importante que conozca a detalle las unidades de negocio de las marcas, la competencia, así como, los temas coyunturales, que permita al cliente realizar estrategias de comunicación con enfoque.

La Tercera Unidad es **Coordinación**. Esta sección está dedicada principalmente a los Coordinadores (aunque puede ser consultada por todos los trabajadores del área) aprenderán a utilizar la aplicación de *Monitor*, debido a que tanto como los coordinadores como el jefe de departamento tienen acceso a la plataforma. La plataforma *Monitor* sirve para la extracción de las notas publicadas en medios impresos. Son sometidos a un proceso de escaneo, lector de ICR-OCR, base de datos de medios y edición gráfica de nota. Todo este sistema lo realiza el departamento de Prensa. Sin embargo, para la optimización de la realización de los servicios, el coordinador verificar el procedimiento que pasó por *Monitor* esté completo.

La información se revisa para saber si se ha monitoreado completamente los medios de comunicación en la plataforma de Monitor, y una vez comprobado, se procesará y se analizará la información a través de la aplicación Medianalyze. Esta revisión permite entregar servicios completos y de mayor calidad, lo que logrará una mayor satisfacción al cliente.

En esta unidad, también, se conocerán *Generalidades de la Evaluación de Desempeño a redactores de síntesis* y *Evaluación para coordinadores.* La evaluación del desempeño de los empleados es algo vital para la empresa y para comprobar el nivel de productividad interna. Es especialmente útil para analizar si los objetivos de los trabajadores se están cumpliendo o no y para poder tomar decisiones que desbloqueen al trabajador y le permitan seguir trabajando y logrando objetivos

Con la evaluación, los mejores trabajadores les permitirá ser acreedores a bonos de productividad. En el manual, se explica cómo serán las métricas para saber el desempeño de los colaboradores. Esto le permitirá tanto al analista como al coordinador, mejorar los procesos y entregar un trabajo con mayor calidad. Esta sección debe ser consultada por todos los grados de la empresa, pero las evaluaciones las realizan tanto los coordinadores como el jefe de departamento.

Por último, en la unidad cuatro: **Envío de Servicios**, está dedicada sólo al jefe del departamento y a quienes tienen encomendado realizar el envío del *News Letter* o *Daily News*. Además, estos elementos tienen contacto directo con los clientes a través de correos electrónicos y WhatsApp, por lo que tienen mayor sensibilidad en los requerimientos, y que transmitirán y guiarán a los demás trabajadores. Los responsables de hacer el envío y recibo de mails, tienen mayor responsabilidad, por lo que únicamente tendrán el permiso institucional para la utilización del correo de la empresa.

Aprenderán a hacer la *Revisión del Servicio*, que es el trabajo final hecho por los colaboradores de Síntesis Informativa, y que debe darse el visto bueno por el jefe del departamento antes de ser enviado al cliente.

Mientras que la *Revisión de Notificaciones*, es la actividad para dar seguimiento y atender las necesidades de los clientes. Y finalmente se aprenderá sobre los diferentes tipos de *Envío de Servicios, ya que como MAM es una empresa que se adapta, se tiene entregas de servicios adaptados a los requerimientos solicitados.*

Cada capítulo contiene ilustraciones de las indicaciones de las herramientas utilizadas en la empresa. Estas imágenes son *capturas de pantalla* de las aplicaciones, cuyo objetivo es que el trabajador comprenda mejor los señalamientos indicados dentro de este manual.

De igual manera, cuenta con esquemas y tablas para explicar cada uno de los procedimientos. También, contiene anexos que se situaron en la parte final del manual, para que su lectura sea lo más ágil posible.

## **Conclusiones**

Hacer un manual de la empresa donde trabajé durante cuatro años, además de adquirir experiencia en el ámbito laboral, me ayudó a comprender mejor los procesos de la empresa, ya que realmente en un principio no entendía para que servía este tipo de agencias, además, no sabía cuál era el objetivo de realizar síntesis y análisis de notas periodísticas, porque desconocía la industria hasta que empecé a indagar más a fondo cómo funcionaba en lo general y cuál era su verdadero objetivo.

Por ello, ahora corresponde, retomar los hallazgos más notables de la presente tesis.

Este trabajo de investigación responde a la hipótesis que gracias a un manual incrementa la capacitación de los trabajadores de Monitoreo, Análisis y Síntesis de Medios (MAM) en las áreas de Síntesis Informativa, mejorando los procedimientos en el departamento, al disminuir los errores e incrementar la productividad.

Asimismo, con este trabajo, se puede entender más a fondo cómo opera una empresa de monitoreo, porque para muchos profesionales de comunicación, principalmente de comunicación institucional o empresarial, es vital conocer este proceso en sus estrategias. Por ejemplo, las empresas de marketing y relaciones públicas cuentan con personal encargado de hacer seguimiento de medios, pero puede ser muy vasto el trabajo y posiblemente no cuenten con las herramientas adecuadas; por ese motivo, contratan agencias de monitoreo como MAM, quienes cuentan con estrategias ideales de rastreo de información, dispositivos y el personal apto para llevar a cabo este ejercicio.

Para reforzar la importancia de contar con un servicio de monitoreo hacía falta consolidar esa experiencia a través de un manual en la agencia de monitoreo MAM.

En las agencias de rastreo de información y análisis pueden proveer las bases del conocimiento de muchos de los profesionales de comunicación, porque brindan la oportunidad a muchos jóvenes de iniciar su carrera profesional con actividades muy básicas de mucha *talacha,* pero necesarias. El personal encargado de hacer el monitoreo de medios, leen y analizan información de diversas fuentes periodísticas, perfeccionando su comprensión de lectura; además, obtienen mayor conocimiento, incluso logran ser expertos en el área de información del monitoreo que se le asigne al trabajador, además, llegan a identificar el estilo de redacción de los periodistas y la fuente en que trabajan.

Estos conocimientos ayudan, sobre todo, en la profesionalización de las relaciones públicas, para llevar a cabo las estrategias de posicionamiento de las marcas o instituciones en medios de comunicación masiva.

También se logra mejorar la habilidad de redacción, porque uno de los servicios de una empresa de monitoreo, es la síntesis informativa. El trabajador debe realizar resúmenes de información de las notas solicitadas, el cual, debe contener los datos necesarios, con coherencia y sin errores gramaticales, ya que en cierta medida el trabajador no sólo será evaluado por la empresa, también por el cliente que contrató el servicio de monitoreo.

Otro elemento que aportan las agencias de comunicación a los profesionales de comunicación y que viene dentro de este manual es el uso de herramientas TIC (Tecnologías de la Información y la Comunicación), como Word, Excel, Power Point, incluso, Whatsapp y correo electrónico, así como las herramientas nativas de la agencia. Estas plataformas tecnológicas son muy usadas por todos los comunicadores; y con su uso correcto los trabajadores lograrán incrementar la productividad, las operaciones se optimizan para que los procesos sean más rápidos, cómodos, prácticos, útiles y de mayor calidad.

Cabe destacar que los softwares que se utilizan en MAM, si bien, ayudan a agilizar el procesamiento de información de medios, es necesario la intervención humana para realizar el monitoreo y síntesis de medios. Estas herramientas funcionan para la automatización de procesos de monitoreo de medios, así como la captura correcta de la información ayudando en la detección errores gramaticales, la detección de palabras clave en el monitoreo a través de OCR (por sus siglas en inglés que significa Reconocimiento óptico de caracteres) y clasificar de manera inmediata las notas periodísticas, entre otros avances tecnológicos.

Por otro lado, las personas ayudan a identificar errores del sistema y resolverlos, estas fallas ocurren porque hubo variaciones en la alimentación de datos del programa o porque la tecnología implementada todavía no es capaz de detectar criterios extraños, por ello, es necesario la intervención humana para realizar la redacción, jerarquización de la información y dar sentido a los procesos de las plataformas de la empresa que no logra llegar a hacer las maquinas. Con este *match*, se obtiene un impacto positivo en los resultados finales del servicio de monitoreo y análisis, incrementando su productividad, recursos laborales, calidad de servicio y sistema de la empresa.

Con la información documental de la empresa (instructivos dedicados a utilización del *software* específico), el método de la realización del manual (método implementado de Enrique Benjamín Franklin) y los conocimientos a priori, se recopiló la información de manera sistematizada y ordenada para que los trabajadores tengan la oportunidad de consultar los procesos que se llevan a cabo dentro del departamento de Síntesis Informativa a través de un manual.

Con este método, se pudo desarrollar el texto, utilizando las recomendaciones descritas por dicho autor. Fue un proceso muy básico pero congruente y que llevó a lograr el objetivo principal, la creación del Manual.

Se descubrió, más allá de la capacitación y conocimientos de los procesos, otros métodos de trabajo que funcionan en la empresa y que eran desconocidos por casi todos los operadores del área. Se agregaron estas tareas al manual, quedando así, descritas todos los métodos de trabajo y que siguen vigentes.

En este panorama, por ejemplo, en las capacitaciones se enseñan todos los procesos al trabajador, y es posible que no retenga todos los conocimientos obtenidos en ese momento. Ahora, tiene a disposición el material con las enseñanzas adquiridas y así, puede reforzar su entendimiento de manera ordenada.

Otro hallazgo documentado en este análisis fue que algunas herramientas del *software* de la empresa, ya no se utilizaban, por lo que se hizo la observación a los encargados del desarrollo de las plataformas para que se retiren esos componentes, agilizando así, el uso de las aplicaciones.

Además, con este trabajo, se transparentó el método de evaluación de los trabajadores, porque muchos desconocían donde se encontraba esa información, aunque estaba disponible para todos, pero no estaba recopilada en un solo documento, por lo que su consulta era complicada. Entonces, con este manual, los colaboradores pueden asesorarse de manera libre, conjunta y dinámica cómo están siendo evaluados.

Aunque sea una empresa mediana, también tiene la necesidad de contar con un manual, para conocer las especificaciones de los procesos que se generan en la empresa.

Otro punto para destacar es que, con este trabajo puede ser un modelo para que se aplique en otras áreas de la empresa, tanto operativas como administrativas, para lograr la efectividad en los procesos.

Además, si los dueños de la empresa deciden abrir otra sucursal, pueden implementar el mismo proceso de trabajo, sin que cambie el estilo, porque ha quedado conformado y documentado dentro de este material, además, se podrá transmitir la identidad de la empresa a través del manual.

Otro punto importante, fue que no existía algún documento que explicará la historia de la empresa, todo ese conocimiento se transmitía de persona en persona. Hoy, podemos saber a través de esta investigación documental y de entrevistas a las personas con amplia trayectoria dentro de la organización, la historia de la empresa y la importancia de las agencias de comunicación, sobre todo en la región.

También, me dio la oportunidad de conocer a las personas con las que trabajaba y que han estado por años dentro de la industria de monitoreo. Y aunque no era un trabajo sencillo por la cantidad de información que se procesa, estas personas les apasionaban el análisis y el monitoreo; además, a través de sus vivencias contaban cómo crecía la empresa gracias a la colaboración en conjunto, y parte de esa energía que se transmitía a los demás compañeros para seguir impulsándose hacia adelante.

Mi vida profesional comenzó ahí y muchas enseñanzas me dejó MAM para seguir creciendo en la carrera de comunicación y periodismo.

# **Referencias**

## **Referencias bibliográficas**

- Álvarez G. Martín, *Manual para elaborar manuales de políticas y procedimientos*, México, Panorama, 3ra ed., 2016.
- Franklin Fincowsky Enrique Benjamín, *Organización de empresas*, México, McGrawHill, 4ta ed., 2013.
- Duhalt Krauss Miguel, *Los manuales de procedimientos en las oficinas públicas*, México, Programa Editorial de la Coordinación de Humanidades, 2da ed, 1977.
- Gómez Ceja Guillermo, *Planeación y organización*, México, McGraw-Hill, 8va ed, 1994.

## **Referencias** *online*

- Adecco, *La importancia de la capacitación del personal*, disponible en: https://blog.adecco.com.mx/la-importancia-de-la-capacitacion-delpersonal Fecha de publicación: 12 de junio de 2018.
- Antoniolli Thaís, PR Newswire, *Métricas y monitoreo: secretos para obtener el mejor resultado,* disponible en: https://prnewswire.com.mx/metricas-y-monitoreo-secretos-para-obtenerel-mejor-resultado/ Fecha de cita: 15 de agosto de 2018.
- Conocimientos Web, *Técnica del análisis crítico*, disponible en: https://www.conocimientosweb.net/portal/article1115.html Fecha de cita: 12 de abril de 2018.
- Elegir CRM, *¿Qué es un CRM?*, https://www.elegircrm.com/crm/que-esun-crm/ Fecha de cita: 13 de abril de 2018.
- Entrepreneur en Español, *Cómo diseñar un manual de procedimientos (y para qué lo necesitas)*, https://www.entrepreneur.com/article/263642 Fecha de cita: 20 de febrero de 2018.
- Entrepreneur en Español, *El manual de imagen corporativa de una franquicia*, https://www.entrepreneur.com/article/264073 Fecha de cita: 20 de febrero de 2018.
- Escamilla Omar, Merca2.0, 4 *formas en las que las empresas usan el monitoreo de medios*, https://www.merca20.com/4-formas-en-que-lasempresas-usan-el-monitoreo-de-medios/ Fecha de cita: 17 de mayo de 2018.
- Franklin Benjamín, McGrawHill, *Organización de Empresas*, https://www.researchgate.net/profile/Enrique\_Franklin/publication/31735 731 Organizacion de empresas analisis diseno y estructura EB Fra nklin\_Fincowsky/links/570ee16808aee328dd654d96/Organizacion-deempresas-analisis-diseno-y-estructura-EB-Franklin-Fincowsky.pdf Fecha de cita: 30 de diciembre de 2017.
- Heredia Fernando, Pymempresario.com, *5 pasos para hacer un Manual de Procedimiento*s, https://www.pymempresario.com/2013/07/5-pasospara-hacer-un-manual-de-procedimientos/ Fecha de cita: 12 de mayo de 2018.
- Jaramillo Abrahami, Merca2.0, ¿*Qué debes de saber del monitoreo a medios del INE y la UNAM durante las elecciones,* https://www.merca20.com/que-debes-saber-del-monitoreo-medios-deline-y-la-unam-durante-las-elecciones/ Fecha de cita: 29 de marzo de 2019.
- José Miguel Machado, miguedt.blogspot.com, *Levantamiento de información*, and the disponible en: http://miguedt.blogspot.com/2012/12/levantamiento-de-informacion.html Fecha de cita: 12 de junio de 2018.
- Luer Carlos, Merca2.0, *Estrategia digital: mejores prácticas para optimizar resultados*, https://www.merca20.com/estrategia-digitalmejores-practicas-para-optimizar-resultados/ Fecha de cita: 25 de mayo de 2019.
- Martínez Catherín, Lifeder.com, *¿Qué es la Observación Directa? Características y Tipos,* https://www.lifeder.com/observacion-directa/ Fecha de cita: 23 de marzo de 2018.
- Martínez Catherín, Lifeder.com, *Investigación Documental: Características Principales*, https://www.lifeder.com/investigaciondocumental/ Fecha de cita: 23 de marzo de 2018.
- Pallares Andrea, *Monitoreo Actual: Escucha y actúa,* https://www.merca20.com/monitoreo-online-escucha-actua/ Fecha de cita: 25 de febrero de 2018.
- Real Academia de la Lengua Española, *Significado de Manual,* disponible en: http://dle.rae.es/?id=OHuzGA3/ Fecha de cita: 09 de enero de 2018.
- Romero Eli, Eli Romero Comunicación, *Cómo hacer tu propio media kit en 10 pasos*, disponible en: https://eliromerocomunicacion.com/comohacer-tu-propio-media-kit/ Fecha de cita: 15 de agosto de 2018.

#### **Referencias de Informes**

- Work Institute (2021). *Retention Report. The COVID Edition***.** https://info.workinstitute.com/hubfs/Retention%20Reports/2021%20Rete ntion%20Report/Work%20Institutes%202021%20Retention%20Report.p df
- Asociación de Internet.MX (2021). *17° Estudio sobre los hábitos de los usuarios de Internet en México*. https://irp.cdnwebsite.com/81280eda/files/uploaded/17%C2%B0%20Estudio%20sobre %20los%20Ha%CC%81bitos%20de%20los%20Usuarios%20de%20Inte rnet%20en%20Me%CC%81xico%202021%20v16%20Publica.pdf

## **Referencias vivas**

- Maldonado Miguel, sub-jefe de departamento de Síntesis Informativa de Monitoreo, Análisis y Síntesis de Medios, Fecha de entrevista: 24 de mayo de 2018.
- Rodríguez Julio, jefe de departamento de Desarrollo Tecnológico de Monitoreo, Análisis y Síntesis de Medios Fecha de entrevista: 23 de mayo de 2018.
- Solís Andra, jefa de departamento de Síntesis Informativa de Monitoreo, Análisis y Síntesis de Medios, Fecha de entrevista: 25 de mayo de 2018.
- Valle Rodrigo, director de operaciones de Monitoreo, Análisis y Síntesis de Medios, Fecha de entrevista: 30 de mayo de 2018.

**Anexo: "Manual de Políticas y Procedimientos para el departamento de Síntesis Informativa"**

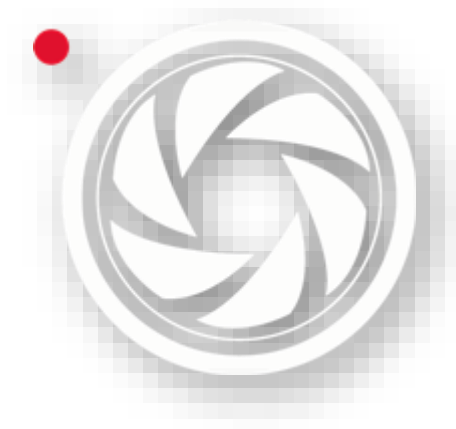

# Manual de Políticas y Procedimientos

para el departamento de Síntesis Informativa [Versión para tesis]

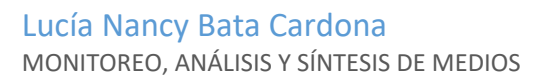

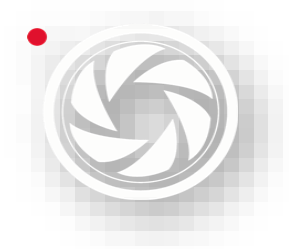

# **Presentación**

Monitoreo y Análisis de Medios (MAM) es una empresa dedicada a la búsqueda exhaustiva de información en diferentes medios de comunicación masiva que son **medios impresos**: periódicos y revistas del área metropolitana provincia y en algunos casos, periódicos de otros países. **Medios electrónicos**: radio y televisión. **Medios online**: portales de internet, podcast y redes sociales.

Con la ayuda de la tecnología desarrollada por la empresa, pactos con otras agencias y la colaboración coordinada entre los trabajadores de la empresa, logra abarcar la información de una gama extensa de medios de comunicación.

El objetivo del **Manual de Políticas y Procedimientos** para el departamento de Síntesis Informativa es que el trabajador conozca la utilización de las diferentes plataformas aplicadas en la empresa MAM, así como el modo de operar del departamento de Síntesis Informativa.

Este departamento se compone de tres elementos:

- Jefe de departamento.
- Coordinador.
- Redactor.

El *Jefe de departamento* es el empleado encargado del funcionamiento de los operadores de área. Asigna a cada colaborador un cliente del cual se debe realizar en su síntesis informativa (aunque todos los trabajadores deben tener la capacidad de redactar síntesis de todos los clientes que se brinda servicio dentro de la empresa). Tiene contacto con los otros departamentos y con el personal de alto nivel de la empresa. Por tal motivo, si los redactores o coordinadores tienen alguna duda o comentario, deben dirigirse al jefe de departamento para resolver ese problema.

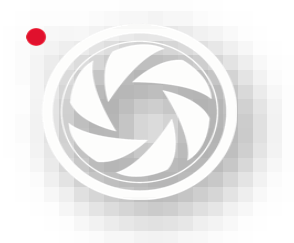

También recibe la notificación de la apertura y cierre de clientes, por tal razón informa al departamento los requerimientos del servicio. Además, es el encargado de la revisión final y el envío de la Síntesis Informativa al cliente.

El **Coordinador** es la segunda línea de la jerarquización del departamento, tiene a cargo un grupo de personas. La tarea principal del coordinador es asegurar que los servicios lleguen con la mejorar calidad. Es decir, deben estar en tiempo de entrega, con la mayor cantidad de información solicitada. Además, debe contener los requerimientos específicos según el cliente. También, verificar el grupo, el cual, esté trabajando de manera coordinada con el resto del departamento.

También, auxiliará al Jefe de departamento, para lograr la entrega de los servicios sin contratiempos y con calidad. Es decir, sí el departamento necesita la captura de notas de cierto cliente a cierta hora, el coordinador asignará al personal del equipo, trabajar la petición requerida.

Por último, el grado más bajo, pero no menos importante, está el **redactor:** quien es el encargado de capturar la síntesis de las notas de la plataforma Medianalyze a contra reloj. Cada reseña debe clasificar el cliente y tema correspondiente. Así mismo, se deben poner los datos hemerográficos que hagan falta; como autor, fecha, título y género. Debe redactar principalmente con la mención del cliente. También, debe de tener coherencia (sintaxis) y no debe haber faltas de ortografía.

Los redactores son los encargados de los cierres de servicios (aunque todos los niveles lo hacen) es cuando se capturan las todas las publicaciones de cierto cliente a cierta hora. Se jerarquizan las notas en la herramienta *Cierre de Servicio* (se verá en la Segunda Unidad), con el objetivo de difundir al cliente su entorno en el mundo de la información del día.

El **Manual de Políticas y Procedimientos** está dividido en cuatro partes. La primera unidad es **Medianalyze**, el usuario aprenderá a utilizar esta aplicación. No importa el grado del departamento que se encuentre. Todos deben conocer muy bien esta plataforma, porque es el eje principal de esta área de trabajo.

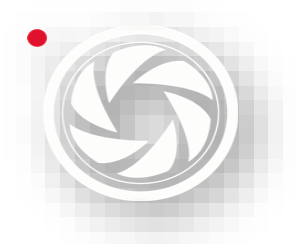

En esta unidad, aprenderá usar el Buscador de notas, Editor de Notas y Notas Alternas.

La segunda unidad es **Cierre de Servicios**. Este apartado está dedicado a todos los niveles del departamento. Aprenderá a realizar los tres diferentes cierres de servicios: *Servicio HTML*, *Generación HTML* y *Word Office*.

La tercera Unidad es **Coordinación**. Esta sección está dedicada principalmente a los Coordinadores (aunque puede ser consultada por todos los trabajadores del área) aprenderán a utilizar de la aplicación de *Monitor*, porque tanto como los coordinadores como el jefe de departamento tienen acceso a la plataforma. La plataforma *Monitor* sirve para la extracción de las notas publicadas en medios impresos. Son sometidos a un proceso de escaneo, lector de ICR-OCR, base de datos de medios y edición gráfica de nota. Todo este sistema lo realiza el departamento de Prensa. Sin embargo, para la optimización de la realización de los servicios, el coordinador verifica el procedimiento que pasó por monitor esté completo.

La información se verifica, para saber si está completa en la plataforma antes mencionada, para saber si en Medianalyze están bien procesados los datos.

En esta unidad, también, se conocerán *Generalidades de la Evaluación de Desempeño a redactores de síntesis* y *Evaluación para coordinadores.* Esta métrica se realiza a los mejores trabajadores y sean acreedores a bonos de productividad. Por lo tanto, esta sección la pueden consultar todos los grados. Pero las evaluaciones las realizan tanto los coordinadores como el jefe de departamento.

Por último, en la unidad cuatro: **Envío de Servicios**, está dedicado sólo al jefe del departamento y a quienes tienen encomendado realizar esta tarea, porque hay contacto directo con el cliente a través de correos electrónicos y WhatsApp. Además, quien realiza este servicio debe tener el permiso institucional para la utilización del correo de la empresa.

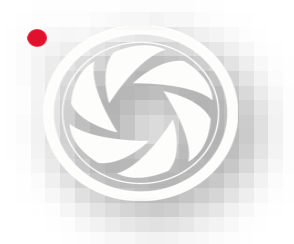

Aprenderá la *Revisión del Servicio*, *Revisión de Notificaciones* y los diferentes tipos de *Envío de Servicios.*

Cada capítulo contiene ilustraciones de las indicaciones de las herramientas utilizadas en la empresa. Estas imágenes son *capturas de pantalla* de las aplicaciones, cuyo objetivo es que el trabajador comprenda mejor los señalamientos indicados dentro de este manual.

Con la mejor *intenc*ión de conocer el método de trabajo de **Monitoreo, Análisis y Síntesis de Medios**, espero sea de gran ayuda este material dedicado a los usuarios para facilitar la jornada laboral.

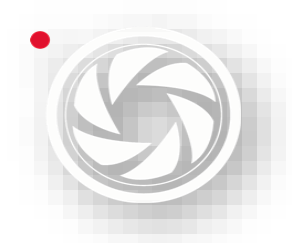

*Manual de Políticas y Procedimientos para el departamento de Síntesis Informativa* 

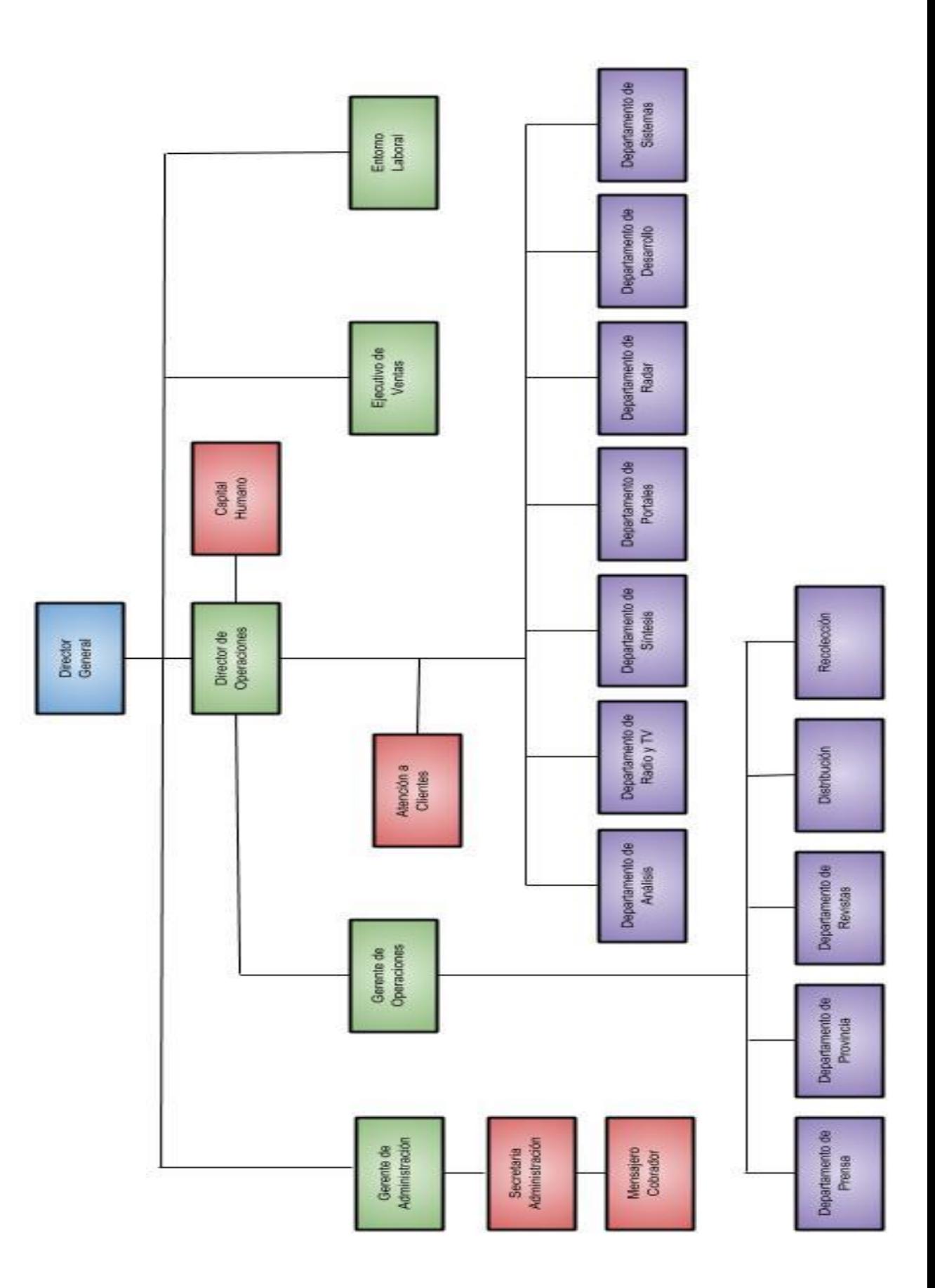

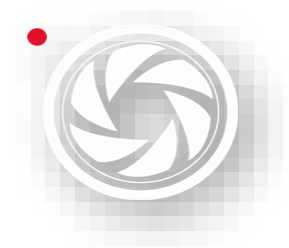

*Manual de Políticas y Procedimientos para el departamento de Síntesis Informativa* 

# **ÍNDICE DE CONTENIDO**

[Debido a la eliminación algunos elementos para la protección de la información de MAM, esta versión del manual la enumeración de páginas no coincide]

Presentación, 2 Organigrama, 6

- 1. Medianalyze, 9
- 1.1 Buscador de notas, 10
	- 1.1.1 Filtro de notas, 12
		- 1.1.2 Barra de herramientas, 14
		- 1.1.3 Listado de notas, 14
		- 1.1.4 Uso de módulo, 17
- 1.2 Editor de notas, 18
	- 1.2.1 Parámetros obligatorios, 20
	- 1.2.2 Parámetros opcionales, 24
	- 1.2.3 Herramientas de la plataforma, 32
	- 1.2.4 Otras herramientas, 41
	- 1.2.5 Testigo de la nota, 45
- 1.3 Notas Alternas, 46
	- 2. Cierre de servicios, 49
- 2.1 Servicio HTML, 49
	- 2.1.1 Parámetros de búsqueda,50
	- 2.1.2 Última Edición (Panel Izquierdo),55
	- 2.1.3 Modificar notas 56
	- 2.1.4 Barra de herramientas (Panel Izquierdo), 57
	- 2.1.5 Vista previa, 68
	- 2.1.6 Barra de herramientas (Panel derecho), 69
	- 2.1.7 Redes Sociales, 72
- 2.2 Generación HTML, 78
	- 2.2.1 Panel Izquierdo, 79
	- 2.2.2 Edición de notas, 87
	- 2.2.3 Panel Derecho, 88
	- 2.2.4 Barra de herramientas (Panel derecho), 89
- 2.3 Creación de Servicio Word Office, 94
- 3. Coordinación, 98
- 3.1 Monitor, 98
	- 3.1.1 Evaluación, 99
		- 3.1.1.1 Áreas que componen Evaluación, 100
		- 3.1.1.2 Uso de módulo de Evaluación, 104
	- 3.1.2 Buscador de Evaluación, 109
		- 3.1.2.1 Filtro de evaluaciones, 111
		- 3.1.2.2 Listado de evaluaciones, 111
		- 3.1.2.3 Vista de la imagen, 112
		- 3.1.2.4 Barra de herramientas,113

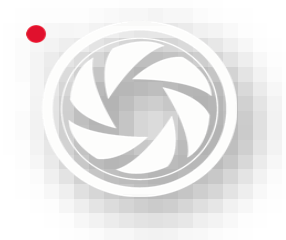

*Manual de Políticas y Procedimientos para el departamento de Síntesis Informativa* 

3.1.2.5 Uso de módulo, 113

3.1.3 Corte,114

- 3.1.3.1 Barra de Herramientas para Cortes, 116
- 3.1.3.2 Barra de herramientas para crear notas, 117
- 3.1.3.3. Vista de evaluaciones, 117
- 3.1.3.4 Zona de recorte, 118
- 3.1.4 Buscador de cortes, 126
	- 3.1.4.1 Filtro de notas, 127
	- 3.1.4.2 Listado de notas, 128
	- 3.1.4.3 Vista de testigos, 128
	- 3.1.4.4 Barra de herramientas, 129
	- 3.1.4.5 Uso de módulo, 129
- 3.1.5 Buscador de Impactos, 131
	- 3.1.5.1 Barra de herramientas, 132
	- 3.1.5.2 Filtro de impactos, 133
	- 3.1.5.3 Listado de clientes con impactos, 133
	- 3.1.5.4 Listado de impactos, 133
	- 3.1.5.5 Uso de módulo, 134
- 3.2. Evaluación, 136
	- 3.2.1 Generalidades de la Evaluación de Desempeño a redactores de síntesis, 136
	- 3.2.2 Evaluación para coordinadores, 142
	- 4. Envío de servicio, 145
- 4.1 Revisión de servicio, 145
- 4.2 Revisión de Notificaciones, 147
- 4.3 Tipos de Envío de servicio, 148
	- 4.3.1 Envío de Servicio HTML, 149
		- 4.3.2 Generación HTML, 151
		- 4.3.3 Servicio Word, 153

ANEXO, 156

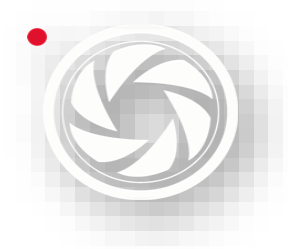

**Monitoreo, Análisis y Síntesis de Medios** *Manual de Políticas y Procedimientos para el departamento de Síntesis Informativa* 

# **1. MEDIANALYZE**

Monitoreo y Análisis de Medios (MAM) es una empresa dedicada a la búsqueda de información en diversos los medios de comunicación masiva: *Medios impresos*: periódicos y revistas del área metropolitana; provincia y en algunos casos, periódicos de otros países. *Medios electrónicos*: radio y televisión. *Medios online*: portales de internet, podcast y redes sociales.

MAM hace una búsqueda exhaustiva de la información con la cobertura que el cliente solicita. Con la ayuda de la tecnología desarrollada, pactos con otras agencias y la colaboración coordinada entre los trabajadores de la empresa, se logra abarcar una gama extensa de medios de comunicación.

Monitor, es la herramienta para la recopilación y escaneo de la información de medios impresos. Se conocerá más adelante en el *Capítulo 3* de este manual.

La herramienta para trabajar las notas seleccionadas de medios impresos y es usa principalmente en el departamento de *Síntesis Informativa*, es Medianalyze, y en el *Primer Capítulo* se enfocará en el uso de esta herramienta, y se aprenderá su uso correcto.

Medianalyze sirve para hacer el último filtro de selección de primicias, la cual, pasó por un proceso: búsqueda de medios, compra del medio (si es el caso), inspección de documentos dentro de los medios, el procesamiento (desde cortar el resto de la página hasta la colocación de datos, como el medio proveniente, página, sección, tamaño y costo aproximado); al final, las notas llegan a la plataforma de Medianalyze.

Ahí es donde el usuario decide, cuidadosamente a través de la lectura, si efectivamente, el procedimiento anterior se hizo de manera correcta. Colocará el cliente a quién va dirigida la nota, tema, título, una síntesis (si es requerida), autor y género.

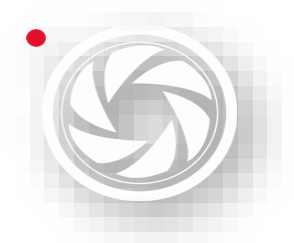

En esta misma plataforma, también, se realiza el cierre de servicio: es el recopilado de todas las notas seleccionadas entregadas a la hora pactada con el cliente.

Una vez que pasó por el filtro adecuado con una revisión final del servicio, se elabora el envío a través de un correo electrónico.

También, en esta plataforma se hace análisis de la información. Es decir, se realiza un conteo de las notas. Se procesa la información según las características solicita del análisis como el número de registros, costo comercial, impactos, entre otros datos.

# **1.1 BUSCADOR DE NOTAS**

# **Objetivo**

En este módulo el usuario aprenderá la utilización del *Buscador de Notas*, este permite hallar los documentos seleccionados de los medios impresos de prensa metropolitana, provincia y revistas de circulación nacional. Previamente pasó por proceso en el área de prensa donde se colocaron los datos en una base en bruto los documentos seccionados, principalmente del cliente.

A través de una búsqueda avanzada, el usuario puede explorar las notas encontradas en la plataforma, seleccionando fuente, fecha, tipo de medio, cliente, etcétera.

Los criterios de búsqueda de una consulta se definen con filtros de consulta basados en comparaciones con los campos de cada registro en una base de datos de usuario. Los criterios de búsqueda de una consulta se definen con filtros de consulta basados en comparaciones con los campos de cada registro en una base de datos de usuario.

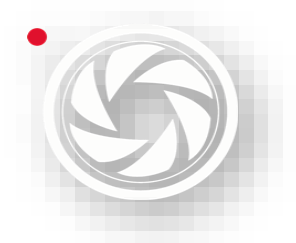

El modo de operar en el área de Síntesis Informativa es a través de horarios de entrega. Dar prioridad a clientes con programación de entrega de síntesis más temprano y con mayor cantidad de información.

Cuando ya no hay más registros por capturar de cierto cliente, el siguiente paso es el cierre de servicio, lo cual, se verá a continuación en la *Capítulo 2*.

[Parte suprimida del manual para protección de la información de MAM]

#### **1.1.1 FILTRO DE NOTAS**

El sistema permite realizar diferentes filtros de información para lograr una búsqueda más específica de las notas realizadas.

[Parte suprimida del manual para protección de la información de MAM]

#### **1.1.2 BARRA DE HERAMIENTAS**

En la siguiente tabla, se muestra la barra de herramientas de este módulo.

[Parte suprimida del manual para protección de la información de MAM]

#### **1.1.3 LISTADO DE NOTAS**

Muestra todas las notas creadas tanto *publicadas* como *coordinador* (según los filtros utilizados).

[Parte suprimida del manual para protección de la información de MAM]

#### **1.1.4 USO DE MÓDULO**

Las siguientes secciones describen las funcionalidades proporcionadas por el módulo y la forma de utilizarlo.

#### **BUSCAR EVALUACIONES**

Para realizar una indagación es necesario establecer el filtro de fechas y presionar *Actualizar Lista* o la tecla **F5;** a continuación, el sistema mostrará todos los archivos correspondientes a las fechas. A partir de aquí se puede realizar una

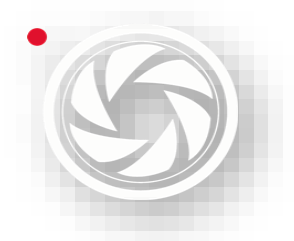

búsqueda más específica, haciendo uso de los filtros (véase la sección *Filtro de notas* de este capítulo).

Para editar, dar doble clic sobre la fila del registro. Cuando ya esté adentro del *editor de notas* y desea salir (sin guardar cambios). Dar clic en el tache de la parte superior derecha (cerrar).

#### **CREAR ARCHIVO WORD**

Consultar en el tema de *Crear Word desde plataforma Medianalyze* en el apartado de *Cierre de Servicios.*

#### **CREAR IMAGEN EN ARCHIVO**

Elegir la fila de la nota a descargar. Dar clic en el ícono de la barra de herramientas *Generar Archivos* y seleccionar la carpeta la cual, desea guardar la imagen. Antes de guardar, verifique el formato del archivo. Puede ser en PDF o JPG.

#### **ESTABLECER NOTAS COMO PENDIENTES DE ENVÍO**

Esta función sirve en el Cierre de Servicio HTML cuando se buscan las notas (véase en el capítulo 2.1 Servicio HTML)

Para activar las notas como *pendientes* seleccione toda la fila y presionar el botón *"Pendiente de envío".* Se verá reflejada la acción al momento de cierre de servicio.

# **1.2 EDITOR DE NOTAS**

## **Objetivo**

En este apartado, el usuario aprenderá a utilizar el *Editor de notas* y el uso de herramientas del programa Word Office y comandos para que la captura sea exitosa.

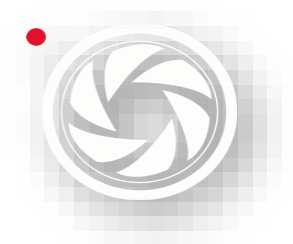

Sirve para hacer síntesis y clasificación de la publicación seleccionada. Para la edición de notas debe responder a las preguntas ¿Quién? ¿Cómo? ¿Cuándo? ¿Dónde? y ¿Por qué? / ¿Para qué?

Se debe redactar con base al contexto del cliente y sin faltas ortográficas. La extensión es aproximadamente 670 caracteres con espacios. Sin embargo, existen clientes que piden una extensión más limitada; o bien, no se requiere síntesis.

El *Editor de notas* se divide en dos paneles: Para la captura se hace de lado izquierdo. De lado derecho, se ubica la imagen del archivo seleccionado, pero con ciertas modificaciones; aparecerá el título, texto e imagen -si la tiene-, esto con el fin de que sólo vea información de interés del cliente y no otras distracciones.

[Parte suprimida del manual para protección de la información de MAM]

#### **1.2.1. PARÁMETROS OBLIGATORIOS**

Para la modificación de todos los parámetros obligatorios se hace lo siguiente:

#### **A) Título de la nota**

Este es el nombre del titulado a la nota.

#### **B) Tema en el cliente:**

Es la clasificación del tema de la nota según el cliente que se asigne.

#### **C) Género**

Para la selección de un género es importante distinguir cada uno de ellos. Para ver la lista, dar clic, se abrirá una lista. Otra manera de buscar el género es buscarlo con la letra que se escribe; por ejemplo: si se cataloga como *artículo* teclear "A", si se busca *columna* teclear "C". En este caso quizás aparecerán más opciones de géneros con la misma letra. Entonces se puede seleccionar con flechas hacia arriba y hacia abajo del teclado y dar "Enter" o elegir con clic del mouse

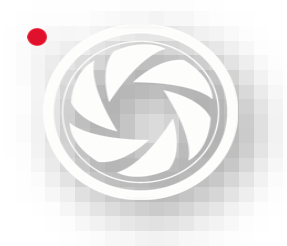

*Manual de Políticas y Procedimientos para el departamento de Síntesis Informativa* 

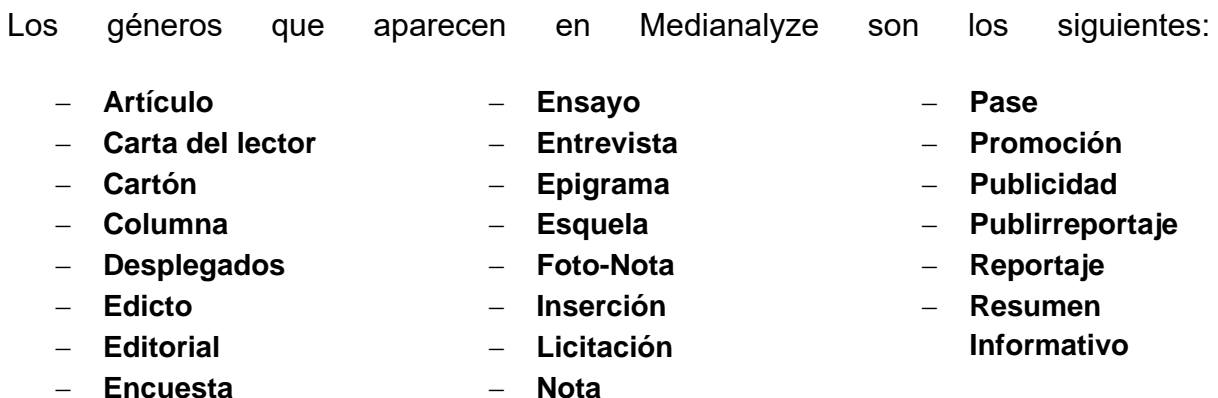

#### **D) Autor**

Pare encontrar el nombre del autor, escribir el nombre en el cuadro del *Autor*. A veces aparecen muchas opciones a causa de los analistas al equivocarse en la captura del nombre de autor. Por tal motivo, es indispensable escribir correctamente. En caso de no estar el nombre, ingresarlo de la siguiente manera: escribir el nombre correcto, aparecerá una leyenda que dice "El autor no se encuentra registrado ¿desea darlo de alta?" dar clic en *Aceptar* y escribir el nombre de manera correcta. Dar *Enter* nuevamente.

[Parte suprimida del manual para protección de la información de MAM]

#### **E) Fecha de la nota y fecha de servicio**

Aparecerán estos parámetros por *default* ya con fecha escrita. La "fecha de la nota" es originalmente de la publicación y este no se modifica. La "fecha de servicio" no cambia cuando se ha capturado un registro de prensa de la Ciudad de México o revista, por *default* aparece la fecha del día de la redacción de la nota. Pero si es un archivo de un medio de provincia, corregir este parámetro a la fecha del día de la captura.

Por ejemplo, si se está tomando una nota de un medio de provincia como El Norte, la captura es el 1 de enero de 2019, la *fecha de la nota* puede ser de un día antes: 31/12/2018, no modificar. Pero la *Fecha de servicio* si se cambia**,** aparecerá la de un día antes de la captura 31/12/2018. Corregir de la siguiente manera: A) Desplegar fecha de servicio, seleccionar fecha actual o B) escribir fecha actual.

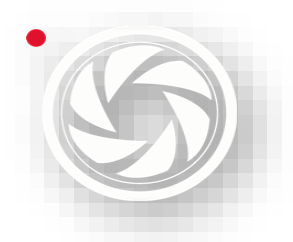

**Monitoreo, Análisis y Síntesis de Medios** *Manual de Políticas y Procedimientos para el departamento de Síntesis Informativa* 

#### [Parte suprimida del manual para protección de la información de MAM]

**Nota:** en caso de olvidar poner correctamente la fecha, la nota **no se reportará** en el cierre de servicio.

#### **F) Fuentes**

Es el medio de la publicación de la nota

#### **G) Página**

Es la página o páginas donde se ubica la nota en el medio publicado.

#### **H) Guardar**

Es el último paso para la captura. Si no se hace este paso, todo lo que hizo en el analista se borrara. Para que no suceda, archivar la nota redactada con el ícono de *guardar.*

Pasará tres situaciones:

1. Si el editor no detectó errores, aparecerá un cuadro con la siguiente leyenda: "la nota se ha guardado correctamente"; se acepta.

[Parte suprimida del manual para protección de la información de MAM]

2. Si no se ha llenado alguno de los campos obligatorios aparecerá una leyenda como aparece en la imagen:

#### [Parte suprimida del manual para protección de la información de MAM]

3. Se detectó faltas ortográficas. Cuando se guardan los datos en el editor de notas, pareciera que el programa se ha trabado, pero en realidad el programa detectó errores ortográficos. El siguiente paso es buscar el cuadro de revisión de ortografía, presionado "alt" (Imagen 1), al mismo tiempo presionar tabulador.

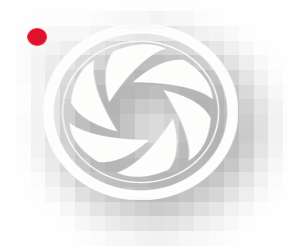

**Monitoreo, Análisis y Síntesis de Medios** *Manual de Políticas y Procedimientos para el departamento de Síntesis Informativa* 

Aparecerán los programas que se está usando en la máquina (Imagen 2), encontrar el cuadro de "errores ortográficos" del programa Word, se selecciona. Corregir los errores y dar clic en "aceptar" (Imagen 3).

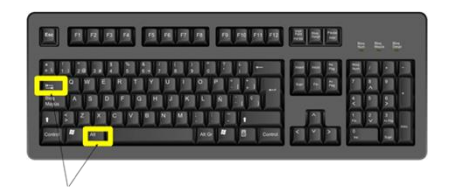

*Imagen 1*

[Parte suprimida del manual para protección de la información de MAM]

*Imagen 2*

[Parte suprimida del manual para protección de la información de MAM]

*Imagen 2*

#### **1.2.2 PARÁMETROS OPCIONALES**

#### **I) Síntesis**

Aunque la mayoría de los clientes pide hacer una síntesis de lo más relevante con las preguntas ¿Quién? ¿Cómo? ¿Cuándo? ¿Dónde? y ¿Por qué? / ¿Para qué?, puede variar este parámetro. Por ejemplo; existen clientes que piden sólo el título de la nota. También piden síntesis con cierto número de caracteres. Más adelante se explicará cómo lograr la captura de archivos con las indicaciones adecuadas. Pero en su mayoría, se hace una síntesis alrededor de 670 caracteres con espacios. Se capturan sin faltas ortográficas.

#### **J) Consignación**

Es cuando se sujetan varias notas porque hablan del mismo tema, a esa acción se llama "Consignación". De preferencia, se debe tomar la información de un periódico AAA (medios de gran impacto nacional). Para la consignación se hace lo siguiente:

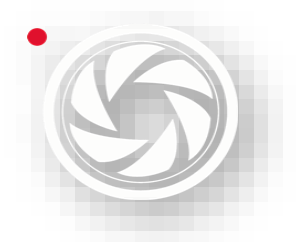

El analista debe poner correctamente los temas al cliente. Si desconoce el cliente, solicitar al jefe del área un temario o preguntar a la persona encargada del cierre de servicio para aclarar la duda.

1) Verificar que todos los clientes necesitan consignación. Si no es así, dirigirse a inciso S) de *Nueva Síntesis.*

[Parte suprimida del manual para protección de la información de MAM]

2) Se presiona "consignar notas" o teclear "ctrl" + "w".

[Parte suprimida del manual para protección de la información de MAM]

- 3) Buscar cliente por código o por nombre (mismo proceso de "Selección de clientes").
- 4) Dejar la fecha predeterminada y dejar seleccionado "síntesis".
- 5) Actualizar.
- 6) Escribir palabra clave ya sea en "Cabeza" o en "Síntesis" para una búsqueda avanzada.

[Parte suprimida del manual para protección de la información de MAM]

7) Colocar cursor sobre "cabeza" para revelar el medio de la nota a consignar.

[Parte suprimida del manual para protección de la información de MAM]

**Nota 1:** Buscar nota de medios AAA.

**Nota 2:** No consignar medios de la CDMX con revistas o diarios de provincia

8) Dar doble clic a la nota seleccionada o bien, dar clic sobre la paloma verde.

[Parte suprimida del manual para protección de la información de MAM]

9) Entonces aparecerá la síntesis y título de la nota seleccionado. Por lo tanto, no se debe modificar, la cual, afectará a todos los demás registros consignados con la misma nota. Si el archivo original tenía más cliente, estos se añadirán a la nota trabajada. Verificar que estén correctos. Si no es así, se

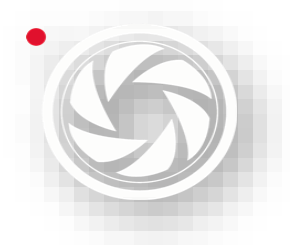

**Monitoreo, Análisis y Síntesis de Medios** *Manual de Políticas y Procedimientos para el departamento de Síntesis Informativa* 

eliminar el o los clientes con una síntesis alterna (ver en el inciso S) "Nueva síntesis").

[Parte suprimida del manual para protección de la información de MAM]

#### **K) Título original de la nota (título de la nota según Medianalyze)**

Cuando se hace una consignación, se escribe el título original de la nota.

[Parte suprimida del manual para protección de la información de MAM]

**Nota:** En este paso, al momento de guardar el registro, puede ser obligatorio poner el título original, la razón es porque algunos clientes piden este campo en las notas.

#### **L) Keywords**

Son palabras claves, sólo ciertos clientes piden este tipo de servicio. Para ser visibles en la síntesis se hace lo siguiente:

1. Dar clic en "Seleccionar Keywords".

[Parte suprimida del manual para protección de la información de MAM]

- 2. Buscar palabra (debe estar dentro de la síntesis)
- 3. Seleccionar palabra.
- 4. Cerrar cuadro.

[Parte suprimida del manual para protección de la información de MAM]

5. Aparecerá el Keyword seleccionado en la caja que dice "KeyWords" y entonces el proceso se hizo correctamente.

[Parte suprimida del manual para protección de la información de MAM]

#### **M) Extra**

Sirve para poner anotaciones siempre y cuando el cliente lo solicite.

#### **N) Agregar clientes**

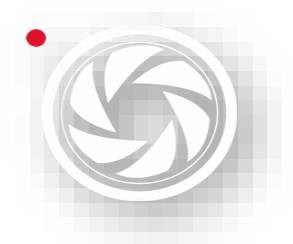

Si el analista considera añadir clientes, se hace lo siguiente:

1. Dar clic sobre el ícono de "agregar clientes" y aparecerá un cuadro con ese nombre.

[Parte suprimida del manual para protección de la información de MAM]

2. Se busca el nombre del cliente y seleccionar.

[Parte suprimida del manual para protección de la información de MAM]

3. Asignar tema.

[Parte suprimida del manual para protección de la información de MAM]

- 4. No se modifica tipo de nota y prioridad de la fuente (a menos que lo solicite el cliente lo solicite).
- 5. Dar clic en el ícono de agregar. Así se finaliza este proceso.

[Parte suprimida del manual para protección de la información de MAM]

#### **1.2.3 HERRAMIENTAS DE LA PLATAFORMA**

#### **O) Texto de la nota**

Para obtener el texto a capturar, presionar el ícono "Texto de la nota" situado de lado izquierdo de la pantalla o "ctrl" + "a". Esta herramienta es muy útil debido a que se puede copiar el texto. Pero cuidado con los errores del escrito.

El analista se asegurará de la sintaxis, corregirá errores ortográficos, porque el *texto de la nota* a veces no lee tildes o diéresis. Esta herramienta también junta o separa palabras, cambia dos letras por una como "r-n" por "m", entre otros errores.

Por lo que es importante verificar que las palabras estén correctamente escritas.

#### [Parte suprimida del manual para protección de la información de MAM]

De vez en cuando se comete el error de **borrar el texto**. El analista no debe preocuparse, hará lo siguiente: Usar los comandos "ctrl" + "z" o clic derecho elegir

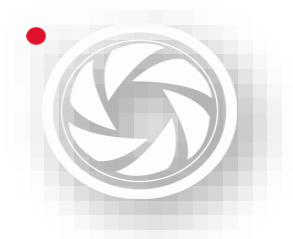

**Monitoreo, Análisis y Síntesis de Medios** *Manual de Políticas y Procedimientos para el departamento de Síntesis Informativa* 

"deshacer" y así podrá regresar el último movimiento de la modificación. Es decir, que regresará el texto. Este proceso también aplica en el cuadro de texto de la nota para hacer la síntesis.

#### [Parte suprimida del manual para protección de la información de MAM]

Otro caso, es que el usuario guardó el archivo y **olvidó cerrar el texto de la nota.**  Se recomienda volver a entrar a la misma nota, de no ser así, y entra a otra nota, el contenido original se perderá.

#### **P) Avanzar página**

Es la herramienta para visualizar todas las páginas del archivo -si es que tiene más de dos páginas-.

[Parte suprimida del manual para protección de la información de MAM]

#### **Q) Desconsignar**

Sirve cuando se consignó una nota por error, se presiona esta herramienta. Sin embargo, cuando se realiza esta acción, no hay cambios visibles. Si el analista quiere asegurar la desconsignación, dirigirse al inciso S) de Síntesis alterna. Ahí conocerá otro método para desconsignar y que es muy efectivo.

[Parte suprimida del manual para protección de la información de MAM]

#### **R) Eliminar Cliente**

Cuando el analista considere que no lleva ciertos clientes o porque se repiten los clientes, se elimina. Esta herramienta es visible para todos los analistas; sin embargo, sólo quienes cuentan con permiso, pueden utilizar esta herramienta.

[Parte suprimida del manual para protección de la información de MAM]

Si el analista considera que la nota no es para cierto cliente, dirigirse al siguiente tema: "Síntesis alterna", inciso 2) de **Eliminar nota con** *Nueva síntesis***.**

#### **S) Nueva síntesis**
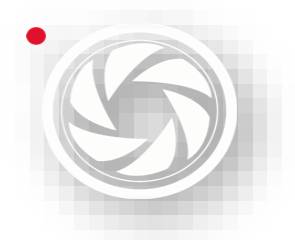

Para realizar una *Nueva síntesis* o una síntesis alterna sucederían tres situaciones: 1) Necesita hacer una redacción especial para ciertos clientes, 2) Eliminar clientes, o 3) Desconsignar una nota.

- 1. **Síntesis especial:** Esta acción sirve para hacer una síntesis *ad hoc* al cliente, pues a veces el texto puede ser demasiado extenso si queremos abarcar a muchos clientes. Lo conveniente sería realizar una síntesis a cada cliente de acuerdo al contexto. Para hacer esto, se necesita hacer el siguiente procedimiento:
- Dar clic derecho sobre el cliente. Se desplegarán dos opciones, si se va a realizar otra síntesis, dar clic en *Nueva síntesis*.

[Parte suprimida del manual para protección de la información de MAM]

- Dar clic sobre el cliente para hacer la nueva síntesis.
- El cuadro de síntesis aparecerá en blanco, se redacta.

Si se quiere asignar más clientes a la nueva síntesis entonces realizar lo siguiente:

- Dar clic derecho sobre el cliente que pretende otorgar una síntesis.
- Se desplegarán dos opciones. Elegir *Asignar síntesis*.

[Parte suprimida del manual para protección de la información de MAM]

• Seleccionar el cliente al que se asignará la síntesis.

[Parte suprimida del manual para protección de la información de MAM]

• Verificar que sea la misma síntesis.

Para rectificar la síntesis correcta, hacer lo siguiente:

- Dirigirse a *síntesis* en la parte superior.
- Desplegar la pestaña.
- Seleccionar cada una de las síntesis.

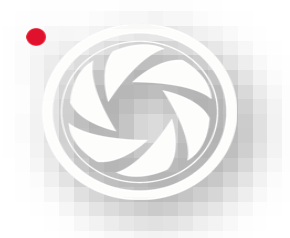

• Verificar que ninguna esté vacía al menos en el título de la nota.

[Parte suprimida del manual para protección de la información de MAM]

- Corregir, si hubo algún error.
- 2. **Eliminar nota con** *Nueva síntesis***:** Como ya se mencionó, los analistas no tienen la autorización de desaparecer clientes; es decir, eliminar. No obstante, puede haber clientes que simplemente no les interesa el tema de la nota o se repite el mismo cliente con "varios" y con "mención". Y esto sucede porque hubo un error humano al momento de ser evaluado el medio. Si lo considera el analista, eliminará el cliente. Sin embargo, ese registro puede ser de un evento importante a nivel nacional y necesita ser consignado. Para evitar la adición de clientes, lo ideal es hacer una síntesis alterna, poner en cliente "eliminar nota", de la siguiente manera:
- Seleccionar el cliente que se consignó la síntesis.

[Parte suprimida del manual para protección de la información de MAM]

• Crear *Nueva síntesis*.

[Parte suprimida del manual para protección de la información de MAM]

- Asegurar sí se creó una nueva síntesis.
- Poner en cabeza "eliminar".

[Parte suprimida del manual para protección de la información de MAM]

**Nota importante:** antes de eliminar un cliente verificar las *menciones del* cliente. Si no halla el motivo de la mención, dirigirse al coordinador para auxiliarse con el programa *Monitor* y descubrir por qué se ha seleccionado a dicho cliente en la nota capturada.

3. **Desconsignar nota con** *Nueva síntesis***:** Esta herramienta sirve cuando se seleccionó en una consignación una nota errónea. Existe la herramienta

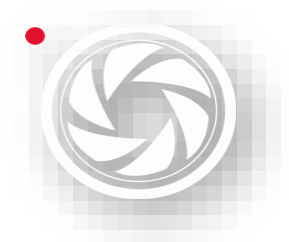

*Desconsignar nota*, pero realmente no es muy confiable, y el error seguirá ahí. Para corregir, hacer lo siguiente:

• Seleccionar el cliente consignado.

[Parte suprimida del manual para protección de la información de MAM]

• Crear *Nueva síntesis.*

[Parte suprimida del manual para protección de la información de MAM]

- Asegurar haber creado una nueva síntesis.
- Poner en cabeza "eliminar".

[Parte suprimida del manual para protección de la información de MAM]

- Agregar el mismo cliente al que se cometió el error. Elige el tema correcto.
- Crear *Nueva síntesis*.
- Consignar a la nota correcta o redactar una nueva síntesis.

[Parte suprimida del manual para protección de la información de MAM]

Como se podrá notar, este proceso puede ser muy complejo, por eso es importante verificar en las consignaciones estén correctamente seleccionadas porque podría generar un caos. En caso de repetirse los clientes, dirigirse al jefe del departamento para suprimir clientes, quien es la única persona autorizada de realizar esta acción.

### **T) Caracteres.**

Esta herramienta sirve para contabilizar el número de caracteres de la síntesis.

### **1.2.4 OTRAS HERMIENTAS**

### **USO DE WORD OFFICE**

El uso de Word Office en MAM es indispensable, ayuda a detectar los errores del "Texto de la nota", contar palabras con espacios, ver el texto más grande si no se logra alcanzar a ver bien el cuadro de "síntesis" o buscar palabras clave.

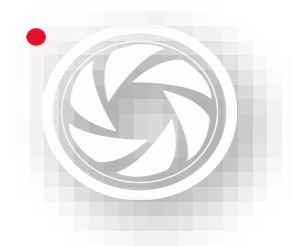

### • **ZOOM**

El cuadro de síntesis no deja ver más grande el texto, y el analista no puede detectar fácilmente los errores, por eso, se sugiere hacer zoom. Copiar el texto y pasar a Word, así se podrá hacer el texto más grande ya sea con los comandos "ctrl" + "+" o buscar en la parte inferior derecha de la pantalla el zoom.

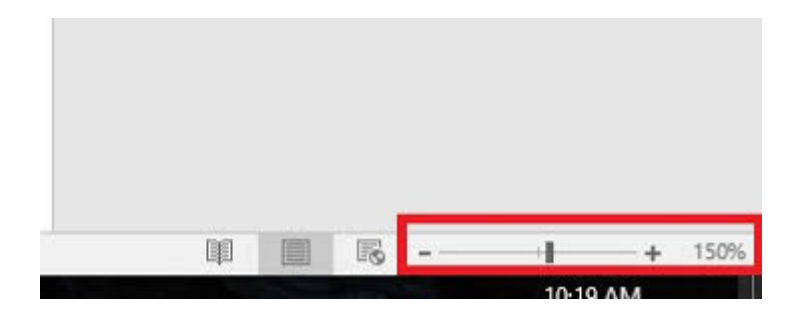

### • **ERRORES ORTOGRÁFICOS**

Para ver los errores ortográficos del texto, el programa subrayará con tres colores: rojo, verde o azul.

- 1. Cuando se subraya de *rojo,* el analista debe corregir. Pero también hay palabras desconocidas por el programa, pero está correctamente escrita la palabra, entonces no se modifica.
- 2. Cuando el subrayado es *verde*, el programa detectó un *posible* error y eso pasa de manera recurrente en la extracción del texto, porque a veces confunde las comas por puntos, entonces, el analista debe sustituir esos errores.
- 3. Y, por último, cuando se subraya de *azul,* el programa indica un "posible error"; sin embargo, no está seguro de que lo sea porque no está contextualizado. Eso ocurre cuando hay palabras como "aun" - "aún", "porque" - "porqué" - "por qué", "solo" - "sólo", etcétera. Ya será criterio del analista poner la palabra correcta, aunque la tecnología nos brinda facilidad en las herramientas de trabajo con gran inteligencia, el criterio humano es el que dará sentido al texto.

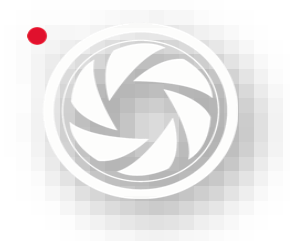

### • **CONTADOR DE PALABRAS**

Cuando se desee saber la cantidad de palabras y caracteres del documento, mire la barra de estado en la parte inferior izquierda de la ventana de Word.

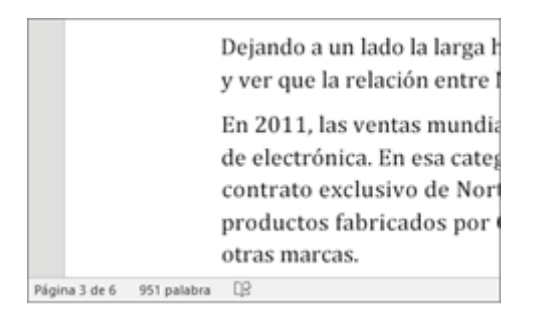

Para ver el número de caracteres, líneas y párrafos, además, de otra información, haga clic en el recuento de palabras en la barra de estado para abrir el cuadro *Recuento de palabras*.

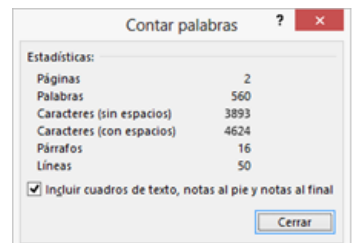

### • **RESALTAR PALABRAS**

Muchas veces los analistas se basan sus síntesis en palabras clave, como menciones de los clientes. Sin embargo; hay publicaciones con numerosas páginas y para un analista leer todo el texto puede llevarle mucho tiempo. Entonces se hace lo siguiente:

1. Copiar el *Texto de la nota*.

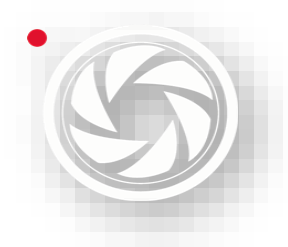

### **Monitoreo, Análisis y Síntesis de Medios**

*Manual de Políticas y Procedimientos para el departamento de Síntesis Informativa* 

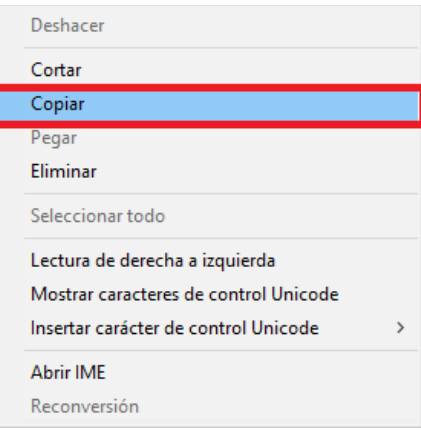

- 2. Pegar texto en Word.
- 3. Utilizar *buscar palabra* usando los comandos "ctrl" + "b". Aparecerá un cuadro de lado izquierdo llamado "navegación".
- 4. Escribir la palabra que se quiere encontrar. Es importante escribir correctamente letra por letra para una búsqueda efectiva.
- 5. El programa resaltará con un subrayado amarillo las palabras que coinciden en la búsqueda. Además, aparecerán las coincidencias en un cuadro como aparece en la siguiente imagen:

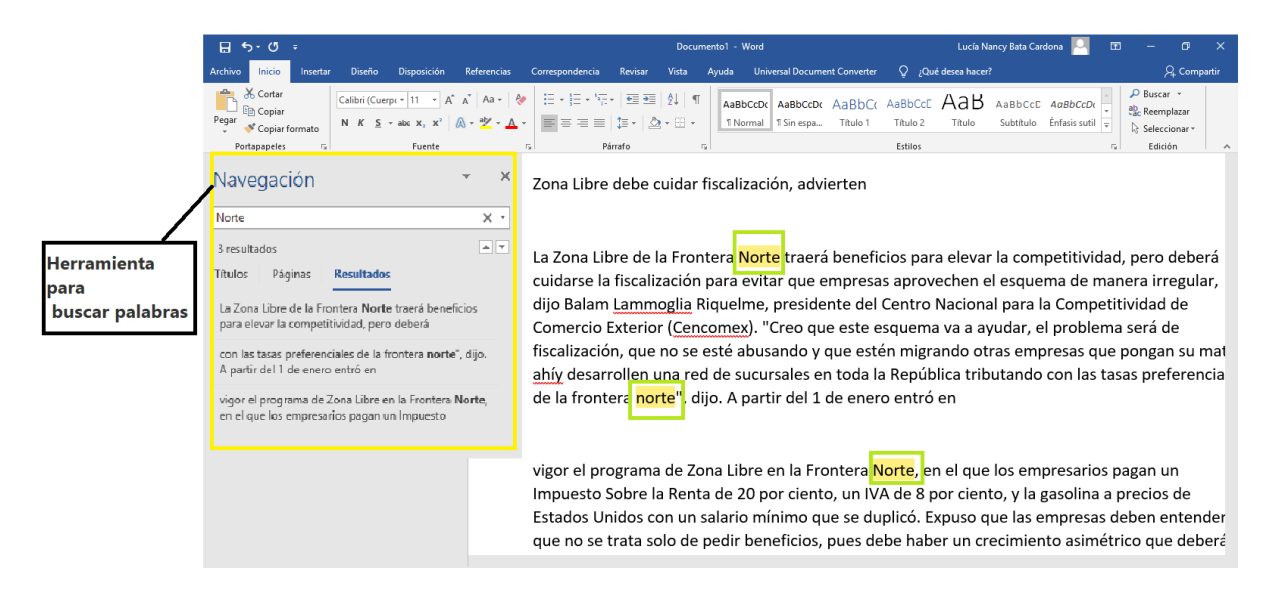

### **COMANDOS MÁS UTILIZADOS**

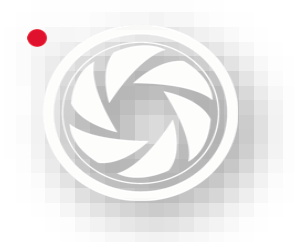

Los comandos usados en general, se dividen en dos: los que se emplean en Word y los universales. Estos últimos, también se usan en Medianalyze.

Los comandos Universales son los siguientes:

- − Abrir o cerrar cuadro de "texto la nota": "ctrl" + "a"
- − Copiar: "ctrl" + "c"
- − Pegar: "ctrl" + "v"
- − Regresar: "ctrl" + "z"
- − Seleccionar todo: "ctrl" + "a"
- − Elegir varios parámetros (alternados o juntos): "ctrl" + clic.

Los comandos más usados en Word son los siguientes:

- − Copiar: "ctrl" + "c".
- − Pegar: "ctrl" + "v".
- − Seleccionar todo: "ctrl" + "e".
- − Elegir varios parámetros (alternados o juntos): "ctrl" + clic.
- − Regresar: "ctrl" + "z".

### **1.2.5 TESTIGO DE LA NOTA**

El lado derecho de la pantalla de *Editor de notas* contiene la imagen del archivo. El analista puede hacer más grande o pequeña la imagen. También están las acotaciones de la publicación en la parte superior

### **ACOTACIONES**

Las acotaciones de la edición de la nota son las siguientes:

[Parte suprimida del manual para protección de la información de MAM]

1) Medio

3) Sección

6) Tiraje

2) Fecha de 4) Página

- 
- 7) Tamaño del recorte
- publicación
- 5) Logo del medio
- 8) Número de la serie

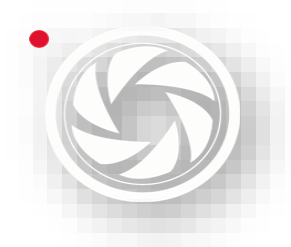

### **Monitoreo, Análisis y Síntesis de Medios** *Manual de Políticas y Procedimientos para el departamento*

*de Síntesis Informativa* 

9) Ubicación

### **ZOOM**

La herramienta de zoom sirve para acercar la imagen del archivo. Si se quiere hacer grande la imagen, hacer lo siguiente:

- 1. Dibujar un cuadro con clic derecho lo que se quiere ver más grande.
- 2. Con el *scroll*, se podrá ver hacia arriba o hacia abajo la nota.
- 3. Con clic Izquierdo regresa el tamaño original

**Nota:** No se puede desplazar la imagen de la nota hacia los laterales. La imagen se regresa al tamaño original y se dibuja el cuadro que se desee ver la imagen.

### **RESARLTAR PALABRAS CLAVE**

Esta herramienta funciona cuando se selecciona el cliente. Las palabras clave resaltarán con un cuadro rosa.

# **1.3 NOTAS ALTERNAS**

### **Objetivo**

En este módulo, el usuario conocerá *Notas Alternas. S*irve para generar archivos especiales sin la necesidad de usar la plataforma de Monitor, es decir, se suben los archivos de manera directa a la plataforma Medianalyze. Estos archivos no contienen texto de la imagen porque no pasó por el proceso de ISR y OCR.

Usualmente, esta herramienta se utiliza para subir cartones, primeras planas, primeras planas de espectáculos, primeras planas culturales y peticiones de notas. Para crear una *nota Alterna* debe haber archivos en formato **jpg**. El encargado del departamento asignará al usuario dichos archivos. Indicará la ubicación de la carpeta. Por lo general, se sube a la carpeta *Alfa.*

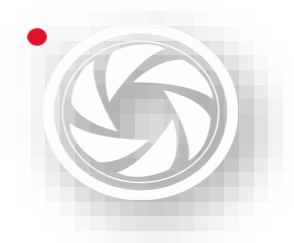

En la barra de menú se selecciona en *Herramientas*, dar clic en *Prensa*, se desplegará una pestaña. Seleccionar *Notas Alternas.*

[Parte suprimida del manual para protección de la información de MAM]

Abrirá un buscador de archivos (Buscar carpeta), se selecciona el archivo previamente asignado.

[Parte suprimida del manual para protección de la información de MAM]

El sistema se dirige al *editor de notas* con la imagen seleccionada en la parte derecha (testigo).

### [Parte suprimida del manual para protección de la información de MAM]

Si se desea cambiar la imagen, dar clic en el ícono de *Cargar notas por archivo.* Se vuelve a abrir *Buscar carpeta.*

Cuando se tenga la imagen adecuada, llenar los datos obligatorios del archivo:

- Cabeza
- Cliente
- Género
- Página
- Fuente
- Autor

Los datos opcionales son los siguientes:

- Sección
- **Síntesis**

El usuario pondrá los datos correctos asignados por el jefe de departamento. Una vez capturada la nota, dar clic en guardar.

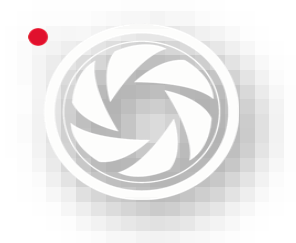

Sí el usuario desea realizar de nuevo el proceso sin guardar, dar clic en el ícono *Reiniciar proceso.* Se borrarán los datos, y se podrá realizar el mismo proceso antes mencionado.

[Parte suprimida del manual para protección de la información de MAM]

# **2. CIERRE DE SERVICIO**

### **Objetivo**

En usuario aprenderá los procesos para realizar los diferentes cierres de servicio, como Servicios HTML, Generación HTML y Generador de Word Office.

El cierre de servicio es el proceso realizado después de la selección de registros y captura de síntesis de notas arrojadas a la plataforma de Medianalyze. Este procedimiento es la acumulación completa de archivos del día, pero se deben de poner en orden.

El analista pondrá las notas más relevantes al principio del servicio, después los archivos considerados de menor importancia, como las competencias; y al final, notas de interés como el sector al perteneciente al cliente.

# **2.1 SERVICIO HTML**

El *Servicio HTML* es la última actualización de los cierres de servicios. Con esta herramienta se pretende emigrar a todos los clientes. Sin embargo, aún existen

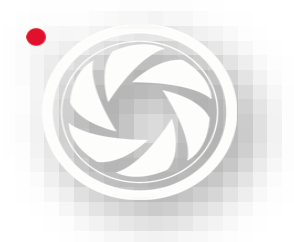

otras plataformas dentro de la empresa para realizar *cierres de servicio*, debido a que los clientes quieren seguir recibiendo la información de manera "tradicional".

En este módulo, el usuario de Síntesis Informativa aprenderá la utilización de Servicio HTML y sus herramientas.

Para entrar a servicio HTML se hace lo siguiente:

[Parte suprimida del manual para protección de la información de MAM]

**Paso 1**: En la barra gris en la parte superior, buscar servicios.

**Paso 2**: Seleccionar servicios HTML.

**Paso 3**: Aparecerá un cuadro llamado *Búsqueda de notas*, el cual, será la búsqueda avanzada para el cierre de servicio.

[Parte suprimida del manual para protección de la información de MAM]

### **2.1.1 PARÁMETROS DE BÚSQUEDA**

Para realizar la búsqueda de cierre de servicio se hacen los siguientes pasos:

**Paso 1**: Elegir *Estilo*. El "Estilo" es el nombre del servicio a cerrar de un cliente. Para encontrar el nombre del cliente se busca con la primera letra de su denominación únicamente. Teclear la letra de la inicial, así hasta encontrar el nombre. También, se puede desglosar la pestaña de *cliente* y buscar uno por uno.

[Parte suprimida del manual para protección de la información de MAM]

**Paso 2**: Cliente código. Es el número asignado del cliente (verificar el número de cliente sea el correcto, si no lo está, poner el correcto).

[Parte suprimida del manual para protección de la información de MAM]

**Paso 3**: Fecha y Tipo de medio. En este parámetro selecciona la fecha de las notas del servicio. Este procedimiento va en conjunto con el **tipo de medio**

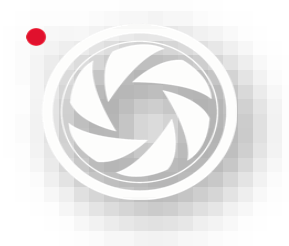

para que la función se puede hacer completa. Y estos son los medios de los cuáles se va a hacer el cierre de servicio:

- − Prensa
- − Revista
- − Provincia
- − Portales
- − Radio y TV.

Es importante conocer los requerimientos de cliente al momento del cierre de servicio, para saber las fechas a seleccionar.

• Diarios de prensa y revista

Si el cliente sólo pide notas realizadas en este departamento, elegir Prensa y revista. Dejar la fecha del día del cierre de servicio.

• Diarios de prensa y revista con notas fin de semana y/o días festivos.

Si el cliente requiere el reporte en días laborales, seleccionar la fecha del día sábado (o un día después del último reportado) hasta el día del cierre de servicio.

• Portales

Si el cliente requiere medios de Portales, se elige la fecha de un día antes del último día del cierre de servicio y fecha del día de servicio.

• Portales con notas fin de semana y/o días festivos.

Si el cliente requiere que el servicio se reporte en días laborales, seleccionar la fecha del día viernes (o un día después de la fecha del último reporte) hasta el día del cierre del servicio.

Radio y TV

Si el cliente requiere medios de Portales, elegir la fecha de un día antes del último día del cierre de servicio y fecha del día de servicio.

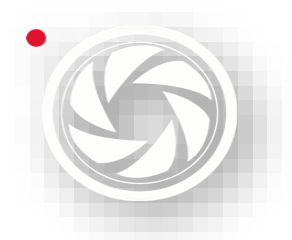

Radio y TV con notas fin de semana y/o días festivos.

Si el cliente requiere reportes en días laborales, seleccionar desde el viernes (o un día después de la fecha del último reporte) hasta el día del cierre del servicio.

[Parte suprimida del manual para protección de la información de MAM]

**Paso 4**: No reportó. La casilla de No reportó sirve para que aparezcan todos los temas del cliente, aun cuando no se haya capturado ninguna nota.

[Parte suprimida del manual para protección de la información de MAM]

**Paso 5**: Activar todos

Con esta acción se podrá seleccionar y deseleccionar en conjunto los cuatros de No reportó, Prensa, Revistas, Diarios de Provincia, Portales y Radio y TV.

### [Parte suprimida del manual para protección de la información de MAM]

**Paso 6**: Buscar Notas.

En esta sección se podrá elegir dos opciones. **Buscar todas las notas publicadas** y **Buscar notas pendientes.**

Cuando se buscan todas las **notas publicadas**, hallará los registros con las fechas seleccionadas por el usuario.

Cuando se selecciona el botón de **Buscar notas pendientes**, el programa hallará los archivos no integrados en cierres de servicios anteriores. Pueden aparecer de días anteriores.

**Nota:** Se recomienda buscar notas de un tipo de medio, no todo en conjunto.

[Parte suprimida del manual para protección de la información de MAM]

**Paso 7**: Enviar notas a HTML. Después de haber cargado los archivos, se selecciona el ícono "Enviar notas a HTML" para empezar el procedimiento de edición del cierre de servicio.

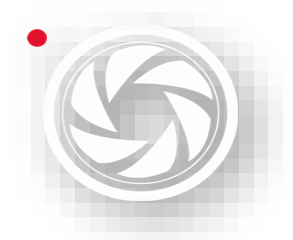

[Parte suprimida del manual para protección de la información de MAM]

### **2.1.2 ÚLTIMA EDICIÓN (PANEL IZQUIERDO)**

En el panel Izquierdo en Servicio HTML sirve para la edición final de los servicios.

[Parte suprimida del manual para protección de la información de MAM]

Una vez cargadas los archivos del lado izquierdo, los títulos de los archivos tendrán diferentes tonalidades de blanco a gris. Significa que son de los diferentes departamentos.

Las notas en blanco son hechas en el departamento de síntesis *Informativa,* y son de diarios. Los registros de revista, su tono es gris. Las notas marcadas con gris más oscuro son de Internet hechas en el departamento de *Portales*.

Y, por último, las notas subrayadas con gris todavía más oscuro son hechas en el departamento de *Radio y TV*.

[Parte suprimida del manual para protección de la información de MAM]

### **2.1.3 MODIFICAR NOTAS**

Al momento de revisar los textos del servicio a veces se encuentran con errores, como faltas ortográficas en el título o en el texto; o está mal la clasificación del cliente.

Para modificar la nota desde Servicio HLML sin regresar al *editor de notas* se hace lo siguiente:

**Paso 1**: Se da doble clic en el registro a modificar.

**Paso 2**: Aparecerá un cuadro que dice *Modificar Nota*. Corregir el texto.

[Parte suprimida del manual para protección de la información de MAM]

**Paso 3**: Para modificar el cliente, se da doble clic, buscar el tema o cliente a modificar.

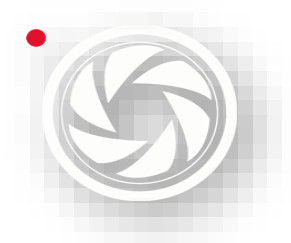

# **Monitoreo, Análisis y Síntesis de Medios**

*Manual de Políticas y Procedimientos para el departamento de Síntesis Informativa* 

**Paso 4**: Dar clic en *aceptar* para guardar los cambios.

[Parte suprimida del manual para protección de la información de MAM]

### **2.1.4 BARRA DE HERMIENTAS (PANEL IZQUIERDO)**

En la barra de herramientas se tiene lo siguiente:

- Búsqueda de notas
- Comparar XML
- Flechas
- Consignación
- Restablecer orden de las notas
- Guardar
- Nuevo Servicio

### **BÚSQUEDA DE NOTAS**

Esta función sirve para agregar registros al servicio. Para añadir más notas ya sea por búsqueda de clientes, o bien, de un servicio del cual ya se generó. Se hace de la siguiente manera:

**Paso 1**: Se selecciona *Abrir búsqueda de notas*.

[Parte suprimida del manual para protección de la información de MAM]

**Paso 2**: Se hace el mismo proceso de búsqueda antes mencionado en todo el apartado de *Parámetros de búsqueda***.**

O bien, para buscar un servicio ya realizado para agregar más archivos, se hace lo siguiente:

**Paso 1**: Seleccionar *Abrir búsqueda de notas*. Volverá aparecer el cuadro de *búsqueda de notas.*

**Paso 3**: Dar clic en *Cargar XML.*

[Parte suprimida del manual para protección de la información de MAM]

**Paso 4:** Aparecerá otro cuadro que dice *Abrir servicio XML.*

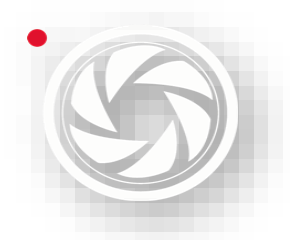

[Parte suprimida del manual para protección de la información de MAM]

**Paso 5**: Buscar archivo deseado en la carpeta.

**Paso 6**: Seleccionar archivo.

Paso 7: Dar clic en "Abrir".

[Parte suprimida del manual para protección de la información de MAM]

**Paso 8**. Aparecerán las notas que se hicieron en dicho servicio en el orden en que se guardaron.

**Nota:** Se podrán eliminar archivos seleccionando con clic, y luego presionar "Supr" del teclado.

**Paso 9**: Enviar notas.

[Parte suprimida del manual para protección de la información de MAM]

**Paso 10**: Se agregarán las notas a servicios HTML.

### **COMPARAR XML**

La herramienta *Comparar XML* sirve para que no se repitan los registros de servicios hechos en días anteriores. Esta herramienta funciona, sobre todo, cuando se está cerrando un servicio con medios de Portales y Radio y TV.

Para hacer la comparación se hace lo siguiente:

**Paso 1**: Se da clic en el ícono *Comparar XML.*

[Parte suprimida del manual para protección de la información de MAM]

**Paso 2**: Aparecerá un cuadro que dice *Comparar notas*.

[Parte suprimida del manual para protección de la información de MAM]

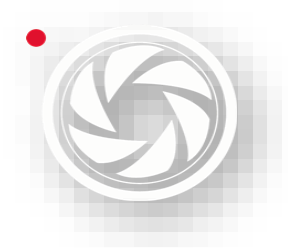

Paso 3: De lado Izquierdo aparecerán las notas, de las cuales, actualmente se está haciendo el servicio. De lado derecho, están los registros a comparar. Para que aparezcan dichos archivos, se tiene que seleccionar *Cargar XML*.

[Parte suprimida del manual para protección de la información de MAM]

**Paso 4**: Aparecerá otro cuadro que dice *Abrir Servicio XML*.

[Parte suprimida del manual para protección de la información de MAM]

**Paso 5**: Buscar y seleccionar el archivo a comparar.

**Paso 6**: Se cargarán las notas de lado derecho que se van a comparar.

Paso 7: Dar clic en comparar tablas. Si de lado izquierdo resaltan los archivos en color rojo, son las notas repetidas.

[Parte suprimida del manual para protección de la información de MAM]

**Paso 8**: Eliminar registros seleccionando y presionando "Supr" o dar clic en *Eliminar notas repetidas*. Entonces en automático se eliminarán los archivos innecesarios.

[Parte suprimida del manual para protección de la información de MAM]

**Paso 9**: Una vez filtradas los archivos, se da clic en *Enviar notas*. Pasarán los registros al cuadro de cierre de servicio.

[Parte suprimida del manual para protección de la información de MAM]

### **FLECHAS**

Cuando se envían los registros desde *Buscador de notar*, se cargan en orden de captura, sin importar la clasificación de los medios. Entonces, el analista jerarquizará la información dando prioridad a los medios de mayor relevancia en la parte superior del servicio en cada uno de los temas.

**Paso 1:** Seleccionar una o más notas.

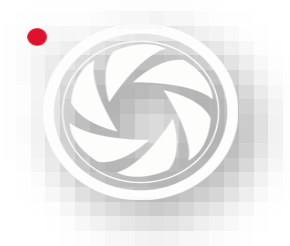

**Paso 2**: Dar clic sobre flechas *Subir notas* o *Bajar notas* –dependiendo de la acción a realizar.

[Parte suprimida del manual para protección de la información de MAM]

En las consignaciones, a veces, aunque se haya capturado primeramente un medio AAA, el sistema deja al principio notas de medios de menor impacto. Entonces para colocar el medio que desee poner al principio de la consignación, se hace lo siguiente:

**Paso 1**: Se da clic derecho al registro que desee mover

**Paso 2**: Dar clic sobre flechas *Subir notas* o *Bajar notas* –dependiendo de la acción que se desee hacer.

### **CONSIGNACIÓN**

Para consignar archivos en cierre de servicio se hace lo siguiente:

**Paso 1**: Se coloca el registro debajo de la nota a consignar con las herramientas de *Subir notas* o *Bajar notas.* 

**Paso 2**: Seleccionar las notas a consignar.

**Paso 3**: Dar clic sobre el ícono *Consignar Notas.*

[Parte suprimida del manual para protección de la información de MAM]

### **RESTABLECER ORDEN DE LAS NOTAS**

Esta herramienta sirve para acomodar las notas de acuerdo el orden original del servicio.

[Parte suprimida del manual para protección de la información de MAM]

### **GUARDAR**

Una vez modificado los cambios, se da clic en guardar.

[Parte suprimida del manual para protección de la información de MAM]

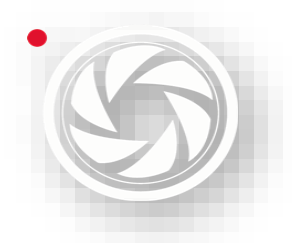

Para guardar el servicio se hace lo siguiente:

**Paso 1**: Dar clic en Guardar orden.

[Parte suprimida del manual para protección de la información de MAM]

**Paso 2**: Aparecerá un cuadro que dice *Guardar Archivo XML*.

[Parte suprimida del manual para protección de la información de MAM]

**Paso 3**: Seleccionar la carpeta donde se desea guardar. Se recomienda elegir la carpeta "Alfa", en la carpeta del mes de la realización del servicio.

**Paso 4**: Colocar el nombre. El formato para poner nombre es el siguiente: NOMBRE CON MAYÚSCULAS-aaaammdd. Dejar en tipo XML.File

**Paso 5**: Dar clic sobre *Guardar*.

[Parte suprimida del manual para protección de la información de MAM]

### **NUEVO SERVICIO**

Este ícono sirve para realizar un servicio nuevo.

[Parte suprimida del manual para protección de la información de MAM]

**Nota importante**: Estar seguro de haber guardado, de lo contrario, todo el procedimiento realizado, **se eliminará.** 

### **2.1.5 VISTA PREVIA**

El Panel derecho de Servicio HTML sirve para tener una vista previa de cómo se enviará el servicio. Una vez revisado el servicio por completo, se enviará al cliente.

[Parte suprimida del manual para protección de la información de MAM]

Contiene los siguientes elementos:

A) Encabezado del servicio

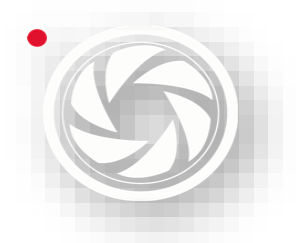

El encabezado del servicio tiene datos como el logo del cliente (si no, será el logo de MAM), fecha de servicio e indicadores (en caso de lo solicite el cliente)

-B) índice

Son los temas que incluyen en la síntesis del día.

C) Síntesis

Es la información que se sintetizó durante el transcurso del día.

D) Titulares de hoy

Es la información relevante del día. Se incluye en la síntesis si el cliente lo solicita.

E) Columnas Políticas

Son las columnas políticas más importantes de todos los medios. Se incluye en la síntesis si el cliente lo solicita.

F) Columnas económicas

Son las columnas más importantes de todos los medios. Se incluye en la síntesis si el cliente lo solicita.

[Parte suprimida del manual para protección de la información de MAM]

### **2.1.6 BARRA DE HERRRAMIENTAS (PANEL DERECHO)**

- Actualizar vista previa
- Liberar HTML para envío
- Buscar palabra clave

### **ACTUALIZAR VISTA PREVIA**

Esta herramienta sirve para actualizar la vista previa. Es importante este instrumento, ya que se pueden visualizar los últimos cambios que se generaron desde el Panel Izquierdo.

[Parte suprimida del manual para protección de la información de MAM]

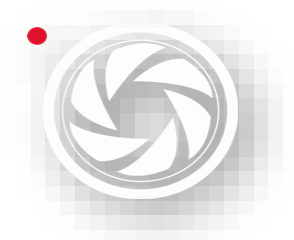

### **LIBERAR HTML PARA ENVÍO**

Esta herramienta puede ser utilizada por el jefe de departamento. Sirve para liberar el servicio, pero antes, debe estar revisado.

[Parte suprimida del manual para protección de la información de MAM]

### **BUSCAR PALABRA CLAVE**

Al momento de hacer el cierre de servicio, el analista necesita revisar sí contiene menciones del cliente en cada una de las síntesis. Puede usar la siguiente herramienta:

**Paso 1**: Presionar en el teclado ctrl + f sobre el panel Derecho.

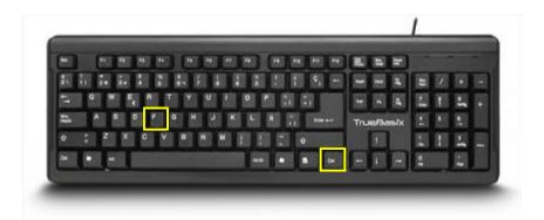

**Paso 2**: Aparecerá un cuadro de buscar palabras.

[Parte suprimida del manual para protección de la información de MAM]

**Paso 3**: Escribir palabra a resaltar.

**Paso 4**: Las palabras resaltadas aparecerán en color amarillo.

[Parte suprimida del manual para protección de la información de MAM]

### **2.1.7 REDES SOCIALES**

Para generar el cierre de servicio de redes sociales se selecciona previamente el estilo del cliente en el Servicio HTML.

**Nota:** No todos los clientes piden redes sociales.

### **BÚSQUEDA DE NOTAS**

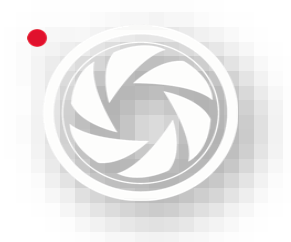

Seleccionar el cierre de Servicio HTML, y hacer lo siguiente:

**Paso 1**: Dar clic en *búsqueda de notas* en la sección **Redes Sociales.**

[Parte suprimida del manual para protección de la información de MAM]

**Paso 2**: Abrirá un cuadro llamado *Búsqueda RS.*

[Parte suprimida del manual para protección de la información de MAM]

**Paso 3**: Seleccionar *Fecha de búsqueda.*

[Parte suprimida del manual para protección de la información de MAM]

**Paso 4**: Seleccionar *Red Social* de la búsqueda.

[Parte suprimida del manual para protección de la información de MAM]

**Paso 5**: Dejar como predeterminado *Clientes.*

[Parte suprimida del manual para protección de la información de MAM]

**Paso 6**: Dar clic en *Buscar Notas.* 

[Parte suprimida del manual para protección de la información de MAM]

O bien, si se desea revisar un archivo previamente guardado, *dar clic en Buscar Archivo,* donde se hallará en las carpetas y seleccionar para cargar a la plataforma.

[Parte suprimida del manual para protección de la información de MAM]

**Paso 7**: Para cargar las notas al servicio dar clic en *Enviar notas a HTML.*

[Parte suprimida del manual para protección de la información de MAM]

**Formato**

**Paso 1**: Jerarquizar seleccionando las notas y mover con flecha *Subir Post* o *Bajar Post.*

[Parte suprimida del manual para protección de la información de MAM]

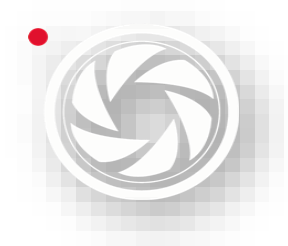

**Paso 2**: Depurar seleccionando la nota y presionar en el teclado *supr*.

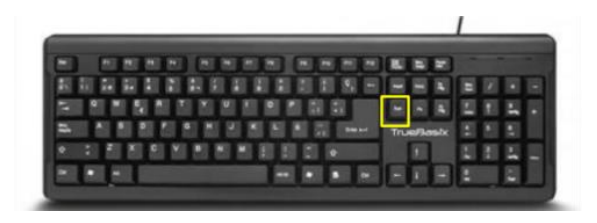

**Paso 3**: Si se desea cargar más archivos al servicio, dar clic en *Abrir búsqueda de notas.* Repetir el proceso anterior de *Búsqueda de notas.*

[Parte suprimida del manual para protección de la información de MAM]

### **COMPARAR**

**Paso 1**: Dar clic en Comparar XML en la sección de Redes Sociales.

[Parte suprimida del manual para protección de la información de MAM]

**Nota**: Se hace el mismo proceso de *Comparar Notas* **para servicio HTML.**

### **REVISAR**

**Paso 2**: En el panel izquierdo se da actualizar.

[Parte suprimida del manual para protección de la información de MAM]

**Paso 3**: Aparecerán las capturas de Redes Sociales al principio del Servicio.

### **GUARDAR SERVICIO**

Da clic en *Guardar Orden*.

[Parte suprimida del manual para protección de la información de MAM]

Aparecerá un cuadro que dice Guardar Archivo XML. Seleccionar las carpetas donde se preservará el archivo.

[Parte suprimida del manual para protección de la información de MAM]

Poner Nombre al archivo, con este formato:

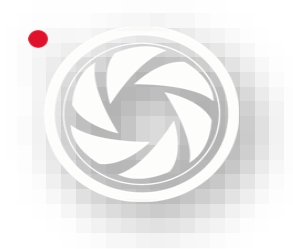

NOMBRE CON MAYÚSCULAS-aaaammdd

Dar clic en guardar para finalizar el proceso.

[Parte suprimida del manual para protección de la información de MAM]

# **2.2 GENERACIÓN HTML**

*Generación HTML* es la versión anterior de *Servicios HTML*, es muy parecida; sin embargo, algunos procedimientos son más técnicos. En este cierre de servicio aún lo solicitan algunos clientes, por eso es importante aprender a generar este servicio.

Los pasos para entrar a Generación HTML son los siguientes:

**Paso 1**: Seleccionar Servicios.

**Paso 2**: Seleccionar Prensa.

**Paso 3**: Seleccionar Generación HTML.

[Parte suprimida del manual para protección de la información de MAM]

Aparecerá un cuadro con ese nombre. Se verá dividido en dos paneles. A continuación, se describirán cada una de sus funciones.

[Parte suprimida del manual para protección de la información de MAM]

### **2.2.1 PANEL IZQUIERDO**

- Datos Propiedades
- Prensa

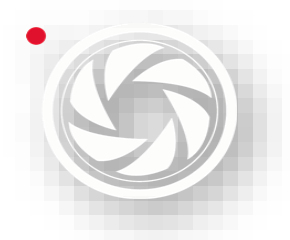

### **Monitoreo, Análisis y Síntesis de Medios** *Manual de Políticas y Procedimientos para el departamento*

*de Síntesis Informativa* 

- Portales
- Radio y TV

### **DATOS PROPIEDAS**

Para hacer el cierre de servicio en generación se verifican los siguientes datos:

-Estilo: Cliente en el cual se va a hacer el servicio.

-Clientes: Verificar los *evals* (número del cliente) estén correctamente puestos.

**Nota:** Se elige primero *Estilo* para que en automático se carguen los códigos de los clientes.

[Parte suprimida del manual para protección de la información de MAM]

### **PRENSA**

Una vez rectificados los datos, se puede editar el cierre de servicio. Para realizar un **nuevo servicio** de *Generación HTML* con registros hechos en el departamento de **Síntesis Informativa**, hacer lo siguiente:

**Paso 1**: Para cargar las notas realizadas en el departamento, dar clic en la pestaña Síntesis.

[Parte suprimida del manual para protección de la información de MAM]

**Paso 2**: Seleccionar el cuadro *Síntesis*.

[Parte suprimida del manual para protección de la información de MAM]

**Paso 3**: Verificar la fecha sea el día del cierre de servicio.

[Parte suprimida del manual para protección de la información de MAM]

**Paso 4**: Cargar notas, con el ícono de *Cargar notas.*

[Parte suprimida del manual para protección de la información de MAM]

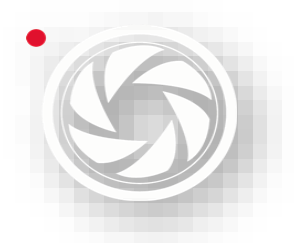

**Nota:** Esta herramienta también sirve para actualizar los últimos cambios generados. Por ejemplo, si se quieren agregar archivos sin cargarse anteriormente.

**Paso 5**: Pasar todos los registros al panel izquierdo para que a futuro puedan guardarse correctamente con el ícono de *Pasar todas las notas*; o bien solamente registros seleccionados con el ícono de *Agregar notas*.

[Parte suprimida del manual para protección de la información de MAM]

### **PORTALES**

Para realizar un **nuevo servicio** de *Generación HTML* con notas hechas en el departamento de **Portales,** hacer lo siguiente:

**Paso 1**: Dar clic en la pestaña Síntesis para cargar notas.

[Parte suprimida del manual para protección de la información de MAM]

**Paso 2**: Seleccionar cuadro Portales.

[Parte suprimida del manual para protección de la información de MAM]

**Paso 3**: Verificar la fecha seleccionada sea el último día en que se realizó el cierre de servicio y la fecha actual del cierre de servicio, para cargar las notas realizadas en ese departamento.

[Parte suprimida del manual para protección de la información de MAM]

**Paso 4**: Cargar archivos, con el ícono de *Cargar notas.* Probablemente algunas síntesis ya se han reportado en el servicio del día anterior, por eso, se guarda la hora del último registro. En caso de no tener esa información, preguntar al jefe del departamento.

[Parte suprimida del manual para protección de la información de MAM]

**Nota:** Esta herramienta también sirve para actualizar los últimos cambios generados. Por ejemplo, si se quieren agregar notas sin cargar anteriormente.

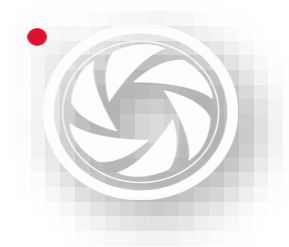

Paso 5: Pasar todos los registros al panel izquierdo para guardarlos de manera correcta con el ícono de *Pasar todas las notas*; o bien solamente los archivos seleccionados con el ícono de *Agregar notas*.

[Parte suprimida del manual para protección de la información de MAM]

### **RADIO Y TV**

Para realizar un **nuevo servicio** de *Generación HTML* con notas hechas en el departamento de **Radio y TV,** se hace lo siguiente:

**Paso 1**: Para cargar las notas realizadas en el departamento, dar clic en la pestaña Radio y TV.

[Parte suprimida del manual para protección de la información de MAM]

**Paso 3**: Verificar la fecha seleccionada esté en el último día en que se realizó el cierre de servicio y la fecha actual del cierre de servicio.

[Parte suprimida del manual para protección de la información de MAM]

**Paso 4**: Cargar registros, con el ícono de *Cargar notas.* Probablemente algunas síntesis ya se han reportado en el servicio un día anterior, por tal razón se guardar la hora de la última nota hecha.

En caso de no tener esa información, preguntar al jefe del departamento.

[Parte suprimida del manual para protección de la información de MAM]

**Nota:** Esta herramienta también sirve para actualizar los últimos cambios generados. Por ejemplo, si se quieren agregar notas sin cargarse anteriormente.

**Paso 5:** Pasar todas las notas al panel izquierdo para archivar con el ícono de *Pasar todas las notas*; o bien solamente las que estén seleccionadas con el ícono de *Agregar nota*.

[Parte suprimida del manual para protección de la información de MAM]

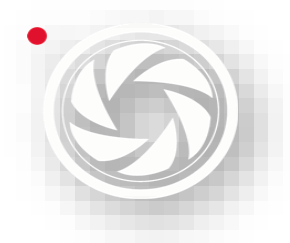

### **CARGAR XML**

Para ver un servicio guardado, hacer lo siguiente:

**Paso 1**: Seleccionar cliente y estilo.

[Parte suprimida del manual para protección de la información de MAM]

**Paso 2**: Cargar notas, con el ícono de *Cargar notas.*

[Parte suprimida del manual para protección de la información de MAM]

**Paso 3**: Los registros aparecerán tal y como se guardaron la última vez. Si se desea modificar, se pasarán todas las notas.

**Paso 4**: Guardar notas. Se modificará todo el servicio con sus cambios.

### **2.2.2 EDICIÓN DE NOTAS**

Para corregir el texto, título o cliente con el tema correcto se hace lo siguiente:

**Paso 1**: Dar doble clic sobre la nota a corregir en el Panel Izquierdo.

**Paso 2**: Aparecerá un cuadro donde se puede revisar texto, título o cliente con su tema.

**Paso 3**: Para corregir el texto, se hacen los cambios necesarios y dar clic en *Guardar.*

[Parte suprimida del manual para protección de la información de MAM]

Paso 4: Para corregir datos del cliente, dar doble clic sobre el cliente. Aparecerá otro cuadro donde se puede modificar cliente y tema. Dar clic en *Aceptar* para guardar los datos corregidos.

**Paso 5**: Cargar notas. Con esta acción se actualizarán los cambios efectuados.

[Parte suprimida del manual para protección de la información de MAM]

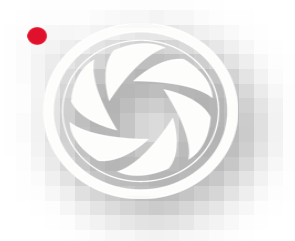

### **2.2.3 PANEL DERECHO**

Una vez cargados los registros del lado izquierdo, los títulos tendrán diferentes tonalidades de blanco a gris. Eso quiere decir que son de diferentes departamentos.

Las notas en blanco están hechas en el departamento de Síntesis Informativa. Las que están marcadas con gris, están hechas en Radar. Y, por último, las notas subrayadas en gris oscuro, están hechas en el departamento de Radio y TV.

[Parte suprimida del manual para protección de la información de MAM]

### **2.2.4 BARRA DE HERRAMIENTAS (PANEL DERECHO)**

- Guardar
- Flechas
- Eliminar notas
- Consignar notas
- Vista previa
- Enviar correo
- Generar Archivo PDF

#### **GUARDAR**

Para guardar el orden que se ha generado en el servicio, dar clic en guardar.

[Parte suprimida del manual para protección de la información de MAM]

### **FLECHAS**

Esta herramienta sirve para subir o bajar notas, seleccionando los registros que se desplazarán.

[Parte suprimida del manual para protección de la información de MAM]

### **ELIMINAR NOTAS**

Se seleccionan los archivos y dar clic en *Eliminar nota*.

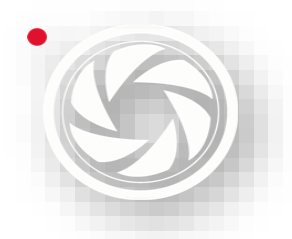

[Parte suprimida del manual para protección de la información de MAM]

### **CONSIGNAR NOTAS**

Para consignar notas en este cierre de servicio, hacer lo siguiente:

**Paso 1**: Colocar archivos debajo de la nota a consignar con las herramientas de *Subir notas* o *Bajar notas.* 

Paso 2: Seleccionar los registros requeridos.

**Paso 3**: Dar clic sobre el ícono *Consignar Nota.*

[Parte suprimida del manual para protección de la información de MAM]

### **VISTA PREVIA**

Para ver cómo se ha editado el servicio, dar clic en *Vista previa,* se cargará un cuadro donde aparecerá esta acción.

[Parte suprimida del manual para protección de la información de MAM]

[Parte suprimida del manual para protección de la información de MAM]

### **ENVIAR CORREO**

Esta herramienta sólo debe de utilizar el jefe de departamento, quien es la persona encargada de liberar el servicio. Pero antes del envío, debe estar previamente revisado.

[Parte suprimida del manual para protección de la información de MAM]

### **GENERAR ARCHIVO PDF**

Para hacer un archivo PDF del servicio, hacer lo siguiente:

**Paso 1**: Dar clic en *Generar archivo PDF*.

[Parte suprimida del manual para protección de la información de MAM]

**Paso 2**: Aparecerá un cuadro donde se guardará el archivo.

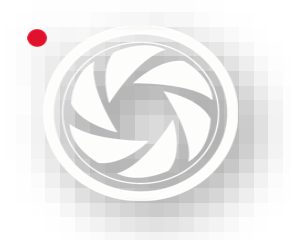

[Parte suprimida del manual para protección de la información de MAM]

**Paso 3**: Seleccionar la carpeta donde se quiera guardar el archivo.

**Paso 4**: Dar clic en aceptar para guardar el archivo.

# **2.3 CREACIÓN DE SERVICIO WORD OFFICE**

Para la creación de servicio de Word Office tener todas las notas capturadas del servicio. Elegir la etapa de *publicadas.* Actualizar la plataforma.

[Parte suprimida del manual para protección de la información de MAM]

Dar clic en Genera*r Síntesis en Word.*

[Parte suprimida del manual para protección de la información de MAM]

Aparecerá un cuadro donde dice *Síntesis.*

[Parte suprimida del manual para protección de la información de MAM]

Organizar los temas.

[Parte suprimida del manual para protección de la información de MAM]

Dar clic en *Siguiente*.

Aparecerá el siguiente cuadro. Al igual que la jerarquización de temas, organizar las notas con las flechas y elimina con "X" (Eliminar)

[Parte suprimida del manual para protección de la información de MAM]

Cuando se jerarquiza la información, dar clic en *siguiente.*

**Nota:** Una vez que se acepta ya no se podrán corregir los cambios. Si se desea arreglar algo, se volverá hacer todo el proceso de *jerarquizar.*

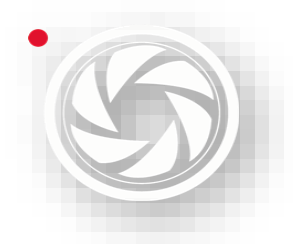

Dar formato del documento de la siguiente manera:

- 1) Seleccionar *color de tema*
- 2) Elegir *color del texto de tema*
- 3) Seleccionar *logo.* Para extraerlo, se hace lo siguiente:

- Dar clic en el cuadro de seleccionar logo. Aparecerá una carpeta que dice *Abrir.*

- Elegir el logo establecido por cliente.
- *-Abrir* archivo*.*
- 4) Verificar los campos de la información del logo estén correctos.

**Nota:** en caso de no elegir un logo, estos cuadros quedarán en blanco.

Al final, se guarda el archivo:

- 1) Dar clic en *Finalizar* para guardar los cambios.
- 2) Buscar carpeta presionando en el teclado *flecha derecha* y *alt.*
- 3) En la carpeta *Abrir* seleccionar la carpeta en el cual se pretende guardar el archivo Word Office
- 4) Poner nombre al archivo.
- 5) Guardar.

Por último, realizar los últimos cambios:

- 1) Buscar la carpeta donde se ha guardado el archivo.
- 2) Abrir archivo con doble clic.
- 3) Hacer últimas modificaciones como cambiar fuente (si el cliente lo ha solicitado) o bien, corregir faltas ortográficas.
- 4) Guardar.

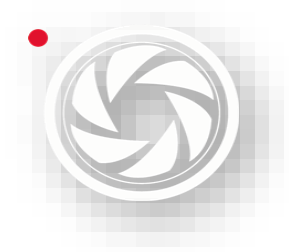

## **Monitoreo, Análisis y Síntesis de Medios** *Manual de Políticas y Procedimientos para el departamento*

# *de Síntesis Informativa*

# **3. COORDINACIÓN**

El Coordinador es la persona encargada de verificar la realización de los servicios de manera adecuadamente dentro del grupo de personas a su cargo.

El coordinador tiene diferentes funciones que lo distingue al resto del personal del departamento: verifica si se han seleccionado todas las notas de sus respectivos clientes, debe conocer (además de Medianalyze) el modo de operar del departamento para auxiliar a un grupo. Es el puente entre el jefe de departamento y los redactores de síntesis.

Debe conocer la herramienta de Monitor y sus diferentes secciones: **Evaluación**, **Búsqueda de Evaluación, Cortar**, **Buscador de corte** y **Buscador de Impactos**. Y evalúa el personal a cargo; también, es evaluado por el jefe de departamento, para saber si hizo correctamente el trabajo de coordinación.

# **3.1 MONITOR**

## **Objetivo**

En Monitor se cargan todos los medios impresos. El coordinador tiene la función de verificar la información sea recopilada de manera íntegra. Por esa razón, debe

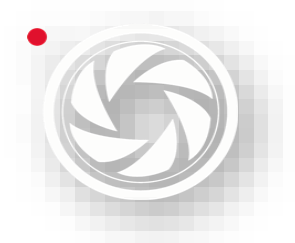

conocer la plataforma de Monitor, porque sirve para subir, evaluar y cortar las notas que llegarán a la plataforma de Medianalyze.

Si el coordinador podrá saber con exactitud si su equipo puede realizar los cierres de servicios completos, con la información necesaria, con todas las menciones o temas de interés del cliente.

### **3.1.1 EVALUACIÓN**

Este módulo permite evaluar medios o, dicho en otras palabras, encontrar áreas del documento con información relevante o de interés. El sistema facilita la búsqueda mostrando los resultados de los procesos OCR e ICR.

El reconocimiento óptico de caracteres (ROC), generalmente conocido como reconocimiento de caracteres y expresado con frecuencia con la [sigla](https://es.wikipedia.org/wiki/Sigla) OCR (del inglés Optical Character Recognition), es un proceso dirigido a la digitalización de textos, los cuales identifican automáticamente a partir de una imagen símbolos o caracteres que pertenecen a un determinado alfabeto, para luego almacenarlos en forma de datos. Así podremos interactuar con estos mediante un programa de edición de texto o similar.

El *Reconocimiento Óptico de Caracteres Inteligentes*, ICR, es una tecnología ampliamente utilizada en la gestión documental de las empresas, debido a que permite agilizar y dar más eficacia al Software OCR tradicional, que básicamente obtenía los caracteres de dentro de una imagen (JPG, TIFF, PDF, etc.) sin indexar.

Para el manejo de este módulo diríjase a la ventana principal, y el menú de *Herramientas*, haga clic sobre la opción: *Evaluación*, o dentro de ella, también, puede elegir la opción: Evaluador; o bien, presione las teclas "Alt" + "e".

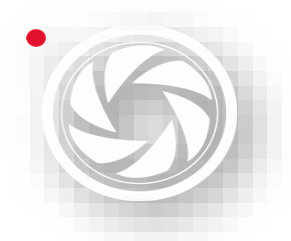

### [Parte suprimida del manual para protección de la información de MAM]

El módulo *Cargar de medios* se dividen en 4 áreas mostradas en la figura, y son descritas en las siguientes secciones.

[Parte suprimida del manual para protección de la información de MAM]

### **3.1.1.1 ÁREAS QUE COMPONEN EVALUACIÓN**

- 1.- Listado de clientes
- 2.- Listado de pines
- 3.- Vista de imagen
- 4.- Acercamiento de imagen
- 5.- Barra de herramientas

### **LISTADO DE CLIENTES**

Esta lista presenta todos los clientes vinculados con los pines de una cierta página. La columna NO indica el número de pines a los que se encuentra vinculado cada cliente y la *casilla de control* indica si el cliente se encuentra vinculado en el Pin activo (véase la sección Agregar un pin de este capítulo).

La columna *OrderID* muestra el identificador del cliente. En la columna *Cliente* señala el nombre del cliente. En la parte inferior de la lista, indica el catálogo de clientes.

### [Parte suprimida del manual para protección de la información de MAM]

Existen dos formas de realizar la búsqueda de clientes, por nombre (Lista de clientes) o por el id (Clientes por id). En el segundo caso no es muy recomendable esa búsqueda, porque el área de Síntesis Informativa no cuenta con el *Catálogo de clientes*.

Para agregar un cliente en ambos casos, basta presionar la tecla *Enter*.

El botón *Actualizar Lista de clientes* se maneja en caso de que el administrador active un cliente no aparecido en la lista.

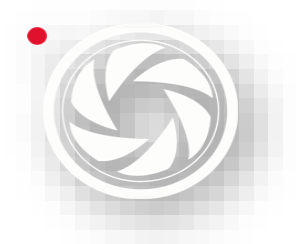

### **LISTADO DE PINES**

Esta área permite gestionar los pines agregados al medio cargado. Las funciones permitidas son:

- Vincular páginas a un pin.
- Eliminar vínculos de las páginas de un pin.
- Mostrar los pines creados en el medio.
- Mostrar las páginas vinculadas a un pin.

[Parte suprimida del manual para protección de la información de MAM]

### **VISTA IMAGEN**

Esta área señala la imagen correspondiente al archivo seleccionado en el Listado de Imágenes.

### **ACERCAMIENTO DE LA IMAGEN**

Esta área muestra el acercamiento de la imagen mostrada, esto puede ser ajustado con la ayuda del componente *Porcentaje de acercamiento* ubicado en la barra de herramientas.

### **BARRA DE HERRRAMIENTAS**

En la tabla podemos apreciar la barra de herramientas de este módulo, en ella se exponen sus componentes.

[Parte suprimida del manual para protección de la información de MAM]

### **3.1.1.2 USO DE MÓDULO DE EVALUACIÓN**

Las siguientes secciones describen las funcionalidades proporcionadas en el módulo y la forma de usarlo.

### Carga de: **Medio**, **Sección** o **Página**.

Para abrir un medio (de una fecha de publicación específica), una sección o página, presione el botón *Abrir.* A continuación, se mostrará una ventana que muestra los
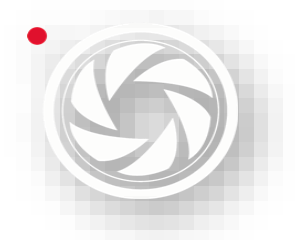

medios con fecha de publicación de los últimos 3 días, si desea ver todos los medios cargados en el sistema, presione *Todos los medios*.

[Parte suprimida del manual para protección de la información de MAM]

Cuando otro usuario entró en el mismo medio, aparecerá una leyenda que indica "*el usuario X ya se abrió este medio hace dos minutos*". Por tal motivo, es preferible esperar al otro usuario que guarde los cambios hechos para no duplicar Pines.

#### **AGREGAR PIN**

Los pines son referencias realizadas sobre una o varias páginas del medio evaluado. Estos tienen como objetivo verificar si el contenido de la página es relevante para uno o varios clientes. La siguiente tabla señala los 4 tipos de pines:

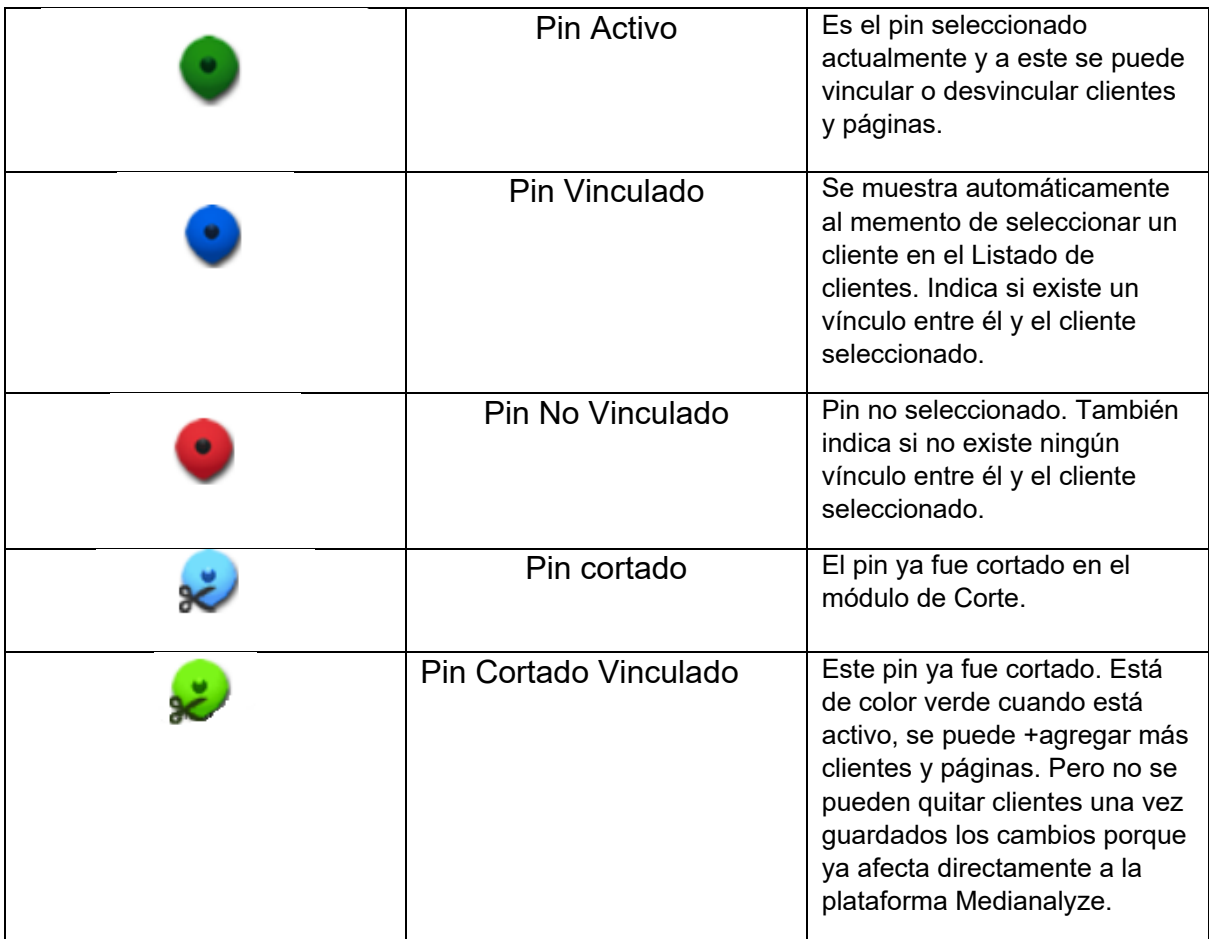

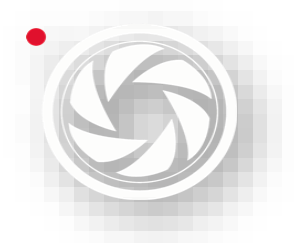

Para agregar un nuevo pin basta con hacer clic izquierdo; se sugiere realizar esta acción sobre la zona de la información de interés. Si se desea cambiar la ubicación del pin, hacer clic en la ubicación deseada (siempre y cuando no tenga ningún cliente vinculado, de lo contrario el sistema creará un nuevo pin).

Para convertir un *Pin* en *Pin activo*, seleccionar con un clic sobre él. Al momento de tener un Pin Activo, el *Listado de Clientes*, mostrará activada la casilla de control de todos los clientes que se encuentren vinculados con el Pin Activo.

Para eliminar un Pin, hacer clic derecho sobre él o desactivar todos los clientes vinculados. De esta forma el pin desaparecerá automáticamente.

#### **VÍNCULOS ENTRE CLIENTES Y PINES**

La vinculación entre los clientes y un pin se realiza para indicar el cliente correspondiente en cada pin. Un pin puede tener vinculados varios clientes y un cliente pueda estar vinculado con varios pines.

Varios usuarios podrán agregar clientes dentro de un pin, aunque este ya se haya recortado. Esto con el fin de no cortar la imagen dos veces. Para ver quienes han agregado clientes dentro de un pin, se tiene que activar y dar clic en *Usuarios Colaborativos*, aparecerá la lista de las personas que han trabajado sobre ese mismo Pin.

#### [Parte suprimida del manual para protección de la información de MAM]

Para vincular clientes al Pin Activo, primero, el cliente debe encontrarse en el *Listado de Clientes*, para agregar utilizar el *Catálogo de Clientes* (véase la sección Listado de clientes) seleccionar la Lista de Clientes y presionar la tecla *Enter*.

En caso de estar en el *Listado de Clientes*, activar la casilla de control, en la *columna No*. Para visualizar los pines vinculados con un determinado cliente, seleccionar el cliente del listado de clientes.

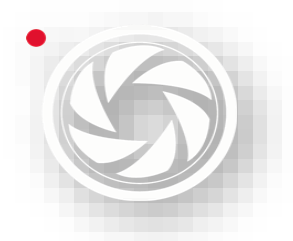

En ocasiones los clientes Agregados a la *Lista de clientes* se mostrarán resaltados en color rojo. Esto significa que el temario del cliente ha sido actualizado.

#### **VINCULAR PÁGINAS A PIN**

En ocasiones una nota puede abarcar más de una página; por tal motivo, el sistema permite relacionar más de una página con el mismo pin. Para poder vincular otras páginas es necesario tener un Pin Activo con al menos un cliente vinculado; ubicar la página deseada y presionar el botón *Agregar Página*.

Para eliminar el vínculo del pin con las páginas, realizar el mismo procedimiento, presionar el botón *Eliminar Página*. Este proceso es importante, debido a que sólo aquellas páginas vinculadas serán mostradas a los usuarios del Módulo de Corte.

Para facilitar la evaluación de un medio, un Pin permanecerá activo hasta que otro pin sea creado. Mientras se revisa una página diferente con Pin Activo, en el *Listado de Clientes* se muestran todos los clientes vinculados con el Pin Activo. En cualquier momento se puede vincular más clientes al Pin Activo usando las herramientas antes mencionadas.

#### **PINES INTERMEDIOS**

Una ventaja del sistema es activar un pin en una página diferente a la que se está revisando, gracias a ello ya no es necesario regresar hasta la página donde se encuentra el pin. Se activar y después, volver a la página para vincular el pin. Para activar un pin desde otra página, seleccionar del Listado de Pines.

#### **SOLICITAR REENVÍO**

A veces el usuario comete el error de no poner todas las páginas en la nota. Pero cuando ya se dio cuenta, el Pin ya ha sido cortado. Para corregir el error, se coloca sobre el Pin y seleccionar de la barra de herramientas y dar clic en *Solicitar reenvío*. Para que sea visible esta acción, basta con *Avanzar página* y *Regresar Página* y volver a dar clic a *Solicitar reenvío* para que el pin esté listo para ser cortado de nuevo.

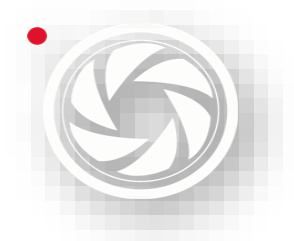

#### **BUSCAR POSIBLES NOTAS**

El sistema brinda la opción de resaltar las áreas identificadas como texto por el proceso OCR en una imagen al presionar el botón Mostrar OCR (esta función sólo aplica a las páginas procesadas por proceso de ICR). Para ocultar el marcado de texto presione nuevamente el botón Mostar OCR. El evaluador resaltará las palabras resaltará las palabras clave o impactos.

Un **impacto** es una palabra relevante para algún cliente, ayuda a indicar en el texto se encuentra uno, y debe ser revisado a detalle para saber si hay alguna relevancia, y decidir si un pin debe ser creado o no. Estas palabras clave deben ser revisadas a detalle en el *Catálogo de Palabras ICR*.

Una forma fácil de notar la existencia de impactos en una página es observar el listado de clientes, el cual, mostrará automáticamente los clientes de los impactos encontrados. Para poder visualizar los impactos de cada cliente, basta con seleccionar y presionar el botón *Buscador de impactos* de área *Listado de Pines*, de esta forma se presentarán uno en uno los impactos en área *Acercamiento de la imagen.*

#### **EVALUACIÓN DE LOS RESULTADO DEL PROCESO OCR**

La función del proceso OCR es encontrar cualquier texto ubicado en las páginas. Es posible observar en el texto ha sido reconocido colocando el puntero encima de la sección de *Acercamiento de la Imagen*, lo cual mostrará el texto en el recuadro Resultados OCR como se puede observar en la figura. Es muy importante revisar frecuentemente los resultados, debido a que algunas palabras no siempre son reconocidas por el sistema.

#### [Parte suprimida del manual para protección de la información de MAM]

Otras funciones proporcionadas en el proceso OCR es copiar el texto encontrado en los documentos. Hacer clic derecho sobre el texto en el área de *Acercamiento de la Imagen*, lo cual proporciona 3 opciones:

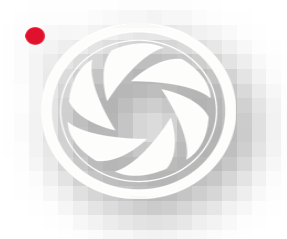

- Copiar (la palabra señalada).
- Copiar texto zona (copiar la zona de texto señalando, esta se puede observar con el botón Mostrar OCR)
- Copiar texto página (copia todo el texto encontrado en la página).

#### **3.1.2 BUSCADOR DE EVALUACIÓN**

Este módulo permite administrar las evaluaciones realizadas en el módulo Evaluador de Medios. Refiérase a evaluación cuando se realiza una marca (pin) sobre una página (*véase en Agregar pin*), la cual, contiene información relevante para los clientes.

Para manejar este módulo dirigirse a la venta principal en el menú de herramientas, seleccionar la opción: **Evaluación** y elegir: **Buscador,** o bien presionar las teclas *ALT* + *P*.

[Parte suprimida del manual para protección de la información de MAM]

El módulo **Buscador de Evaluación** se divide en 3 áreas mostradas en la siguiente figura y se describen en las siguientes secciones.

[Parte suprimida del manual para protección de la información de MAM]

- 1.- Filtro de evaluaciones
- 2.- Listado de evaluaciones
- 3.- Vista de la imagen
- 4.- Barra de herramientas

#### **3.1.2.1 FILTRO DE EVALUACIONES**

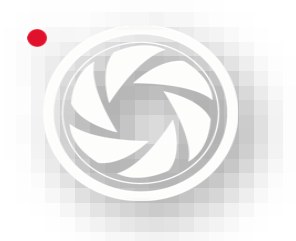

El sistema permite realizar diferentes filtros de información para logar una búsqueda más específica de las evaluaciones realizadas. Estos filtros son:

- **Fuentes:** Filtra por fuentes de origen. Puede seleccionar *Todas las fuentes*.
- **Fechas:** Realiza un filtro por la fecha de evaluación.
- **Estado:** Realiza un filtro por el estado de los pines (pines pendientes, pines cortadores y todos los registros).
- **Clientes:** Realiza filtros por clientes. Puede seleccionar la opción: Todos los clientes.
- **Sección:** Realiza filtros por secciones. Puede seleccionar la opción: Todas las secciones.
- **Evaluador**: Persona que realizó la evaluación. Puede seleccionar la opción:

Todos los evaluadores.

#### **3.1.2.2 LISTADO DE EVALUACIONES**

Muestra todas las evaluaciones realizadas (según los filtros utilizados). Las columnas mostradas son:

- **PinId:** Identificador de la evaluación.
- **Página:** Número de la página.
- **Sección:** Sección de origen.
- **Fuente:** Fuente de origen.
- **Página**: Número de páginas agregadas a la evaluación de la nota.
- **Fecha:** Fecha de evaluación.
- **Evaluador:** Nombre la persona que ha colocado clientes en pines guardados**.**
- **Clientes:** Clientes relacionados con la información de la evaluación.
- **Cortado:** Indica si la evaluación ya fue cortada.

La columna *Cliente* indica un botón para poder administrar los clientes asociados con la evaluación. Al ser presionado indica lo siguiente:

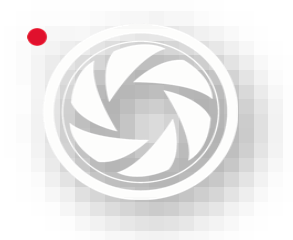

#### [Parte suprimida del manual para protección de la información de MAM]

#### **3.1.2.3 VISTA DE LA IMAGEN**

Esta área muestra las imágenes correspondientes a la evaluación seccionada en el *Listado de Evaluaciones*. Es posible realizar un acercamiento de la imagen, sólo se necesita hacer un clic izquierdo sobre ella y arrastrar el ratón. También, es posible mover horizontalmente y verticalmente el área de acercamiento usando el *scroll* del ratón (para mover verticalmente presione la tecla **Shift** y mueva el *scroll*). Para ver el tamaño original de la imagen, hacer clic derecho sobre la imagen.

#### **3.1.2.4 BARRA DE HERRAMIENTAS**

En la siguiente tabla se indica las funciones de las herramientas de este módulo.

[Parte suprimida del manual para protección de la información de MAM]

#### **3.1.2.5 USO DE MÓDULO**

Las siguientes secciones describen las funcionalidades proporcionadas en el módulo y la forma de utilizarlo.

#### **BUSCAR EVALUACIÓN**

Para realizar una búsqueda es necesario establecer el filtro: Fechas (véase la sección *Filtro de Evaluaciones* de este capítulo). Presionar el botón *Actualizar lista*  o presionar **F5** (si se quiere realizar una nueva búsqueda de una fuente o fecha distintas, volver a usar el botón *Actualizar Lista* o la tecla **F5**); a continuación, el sistema mostrará todas las evaluaciones correspondientes. A partir de aquí se puede realizar una búsqueda más específica, haciendo uso de los filtros (véase la sección *Filtro de Evaluaciones* de este capítulo).

#### **GESTIÓN DE CLIENTES**

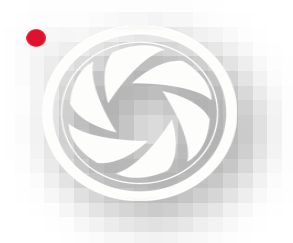

En caso de ser necesario, eliminar o agregar clientes a una evaluación, presionar el botón de la columna clientes; el sistema mostrará esta ventana:

En ella se muestran los clientes relacionados con la evaluación seleccionada. Puede vincular un nuevo cliente, seleccionándo de la lista o introduciendo el ID y después presionar el botón *Agregar Clientes* o pulsar *ENTER*. Para eliminar algún cliente basta seleccionarlo y presionar el botón *Eliminar Cliente*.

Para guardar los cambios, presionar *Guardar*.

#### **3.1.3 CORTE**

Este módulo permite realizar el corte de notas a partir de la selección de medios evaluados o medios externos al sistema.

Para utilizar este módulo, dirigirse a la venta principal, y en el menú *Herramientas*, seleccionar la opción Cliente; después Cortador; o bien, presionar las teclas **ALT** + **C**.

[Parte suprimida del manual para protección de la información de MAM]

El módulo de Corte se divide en 4 áreas mostradas en la siguiente imagen.

[Parte suprimida del manual para protección de la información de MAM]

- 1.- Barra de Herramientas para Cortes
- 2.- Barra de herramientas para crear notas
- 3.- Vista de evaluaciones
- 4.- Zona de recorte

#### **3.1.3.1 BARRA DE HERRAMIENTAS PARA CORTES**

Esta barra de herramientas permite recortar segmentos de la página evaluada.

[Parte suprimida del manual para protección de la información de MAM]

#### **3.1.3.2 BARRA DE HERRAMIENTAS PARA CREAR NOTAS**

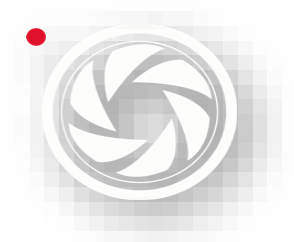

Esta barra de herramientas permite realizar los ajustes de los recortes pegados en la nota, para realizar un mejor diseño de estas. En la tabla se aprecia la barra de herramientas, en ella se exponen sus componentes.

[Parte suprimida del manual para protección de la información de MAM]

#### **3.1.3.3 VISTA DE EVALUACIONES**

Esta área señala las páginas vinculadas a cada evaluación. Sobre ella se realizan diferentes funciones, por ejemplo:

- Corte de textos
- Corte de imágenes
- Recortes de tipo polígono
- Acercamiento de la imagen.

Para realizar un acercamiento de la imagen, se activa el botón de *Acercamiento*, hacer clic izquierdo sobre ella y arrastrar el ratón. También es posible mover horizontal y verticalmente el área de acercamiento usando es *scroll* del ratón (para mover se hace clic derecho sobre la imagen). Para ver la imagen anterior o siguiente, usar las teclas **Av Pág** y **Re Pág**.

#### **3.1.3.4 ZONA DE RECORTES**

Indica las páginas que conformarán la nota. Sobre esta área es posible pegar y ordenar los cortes realizados en área **Vista de Evaluaciones**.

Las siguientes secciones describen las funcionalidades proporcionadas por el módulo y la forma de utilizarlo.

#### **CARGAR UNA EVALUACIÓN O ARCHIVOS**

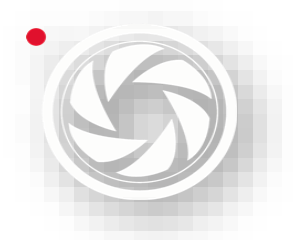

Para cargar una evaluación previamente realizada, presionar el botón *Abrir Medio,* el cual mostrará la siguiente imagen:

[Parte suprimida del manual para protección de la información de MAM]

Por defecto la ventana sólo mostrará los pines pendientes para ser cortados. Se puede seleccionar **Mostrar Pines pendientes** o **Mostrar Medios**.

Como se observa, esta ventana presenta una marca roja en algunas carpetas, indica las notas sin cortar.

Existen 2 tipos de marcas de identificación en cada evaluación, el pin verde significa que la página no ha sido cortada. Mientras tanto, la marca azul representa las páginas cortadas.

Esta ventana presenta la opción de filtrar los medios por la selección de uno o varios clientes. Para utilizar esta función, seleccionar los clientes de filtro ubicado en la parte superior de la ventana.

#### [Parte suprimida del manual para protección de la información de MAM]

Sólo es posible abrir las evaluaciones pertenecientes a un medio de una fecha de publicación única. Cuando estén abiertas las evaluaciones, el sistema mostrará una evaluación a la vez; una vez cortada la evaluación, el sistema mostrará la siguiente automáticamente hasta finalizar con todas.

También, existe la opción de seleccionar un conjunto de imágenes externas al sistema. Presione el botón *Abrir imágenes***.** El sistema mostrará una ventana para seleccionar la ubicación de las imágenes.

Existen dos tipos de objetos que pueden recortados: texto e imagen.

Cuando se pegan los recortes de tipo texto en la *Zona de Recortes*, el sistema acomoda todo el texto (según el orden) de tal forma que el texto ocupa el menor espacio posible.

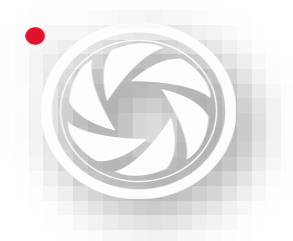

Por ejemplo, en la siguiente imagen se muestran dos selecciones de tipo texto (Vista de Evaluaciones), los cuáles, se aprecian, una vez pegados primero y el resto desplazándolo a la derecha. Mientras que los recortes de tipo imagen son simplemente desplazados por el sistema para que se encuentren centrados. Sin embargo, es posible acomodar el recorte arrastrándolo.

[Parte suprimida del manual para protección de la información de MAM]

Existen 5 herramientas de corte:

- 1. Cortes de texto: siempre son marcados con color verde.
- 2. Corte tipo imagen: son marcados de color naranja.
- 3. Cortes múltiples de texto: seleccionar todo el texto capturado por el sistema.
- 4. Cortes múltiple de imagen: Es parecido a los cortes múltiples de texto, pero funciona con imagen. Sirve para evadir el texto no deseado
- 5. Corte de tipo polígono. Permite realizar un recorte de cualquier forma.

[Parte suprimida del manual para protección de la información de MAM]

#### **REALIZAR CORTES**

Es necesario saber el tipo de corte a realizar (véase capítulo anterior), después presionar el botón adecuado de la **Barra de herramientas para Recortes**.

Para realizar un corte sencillo (corte de texto o de imagen) basta con hacer clic sobre alguna parte de la evaluación y sin soltar el botón, arrastre el ratón, hasta abarcar la zona deseada del corte. Para pegar un recorte en la *Zona de Recortes*, basta con hacer clic sobre la selección. Para eliminar una selección hacer clic derecho sobre ella.

Para hacer un corte múltiple (cortes múltiples de texto o de imagen) es necesario realizar varias selecciones (con el mismo procedimiento de *cortes sencillos*) los

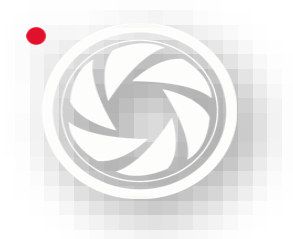

cuales deben de estar intersectados. Para finalizar este tipo de corte, hacer clic izquierdo fuera de estos cortes.

#### [Parte suprimida del manual para protección de la información de MAM]

Para realizar una selección de tipo polígono se debe de dar clic donde comience el corte. Dibujar los contornos de la imagen con vértices. Para finalizar el corte, acercar el puntero al lugar donde se comenzó el corte hasta que aparezca un recuadro, y después hacer clic sobre él.

[Parte suprimida del manual para protección de la información de MAM]

#### **RESOLUCIÓN DE LA IMAGEN**

Esta función permite cambiar la resolución en la fue escaneada originalmente la imagen. Cuando los valores no sean especificados, los cortes realizados, presentarán un tamaño diferente al original a la hora de ser pegados en la *Zona de Recortes.*

Para utilizar esta función, presionar el botón *Resolución de imágenes,* el cual muestra un recuadro para introducir los datos, en el cual, se especifica la resolución vertical y horizontal de la imagen. La resolución de la imagen es mostrada por defecto.

#### [Parte suprimida del manual para protección de la información de MAM]

Una vez introducida la resolución vertical de la imagen, presionar la tecla *Enter*. La opción *Guardar Imagen* permite guardar permanentemente los cambios realizados a la imagen.

#### **MEJORAR COLOR**

El sistema brinda función de poder mejorar los colores de la imagen mostrada con el objetivo de eliminar errores producidos por el escáner. A continuación, se señala un ligero oscurecimiento de la imagen. El inciso (a) indica como se ve el texto de la imagen original y el inciso (b) muestra el texto de la imagen ya mejorada.

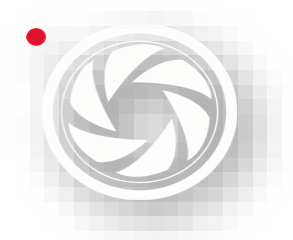

Esta modificación no es un cambio permanente, sólo se modifica la imagen en ese instante para poder realizar los cortes. Si se desea ver la imagen original, se debe cambiar de página. Para guardar permanentemente los cambios, dar clic en *Guardar imagen* que se presenta en *Resolución de la Imagen*.

[Parte suprimida del manual para protección de la información de MAM]

Para utilizar esta función, presionar el botón *Mejorar Color*, a continuación, hacer clic sobre el color más oscuro que se pueda visualizar (usualmente el color negro del texto) y un segundo clic sobre alguna mancha grisácea (sin importar el orden de los clics o la ubicación de la mancha).

Si aún no que bien, repetir el proceso. Para deshacer los cambios, se cambia página y volver.

#### **EDITAR NOTA**

Al momento de hacer clic sobre una selección se pegad automáticamente el recorte sobre la Zona de Recortes. Si se encuentra llena, y se sigue agregando más cortes, aparecerá una nueva página. Es posible agregar o eliminar páginas con ayuda de los botones **Agregar Nueva Página a la Nota** y **Eliminar Pagina de la Nota**.

[Parte suprimida del manual para protección de la información de MAM]

Los recortes tipo encabezado, son acomodados automáticamente por el sistema en parte superior de la página. Los demás recortes son acomodados debajo de estos. Pegue primero los encabezados en la *Zona de Recortes*; seleccione los demás recortes y oprima *Definir Encabezados*.

Los recortes quedarán marcados con un contorno color azul (estos contornos sólo se muestran a la hora de seleccionar el recorte); continuar agregando los cortes restantes, los cuales se colocarán automáticamente debajo de los encabezados.

Otra función, es agregar en la primera página de la nota un encabezado, el cual, contiene la información de la fuente de la evaluación, la fecha evaluación y el

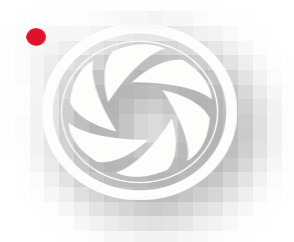

número de página (en caso de haber abierto mediante el uso del botón **Abrir Imágenes** sólo se mostrará fecha de evaluación).

El sistema permite acomodar rápidamente los recortes de tipo texto en diferentes columnas, esto se realiza con el objetivo de aprovechar mejor el espacio de las páginas. Para realizar esto, seleccionar dos o más recortes y a continuación utilizar el botón **Alinear en Columnas** y elegir el número de columnas.

[Parte suprimida del manual para protección de la información de MAM]

#### **GUARDAR NOTA**

Al término de la creación de la nota, dar clic en **Guardar**. En caso de que el medio haya sido cargado con el botón de *Abrir Imágenes* se mostrará una ventana para introducir los datos (clientes relacionados, fuente y secciones) de la fuente cargada.

[Parte suprimida del manual para protección de la información de MAM]

#### **3.1.4 BUSCADOR DE CORTES**

Este módulo permite realizar la búsqueda de las notas creadas en el módulo de Corte. Refiérase a una nota como la información recortada de algún medio, la cual contiene únicamente información relevante para los clientes.

Para utilizar este módulo dirigirse a la ventana principal, y el menú Herramientas, selecciones la opción: **Buscador de cortes**. También, se puede con el atajo **ALT** + **B**.

[Parte suprimida del manual para protección de la información de MAM]

El módulo de **Buscador de Corte** se divide en tres áreas como a continuación se muestra.

[Parte suprimida del manual para protección de la información de MAM]

- 1.- Filtro de notas
- 2.- Listado de notas

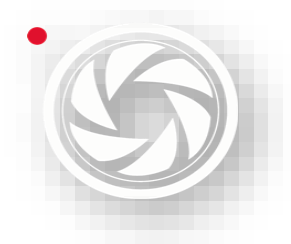

# **Monitoreo, Análisis y Síntesis de Medios**

*Manual de Políticas y Procedimientos para el departamento de Síntesis Informativa* 

- 3.- Vista de testigos
- 4.- Barra de herramientas

#### **3.1.4.1 FILTRO DE NOTAS**

El sistema permite realizar diferentes filtros de información para lograr una búsqueda más específica de las notas realizadas. Estos filtros son:

- **Fecha**: Realiza un filtro por la fecha de servicio de la nota.
- **Usuarios**: Realiza un filtro de los usuarios que crearon las notas. Se puede seleccionar la opción *Todos los usuarios*.
- **Fuente**: Filtra por fuentes de origen. Se deben introducir el nombre de la fuente.
- **Clientes**: Muestra una ventana en la cual se pueden seleccionar uno o más clientes para el filtrado.

#### **3.1.4.2. LISTADO DE NOTAS**

Señala todas las notas creadas (según los filtros utilizados). Las columnas mostradas son:

- **Artl:** Identificador de la nota.
- **Valor:** Indicar el valor comercial de la nota.
- **Tamaño:** Indica la medida de la nota, la cual se mide en cm2.
- **Fuente:** Fuente de origen.
- **Nota:** fecha de publicación de la fuente de origen.
- **Servicio:** Fecha de creación de la nota.
- **Página:** Número de página de la fuente.
- **Usuario:** Usuario que realizó la carga de la nota.
- **Etapa:** Etapa de la nota.
- **Proceso.**
- **Orden.**
- **Clientes:** Clientes relacionados con la información de la evaluación.

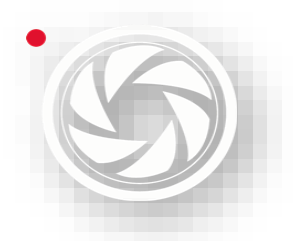

La columna *Clientes* señala un botón para poder gestionar los clientes asociados con la evaluación de la nota. Al ser presionado se muestra la siguiente imagen:

[Parte suprimida del manual para protección de la información de MAM]

#### **3.1.4.3 VISTA DE TESTIGOS**

Esta área muestra las imágenes correspondientes a la nota seleccionada en el *Listado de Notas*. Es posible realizar un acercamiento de la imagen, sólo se necesita hacer clic izquierdo sobre ella y arrastrar el ratón. También es posible mover en horizontal y vertical el área de acercamiento usando el *scroll* del ratón (para mover vertical presione la tecla *shift* y mueva el *scroll*). Para ver el tamaño original del archivo hacer clic derecho sobre la imagen.

#### **3.1.4.4 BARRA DE HERRAMIENTAS**

En la siguiente tabla, indica la barra de herramientas de este módulo.

[Parte suprimida del manual para protección de la información de MAM]

#### **3.1.4.5 USO DE MÓDULO**

Las siguientes secciones describen las funcionalidades proporcionadas del módulo y la forma de utilizarlo.

#### **BUSCAR EVALUACIONES**

Para realizar una búsqueda, es necesario establecer el filtro de fechas y presionar *Actualizar Lista* o la tecla **F5;** a continuación, el sistema mostrará todas las notas correspondientes a las fechas. A partir de aquí, se puede realizar una búsqueda más específica, haciendo uso de los filtros (véase la sección Filtro de notas de este capítulo).

#### **IMPRIMIR NOTAS**

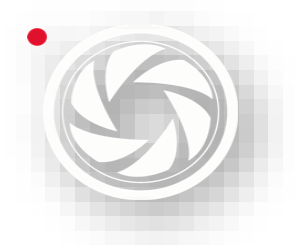

Para poder imprimir una nota, es necesario seleccionar el cliente en el *Filtro Clientes*. Elegir los archivos y, por último, presionar el botón *Imprimir Notas Seleccionadas*.

#### **EXPORTAR CORTES**

La exportación de notas permite obtener físicamente las imágenes de los cortes seleccionados. El botón **Exportar Cortes** proporciona dos tipos de exportación: **Encarpetar** y **Exportar**.

[Parte suprimida del manual para protección de la información de MAM]

La función de *Encarpetar* guarda los registros ordenadamente; es decir, crea una carpeta con el nombre la fuente de origen y dentro de ella, las crea para cada cliente relacionado con la nota. El archivo será guardado dentro de cada una de las carpetas.

La función de *Exportar*, guarda las notas en la ubicación indicada al sistema. El sistema abre una ventana como se muestra a continuación el cual indica el tipo de archivo de la nota.

Los tipos de archivo son: *PDF* o *imagen*. El nombre de los archivos corresponde al dato mostrado en la columna **ArtId** del **Listado de Notas**.

#### [Parte suprimida del manual para protección de la información de MAM]

Si se habilita la opción de resaltar impactos, las imágenes exportadas mostrarán resaltadas las palabras clave o impactos encontrados en el texto durante el proceso ICR. En caso de que los cortes hayan sido filtrados cliente sólo se resaltarán los impactos que corresponden a los clientes seleccionados.

#### **SOLICITAR OCR**

A veces las notas cargadas en la plataforma Medianalyze no tienen texto, esto es debido a que el OCR no se cargó adecuadamente. Para que la nota puede tener texto se solicita un reenvío:

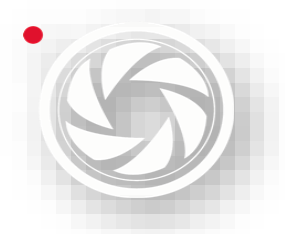

- Buscar desde este módulo la nota en el medio y la sección correcta.
- Seleccionar la nota a modificar.
- Dar clic en la barra de herramientas Opciones.
- Seleccionar Solicitar OCR
- Tardará cinco minutos para que el texto se incorpore a la nota en la plataforma Medianalyze.

#### **3.1.5 BUSCADOR DE IMPACTOS**

Este módulo permite buscar impactos encontrados por el proceso ICR en todos los medios disponibles. Refiérase a **Impactos** como las **palabras clave** (registradas en el catálogo de *Palabras ICR*) encontradas en los medios mediante el proceso **ICR,** las cuales sirven para identificar información de interés para los clientes.

Para usar este módulo, en ventana principal, en el menú de *Herramientas*, seleccionar la opción *Buscador de Impactos*.

[Parte suprimida del manual para protección de la información de MAM]

El módulo Buscador de Impactos se divide en 4 áreas mostradas en la siguiente imagen.

[Parte suprimida del manual para protección de la información de MAM]

- 1.- Barra de herramientas
- 2.- Filtros
- 3.- Listado de clientes con impactos
- 4.- Listado de impactos

#### **3.1.5.1 BARRA DE HERRAMIENTAS**

En la siguiente tabla, se aprecia la Barra de herramientas, en ella se exponen sus componentes.

[Parte suprimida del manual para protección de la información de MAM]

#### **3.1.5.2 Filtro de Impactos**

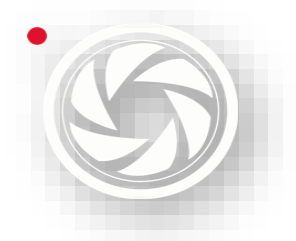

El sistema permite realizar diferentes filtros de información para lograr una búsqueda más específica de los Impactos. Esos filtros son:

- **Fechas**: Realiza un filtro por la fecha de publicación del medio.
- **Clientes**: Filtra los clientes que tuvieron impactos.
- **Fuentes**: Filtra por fuente.
- **Temas de interés**: Filtra por temas de interés de los clientes.
- **Palabras**: Filtra por palabras clave.

#### **3.1.5.3 LISTADO DE CLIENTES CON IMPACTOS**

Muestra todos los clientes (de acuerdo a los filtros seleccionados en el área de Filtro de Impactos) encontrados en cada página en la cual se encontró al menos un impacto relacionado a dicho cliente. Las columnas mostradas son:

- **Fecha**: Fecha de publicación.
- **Cliente**: Cliente con impactos encontrados.
- **Fuente**: Medio en el cual se encontraron los impactos.
- **Evaluador**: Usuario que realizó la evaluación de esa página
- **Ver**: Este botón permite ver la página donde aparecen los impactos relacionados con este cliente, mostrándola en el módulo de **Evaluador de Medios**.

#### **3.1.5.4 LISTADO DE IMPACTOS**

Esta área señala todos los impactos encontrados por el proceso ICR relacionados con el cliente y la página del registro seleccionado en el Listado de Clientes con Impactos. Los datos están divididos en dos categorías: *Temas de Interés* y *Palabras Clave*.

En la siguiente imagen se muestra el **Listado de Impactos** los temas de interés del cliente "ATIO". Los ejemplos de palabras clave son *Gasolina* y *Pemex*.

[Parte suprimida del manual para protección de la información de MAM]

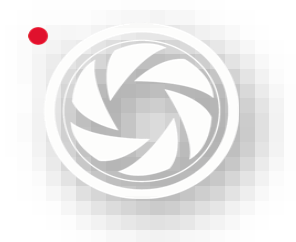

#### **3.1.5.5 USO DE MÓDULO**

Las siguientes secciones describen las funcionalidades que proporciona el módulo y la forma de utilizarlo.

#### **BUSCAR CLIENTES CON IMPACTOS**

Para realizar una búsqueda es necesario establecer el filtro de fechas y Clientes. Después presionar el **Actualizar búsqueda** o **F5.**

El sistema mostrará todos los clientes que se encuentren con impactos entre las fechas específicas. Una vez que se hayan mostrados, realizar una búsqueda más específica, haciendo uso de los filtros restantes.

Es posible visualizar la página en la cual fueron hallados los impactos. Se presiona la columna **Ver** del documento correspondiente o también, elegir más de un registro y presionar el botón **Ver Páginas.**

Estas acciones mostrarán la página en el módulo **Evaluador de Medios**. En caso de haber presionado el botón **Ver Páginas** estas serán mostradas ordenadamente en el **Evaluador de Medios**.

Para encontrar los impactos de páginas **No evaluadas** se recomienda actualizar la búsqueda Impactos, dar clic sobre la columna de *Evaluador*. Seleccionar donde se nombra *Pendiente.* Esos serán los impactos que aún no han sido evaluados.

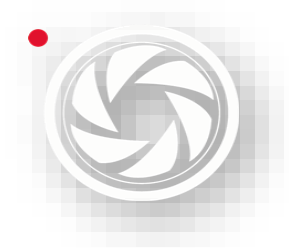

## **3.2 EVALUACIÓN**

La evaluación es el valor que se le da al trabajador gracias a su desempeño. A todos los trabajadores se le evalúa entre semana y en cada quincena. En el caso de los redactores, el bono se proporciona a los primeros tres lugares del departamento. En el caso de los coordinadores, quien obtuvo la mejor puntuación, se hace acreedor al mejor bono de productividad.

### **3.2.1 GENERALIDADES DE LA EVALUACIÓN DE DESEMPEÑO A REDACTORES DE SÍNTESIS**

Los coordinadores son los encargados de realizar la evaluación general de los redactores de síntesis, debido a que comprenden las necesidades de los clientes de su equipo a mayor rasgo. Además, conocen las herramientas (Medianalyze y Monitor) a mayor profundidad; y tienen aptitudes como dirección, liderazgo, trabajo bajo presión y en equipo.

El siguiente cuadro muestra las **Generalidades de la Evaluación de Desempeño:**

[Parte suprimida del manual para protección de la información de MAM]

#### **3.2. EVALUACIÓN A COORDINADORES**

A continuación, se mostrará en el siguiente cuadro la evaluación a Coordinadores. Esta determinación la realizará el jefe del departamento de Síntesis Informativa.

[Parte suprimida del manual para protección de la información de MAM]

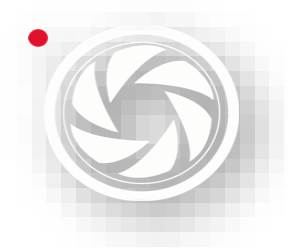

# **4. ENVÍO DE SERVICIO**

### **Objetivo**

El envío de servicio es el proceso final en el área de Síntesis Informativa. Una vez aprobada la última revisión del *Cierre de servicio*, se debe de realizar el proceso de *Envío de servicio;* y dependiendo de la generación del Cierre de servicio existen tres tipos:

- Servicio HTML
- Generación HTML
- Servicio Word

Para hacer la entrega de cierre de servicio, es necesario cumplir con las características mencionadas en el capítulo de *Cierre de servicio*. La metodología para la revisión de servicios es la siguiente:

### **4.1 Revisión de servicio**

## **Objetivo**

Este proceso es muy importante, ya que es el último filtro de revisión del servicio antes del envío. Por eso es muy importante detectar si se cometieron errores y notificar de inmediato al analista.

#### **REVISAR NOTIFICACIONES**

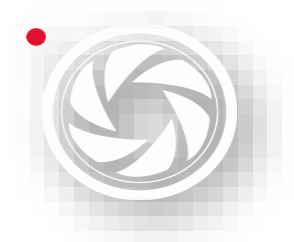

Se revisa si hubo alguna indicación por parte del cliente; por ejemplo, si hace falta notas de prensa, portales, radio, televisión o redes sociales; verificar si hubo algún cambio de tema o si requiere de algún reporte especial. Tanto el analista como el jefe del área deben estar informados de estos cambios por medio de las **notificaciones** ubicadas en la carpeta Alfa/Notificaciones Analistas/mes/día (en el que se está trabajando/cliente)

#### **INFORMACIÓN COMPLETA**

El segundo paso para la revisión del servicio es verificar el contenido de la información esté completo, es decir, que ya pasó por el proceso de *Coordinación*:

- Verificar los impactos en los medios impresos en el **Buscador de Impactos** de la aplicación **Evaluación.**
- Revisar si están marcadas las **menciones** con la herramienta de **Evaluación**.
- Verificar la inexistencia de las notas pendientes por **cortar.**
- Revisar en la plataforma Medianalyze estén todas las **notas capturadas** (sobre todo menciones) en *Todas las etapas*.

#### **CARACTERÍSTICAS DE SERVICIO**

El encargado de supervisar el cierre de servicio debe tener el conocimiento de las características especiales de los servicios. Es decir, saber el tipo de cierre de servicio:

- Generación HTML
- Servicios HTML
- Creación de Word

Otro punto es que deben tener el conocimiento del cliente y sus requerimientos, como las *alertas informativas* antes del envío de servicios, si se mandan todas las notas o medios específicos. También, saber el tipo de información solicitada por el cliente; por ejemplo: a veces sólo piden información con tendencia positiva.

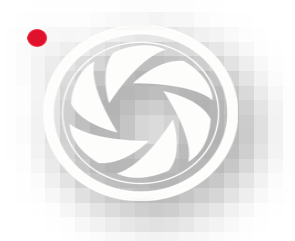

También, se necesita conocer si en los servicios pueden incluir notas de Radio y TV, portales y redes sociales.

En caso de faltar notas de Radio y TV, exista mala redacción o el direccionamiento sea incorrecto del tema, solicitar a Atención a clientes para resolver el problema.

En caso de faltar notas o se detecten errores en notas de Portales o Redes sociales, solicitar en el área de Portales resolver el problema, ya sea por teléfono o por el chat de notificaciones de la plataforma WhatsApp.

#### **SÍNTESIS CORRECTA**

Es muy importante revisar en la síntesis los errores ortográficos, sintaxis, estilo editorial (los títulos siempre irán en oración empezando con mayúsculas) Además, verificar la síntesis no sea extensa y bien redactada; por último, revisar que esté en el tema correcto.

Una vez sometida la revisión exhaustiva del servicio, pasar a la siguiente etapa, es el envío de servicio, y se verá a continuación.

## **4.2 REVISIÓN DE NOTIFICACIONES**

### **Objetivo**

El proceso para la *revisión de notificaciones* y *comunicados* es el siguiente:

El control de notificaciones solamente lo pueden ejecutar los encargados del departamento.

Una manera de obtener las notificaciones es a través del correo empresarial. Los correos pendientes están en la bandeja de entrada. Si hay correos por leer, el sistema indicará los correos pendientes. Dependiendo de la versión del sistema operativo del ordenador hará un llamado de nuevos correos.

También los avisos pueden llegar a través de WhatsApp.

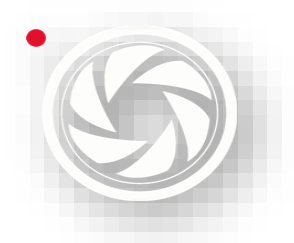

El WhatsApp es una aplicación utilizada a través de una cuenta con el número del teléfono celular. También, se debe contar con un dispositivo con sistema operativo Android o iOS; además de internet. Estas notificaciones sólo llegarán, si el usuario está incluido en algún grupo creado por la empresa.

El encargado del departamento hace llegar la información de manera impresa a los usuarios analistas a cargo del cliente asignado. Existen dos tipos de avisos:

- **Notificaciones**
- **Comunicados**

Las **notificaciones** son especificaciones requeridas el cliente. Por ejemplo: se indicarán reportes de notas faltantes en la síntesis o alertas de temas de monitoreo.

Las notificaciones se generarán en un archivo Word Office, que contiene la información de las peticiones del cliente. El jefe de departamento pondrá al corriente al analista con las especificaciones hechas en el correo o mensajes de WhatsApp.

Las notificaciones se colocan en la carpeta: **Alfa/NOTIFICACIONES ANALISTAS/Mes/Día/Cliente.../mes/día,** en la fecha de búsqueda, se guardará el aviso.

Los **Comunicados** son *Comunicados de Prensa*; y estos se deben subir a la carpeta: **Alfa/Mes/Avisos**.

Los *Comunicados de Prensa* son una [declaración,](https://definicion.de/declaracion/) una [nota,](https://definicion.de/nota/) un [informe](https://definicion.de/informe/) para comunicar una [información](https://definicion.de/informacion) para su conocimiento público. El comunicado puede ser elaborado por una persona, una empresa, una organización o un gobierno y suele ser difundido a través de los medios de comunicación masiva.

## **4.3 TIPOS DE ENVÍO DE SERVICIO**

Existen tres tipos de *Envíos de servicios*:

Servicio HTML

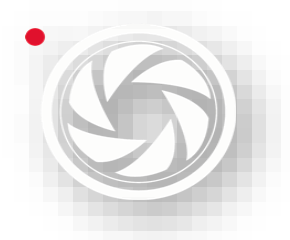

- Generación HTML
- Servicio Word

#### **4.3.1 ENVÍO DE SERVICIO HTML**

Si se requiere enviar *Servicio HTML*, el usuario se coloca en *cierre Servicio HTML*. Hacer lo siguiente:

1) **Liberar servicio.** Dar clic en el ícono *Liberar HTML para envío* (sólo se permite usar esta herramienta si el usuario cuenta con permiso para realizar esta acción por parte de la empresa) Si el servicio no tiene alguna especificación será dirigido a *Envío de servicios.* Si hay peticiones especiales por parte del cliente aparecerán cuadros con leyendas dependiendo de lo que se desee hacer.

2) **Dirigirse a** *Envío de servicios***.** Para poder liberar el servicio en la barra de herramientas de Medianalyze, seleccionar **Servicios/Prensa/Envío de servicios.**

En *Envío de servicios* aparecerá la pantalla dividida en 4 partes:

- 1.- Servicios por liberar
- 2.- Lista de distribución
- 3.- Correo enviados
- 4.- Testigo de servicio

[Parte suprimida del manual para protección de la información de MAM]

#### 1.- Servicios por liberar

Es la lista de los servicios previamente revisados desde **Servicio HTML.** Si están en esta relación, es porque el usuario puso *Envío de servicios.*

#### 2.- Lista de distribución

Son los datos del correo a quien se va a mandar. Verificar el contenido de la información esté correcta:

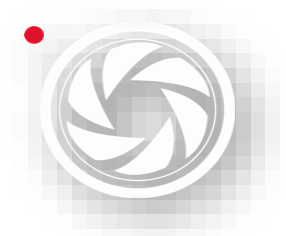

# **Monitoreo, Análisis y Síntesis de Medios**

*Manual de Políticas y Procedimientos para el departamento de Síntesis Informativa* 

- Lista de distribución: Cliente.
- Asunto: Nombre del correo.
- To: Correos a quién se va a mandar el servicio.
- Cc: Correos copiados.
- CCo: Correos ocultos (son los correos que llegan de manera anónima)

#### 3.- Correos enviados

Es la lista de los servicios liberados previamente. En esta lista aparecerá

- Asunto: Nombre de correo.
- Lista de distribución: correos enviados.
- Envío: Nombre la persona que envió el servicio.

4.- Testigo del servicio:

Esta sección contiene el servicio completo. La barra de herramientas de esta sección contiene lo siguiente:

[Parte suprimida del manual para protección de la información de MAM]

3) **Verificar datos.** Se revisa lista de distribución de correos sean los correctos

4) **Enviar Servicio.** Seleccionar -de preferencia- *Enviar servicio directo*.

#### **4.3.2 GENERACIÓN HTML**

Si se requiere enviar desde *Generación HTM*L y realizó el proceso de revisión de manera correcta se hace lo siguiente:

1) **Mandar el correo desde la plataforma.** El usuario debe estar situado en el cierre **Generación HTML**. Dar clic en *Enviar correo.* 

[Parte suprimida del manual para protección de la información de MAM]

Al igual que el envío **Servicios HTML**, también, puede haber especificaciones con algunos clientes. En caso de haber alguna; por ejemplo, puede aparecer un cuadro llamado *Ordenar titulares.* Si el encargado del departamento autoriza la

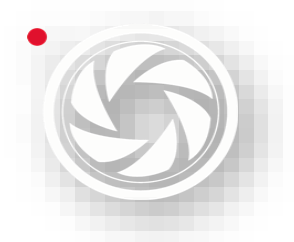

modificación, seguir las instrucciones. En caso de estar correcto el orden, sólo cerrar el cuadro.

[Parte suprimida del manual para protección de la información de MAM]

Si las notas están en orden, están listas para su envío. Aparecerá un cuadro que indica los siguiente: "*Cliente X generado correctamente"*. Dar clic en *Aceptar.*

[Parte suprimida del manual para protección de la información de MAM]

2) **Entrar al correo.** El envío de servicio se generará en la plataforma de Outlook (sólo se tiene acceso a quien esté autorizado).

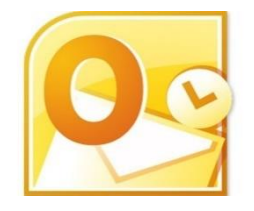

3) **Actualizar.** Presionar F5 para actualizar *Bandeja de salida* y la *Bandeja de entrada*.

Se cargará el servicio en la bandeja de entrada como emisor *Servicio de correo Síntesis.*

4) **Seleccionar el mensaje** cargado en el servicio a *Enviar*.

5) **Presionar** *Reenviar.* Se creará un nuevo correo con el servicio a mandar. Se debe editar y verificar los datos:

- **Destinatario:** A quién se va a mandar los correos (consultar con el encargado del área a qué correos se va a mandar el servicio)
- **CC:** Copiar los correos que se quiera dar seguimiento al servicio (consultar con el encargado del área a qué correos copiados se va a mandar el servicio)
- **CCO:** Correos que no se desea ver en el envío. Aquí siempre se colocará el paquete de correos llamado *Control*, estos correos son dirigidos a los altos mandos de la empresa para tener un respaldo de los servicios enviados

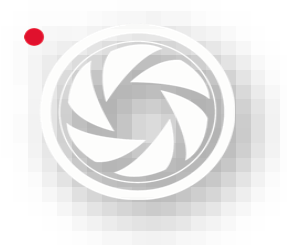

(consultar con el encargado del área a qué correos ocultos se va a mandar el servicio)

- **Asunto:** Editar el asunto del correo, suprimir RV (se generó este código porque es un reenvío, pero no es necesario en el Asunto) sólo llevará el nombre del servicio: **Síntesis Informativa – Cliente- Fecha completa.**
- **Cuerpo del correo:** Sólo debe ir el servicio generado en la plataforma, sin la presentación aparece como predeterminada en el correo (es el cuadro de la parte inferior izquierda con el nombre la persona que está mandando el correo y datos de la empresa)

6) **Enviar.** Una vez verificados los datos del mensaje, seleccionar el botón de Enviar.

#### **4.3.3 SERVICIO WORD**

Para realizar el envío de servicio Word se hace lo siguiente:

1) **Ubicar el servicio.** El servicio Word editado debe estar guardado en la carpeta Alfa en la fecha del día del trabajo.

2) **Crear mensaje.** Desde la plataforma del correo (institucional) elegir en la barra de herramientas *Inicio*, se desplegará un menú. Seleccionar *Nuevo correo electrónico*.

3) **Editar correo.** Si el usuario se encuentra en un nuevo correo debe llenar los siguientes datos de manera correcta:

Se debe editar y verificar los datos:

- **Destinatario:** A quién se va a mandar los correos (consultar con el encargado del área a qué correos se va a mandar el servicio)
- **CC:** Copiar los correos que desee dar seguimiento al servicio (consultar con el encargado del área a qué correos copiados se va a mandar el servicio)
- **CCo**: Correos que se desea no ser vistos en el envío. Aquí siempre se colocará el paquete de correos llamado *Control*, estos correos son dirigidos

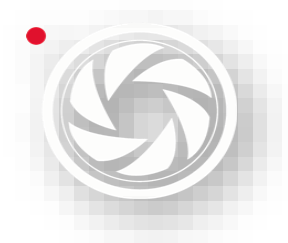

a los altos mandos de la empresa para tener un respaldo de los servicios enviados (consultar con el encargado del área a qué correos ocultos se va a mandar el servicio)

- **Asunto**: Editar el asunto del correo, llevará el nombre del servicio: **Síntesis Informativa – Cliente- Fecha completa.**
- **Adjuntar archivo**: Cargar el archivo.
	- ✓ Dar clic en *Adjuntar archivo*.
	- ✓ Abrirá un cuadro llamado *Insertar archivo.* Seleccionar el archivo a subir y dar clic en *Insertar*.
	- ✓ Por último, el archivo aparecerá en la parte superior del cuerpo del correo.
- **Cuerpo del correo**:
	- ✓ Quitar la presentación generada automáticamente en el correo (aparece de lado izquierdo)
	- ✓ Hasta estar en blanco el cuerpo del texto copiar el archivo adjunto: Abrir el documento que se va mandar, elegir todo el contenido, copiar con *Ctrl + c* o con clic derecho seleccionar *Copiar*.
	- ✓ Regresar al cuerpo del correo y pegar con *Ctrl + v* o con clic derecho seleccionar *Pegar*.
	- $\checkmark$  Editar el contenido, quitar principalmente los espacios entre los párrafos.

#### 4) **Enviar**

Una vez editado por completo el correo, por último, dar clic en *Enviar*.

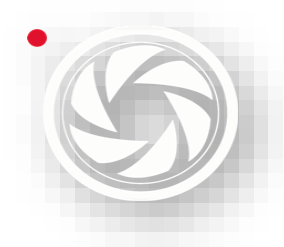

### **Monitoreo, Análisis y Síntesis de Medios**

*Manual de Políticas y Procedimientos para el departamento de Síntesis Informativa* 

# **ANEXO**

[Parte suprimida del manual para protección de la información de MAM]

[Parte suprimida del manual para protección de la información de MAM]

[Parte suprimida del manual para protección de la información de MAM]